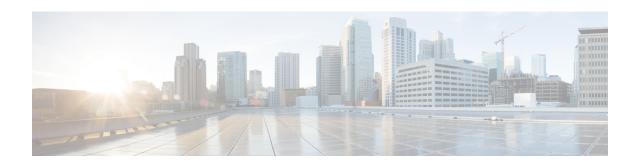

# IGMP and MLD Snooping Commands on Cisco ASR 9000 Series Routers

This chapter describes the commands used to configure and monitor IGMP and MLD snooping on Cisco ASR 9000 Series Router.

For detailed information about IGMP snooping concepts, configuration tasks, and examples, refer to the *Implementing Layer 2 Multicast Using IGMP / MLD Snooping on Cisco ASR 9000 Series Routers* module in the *Multicast Configuration Guide for Cisco ASR 9000 Series Routers*.

To use commands of this module, you must be in a user group associated with a task group that includes appropriate task IDs. If the user group assignment is preventing you from using any command, contact your AAA administrator for assistance.

- access-group (snooping profile), on page 3
- clear igmp snooping bridge-domain, on page 4
- clear igmp snooping group, on page 6
- clear igmp snooping port, on page 8
- clear igmp snooping summary, on page 10
- clear 12vpn forwarding bridge-domain mroute, on page 11
- group limit, on page 12
- group policy, on page 14
- igmp snooping profile, on page 16
- immediate-leave, on page 19
- internal-querier, on page 21
- internal-querier (MLD), on page 23
- internal-querier max-response-time, on page 24
- internal-querier query-interval, on page 26
- internal-querier robustness-variable, on page 27
- internal-querier ten query count, on page 29
- internal-querier ten query interval, on page 31
- internal-querier timer expiry, on page 33
- internal-querier version, on page 35
- last-member-query count, on page 36
- last-member-query count (MLD), on page 38
- last-member-query interval, on page 39
- last-member-query interval (MLD), on page 41

- minimum-version, on page 42
- minimum version (MLD), on page 43
- mld snooping profile, on page 44
- mrouter, on page 45
- nv satellite offload ipv4 multicast enable, on page 47
- querier query-interval, on page 48
- querier robustness-variable, on page 50
- redundancy iccp-group report-standby-state disable, on page 52
- report-suppression disable, on page 54
- report-suppression disable(MLD), on page 56
- router-alert-check disable, on page 57
- router-guard, on page 58
- show igmp snooping bridge-domain, on page 60
- show igmp snooping group, on page 67
- show igmp snooping port, on page 75
- show igmp snooping profile, on page 81
- show igmp snooping redundancy, on page 86
- show igmp snooping summary, on page 88
- show igmp snooping trace, on page 93
- show 12vpn forwarding bridge-domain mroute, on page 95
- show 12vpn forwarding bridge-domain mroute detail, on page 97
- show 12vpn forwarding bridge-domain mroute hardware ingress detail, on page 99
- show mld snooping bridge-domain, on page 106
- show mld snooping group, on page 112
- show mld snooping port, on page 116
- show mld snooping profile, on page 120
- show mld snooping summary, on page 125
- show mld snooping trace, on page 129
- startup query count, on page 131
- startup query iccp-group, on page 132
- startup query interval, on page 133
- startup query max-response-time, on page 134
- startup query port-up disable, on page 135
- startup query process start, on page 136
- startup query topology-change, on page 137
- static group, on page 138
- system-ip-address, on page 140
- tcn flood disable, on page 142
- tcn flood query count, on page 143
- ten flood query count (MLD), on page 145
- tcn query solicit, on page 146
- ten query solicit (MLD), on page 148
- ttl-check disable, on page 149
- unsolicited-report-interval, on page 150

# access-group (snooping profile)

To instruct IGMP /MLD snooping to apply the specified access list filter to received membership reports, use the **access-group** command in the appropriate snooping profile configuration mode. To discontinue membership report filtering, use the **no** form of this command.

access-group acl-name
no access-group

| •  | _      | _     |         |
|----|--------|-------|---------|
| €1 | /ntov  | Hacci | untı∩n  |
| U  | /IILAA | DESCI | ription |

acl-name Name of the ACL filter.

# **Command Default**

Membership reports are not filtered by default.

#### **Command Modes**

IGMP snooping profile configuration

MLD snooping profile configuration

# **Command History**

| Kelease       | Modification                 |
|---------------|------------------------------|
| Release 3.9.0 | This command was introduced. |

#### **Usage Guidelines**

No specific guidelines impact the use of this command.

# Task ID

| Task<br>ID | Operations     |
|------------|----------------|
| 12vpn      | read,<br>write |

# **Examples**

The following examples shows how to configure an ACL to filter membership reports:

RP/0/RSP0/CPU0:router(config-igmp-snooping-profile) # access-group acl-name

| Command                                | Description                                                                                                    |
|----------------------------------------|----------------------------------------------------------------------------------------------------|
| group limit, on page 12                | Specifies the group limit of the port.                                                                                                    |
| group policy, on page 14               | Instructs IGMP snooping to use the specified route policy to determine the weight contributed by a new <*,G> or <s,g> membership request.</s,g>                     |
| show igmp snooping profile, on page 81 | Displays the contents of profiles and to see associations of profiles with bridge-domains and ports, including access group, group limit, and TCN flood parameters. |

# clear igmp snooping bridge-domain

To clear IGMP snooping information at the bridge domain level, use the **clear igmp snooping bridge-domain** command in EXEC mode.

clear igmp snooping bridge-domain [bridge-domain-name] statistics [include-ports]

# **Syntax Description**

| bridge-domain-name | (Optional) Clears information for the named bridge domain.                                                     |  |
|--------------------|----------------------------------------------------------------------------------------------------|--|
| statistics         | Clears counters and other statistics. In Release 3.7.2, this is the only keyword available and it is required. |  |
| include-ports      | (Optional) Clears port-level counters and statistics in addition to the bridge domain level.                   |  |

# **Command Default**

None

#### **Command Modes**

**EXEC** 

### **Command History**

| Release       | Modification                                                                                                    |
|---------------|----------------------------------------------------------------------------------------------------|
| Release 3.7.2 | This command was introduced.                                                                                                    |
| Release 3.9.0 | This command was modified to clear new statistical information added in the current release to support multicast admission control. |

# **Usage Guidelines**

In Release 3.7.2, the only items available for clearing are counters and statistics. You have the option to clear statistics for one or all bridge domains. You also have the option to clear only bridge domain statistics, or bridge domain statistics plus all statistics for all ports under the cleared bridge domains.

# Task ID

| Task<br>ID | Operations |
|------------|------------|
| l2vpn      | execute    |

### **Examples**

The following example clears IGMP snooping statistics for all bridge domains on the router:

RP/0/RSP0/CPU0:router# clear igmp snooping bridge-domain statistics

The following example clears IGMP snooping statistics for one bridge domain and all ports under it:

RP/0/RSP0/CPU0:router# clear igmp snooping bridge-domain bd-1 statistics include-ports

| Command                                      | Description                                                                         |
|----------------------------------------------|-------------------------------------------------------------------------------------|
| show igmp snooping bridge-domain, on page 60 | Displays IGMP snooping configuration information and statistics for bridge domains. |

# clear igmp snooping group

To clear IGMP snooping group states, use the **clear igmp snooping group** command in EXEC mode.

**clear igmp snooping group** [group-address] [{**port** {**interface-name** | **neighbor** ipaddr **pw-id** id} | **bridge-domain** }]

# **Syntax Description**

| group-address                 | (Optional) Clears the specified group from the forwarding tables.                  |
|-------------------------------|------------------------------------------------------------------------------------|
| port interface-name           | (Optional) Clears groups for the named interface from the forwarding tables.       |
| port neighbor ipaddr pw-id id | (Optional) Clears groups for the named pseudowire (PW) from the forwarding tables. |
| bridge-domain bridge-domain   | (Optional) Clears groups for the named bridge domain from the forwarding tables.   |

#### **Command Default**

None

### **Command Modes**

**EXEC** 

# **Command History**

| Release       | Modification                 |
|---------------|------------------------------|
| Release 3.7.2 | This command was introduced. |

# **Usage Guidelines**

IGMP snooping propagates the request to clear group information through the L2FIB to the forwarding plane. After this command is issued, IGMP snooping relearns group information by snooping packets as they are received from the network.

Use the **address** keyword to clear one group, identified by address. Otherwise, all groups are cleared. You can clear the named group from all ports or bridges, or from a specifically identified port or bridge.

Use the **bridge-domain** keyword to clear groups only for a named bridge domain. Use the **port** keyword to clear groups for a named port. A port can be an access interface or a pseudowire. The **bridge-domain** and **port** keywords are mutually exclusive.

# Task ID

| Task<br>ID | Operations |
|------------|------------|
| 12vpn      | execute    |

#### **Examples**

The following example clears all group membership information from the forwarding tables:

RP/0/RSP0/CPU0:router# clear igmp snooping group

The following example clears one group from the forwarding table for one identified access circuit:

```
RP/0/RSP0/CPU0:router# clear igmp snooping group port
GigabitEthernet
0/1/1/1
```

The following example clears all group membership information from the forwarding table for one identified pseudowire:

```
RP/0/RSP0/CPU0:router# clear igmp snooping group port
neighbor
10.5.5.5 pw-id 5
```

The following example clears one group from the forwarding table for one identified pseudowire:

| Command | Description                                                                       |
|---------|-----------------------------------------------------------------------------------|
|         | Displays IGMP snooping configuration information and statistics by group address. |

# clear igmp snooping port

To clear IGMP snooping port information, use the **clear igmp snooping port** command in EXEC mode.

clear igmp snooping port [ $\{interface-name \mid neighbor ipaddr pw-id id \mid bridge-domain bridge-domain-name\}$ ] statistics

# **Syntax Description**

| interface-name                   | (Optional) Clears information for the named interface from the forwarding tables. |
|----------------------------------|-----------------------------------------------------------------------------------|
| neighbor ipaddr pw-id id         | (Optional) Clears information for the named PW from the forwarding tables.        |
| bridge-domain bridge-domain-name | (Optional) Clears information for all ports under the named bridge domain.        |
| statistics                       | Clears counters and other statistics. In Release 3.7.2, this keyword is required. |

#### **Command Default**

None

# **Command Modes**

**EXEC** 

# **Command History**

| Release       | Modification                                                                                |
|---------------|---------------------------------------------------------------------------------------------|
| Release 3.7.2 | This command was introduced.                                                                |
| Release 3.9.0 | This command was modified to clear new statistical information added in the current release |

#### **Usage Guidelines**

You can use this command to clear IGMP snooping information at the port level for:

to support multicast admission control.

- All ports on the router
- A specific port, using its interface name
- A specific PW, using the **neighbor** keyword
- All ports under a named bridge domain, using the **bridge-domain** keyword. In this case, only the port-level information is cleared under the bridge-domain. Use the **clear igmp snooping bridge-domain** command to clear statistics at the bridge-domain level.

#### Task ID

| Task<br>ID | Operations |
|------------|------------|
| 12vpn      | execute    |

#### **Examples**

The following example clears IGMP snooping port-level counters for all ports on the router.

RP/0/RSP0/CPU0:router# clear igmp snooping port statistics

The following example clears IGMP snooping counters for one AC.

RP/0/RSP0/CPU0:router# clear igmp snooping port GigabitEthernet 0/1/1/1 statistics The following example clears IGMP snooping counters for one PW.

RP/0/RSP0/CPU0:router# clear igmp snooping port neighbor 10.5.5.5 pw-id 5 statistics

| Command                                      | Description                                                              |
|----------------------------------------------|--------------------------------------------------------------------------|
| clear igmp snooping bridge-domain, on page 4 | Clears IGMP snooping information at the bridge level.                    |
| show igmp snooping port, on page 75          | Displays IGMP snooping configuration information and statistics by port. |

# clear igmp snooping summary

To clear IGMP snooping summary counters, use the **clear igmp snooping summary** command in EXEC mode.

clear igmp snooping summary statistics

# **Syntax Description**

**statistics** Clears counters and other statistics. In Release 3.7.2, this is the only keyword available and it is required.

# **Command Default**

None

#### **Command Modes**

**EXEC** 

#### **Command History**

| Release       | Modification                                                                                                    |
|---------------|----------------------------------------------------------------------------------------------------|
| Release 3.7.2 | This command was introduced.                                                                                                    |
| Release 3.9.0 | This command was modified to clear new statistical information added in the current release to support multicast admission control. |

# **Usage Guidelines**

This command clears summary level statistics about IGMP snooping. This command does not affect statistics at the bridge domain level or the port level.

### Task ID

Task Operations

10

12vpn execute

#### **Examples**

The following example clears all IGMP snooping statistics.

RP/0/RSP0/CPU0:router# clear igmp snooping summary statistics

| Command                                | Description                                                    |
|----------------------------------------|----------------------------------------------------------------|
| show igmp snooping summary, on page 88 | Displays IGMP snooping configuration and traffic statistics at |
|                                        | a summary level for the router.                                |

# clear I2vpn forwarding bridge-domain mroute

To clear multicast routes from the Layer-2 forwarding tables, use the **clear l2vpn forwarding bridge-domain mroute** command in EXEC mode.

clear 12vpn forwarding bridge-domain [bg:bd] mroute [{ipv4|ipv6}] [location node-id]

# **Syntax Description**

| [bg:bd]          | (Optional) Clears Layer-2 multicast routes only for the specified bridge group and bridge domain. |
|------------------|---------------------------------------------------------------------------------------------------|
| ipv4             | (Optional) Specifies the IPv4 addressing scheme.                                                  |
| location node-id | (Optional) Clears Layer-2 multicast routes only for the specified node ID.                        |

#### **Command Default**

None

#### **Command Modes**

**EXEC** 

#### **Command History**

| Release       | Modification                 |
|---------------|------------------------------|
| Release 3.7.2 | This command was introduced. |

# **Usage Guidelines**

This command removes multicast routes in the Layer-2 forwarding information base (12fib) tables. If you issue the command without a specific bridge group and bridge domain, information for all bridge groups and domains is cleared.

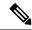

Note

This command does not remove the state from the control plane. So, multicast routes will not be recreated. You can use the **clear igmp snooping group** command which not only clears state from the control plane but also clears the state from the forwarding plane.

### Task ID

Task Operations ID 12vpn execute

### **Examples**

The following example clears all multicast routes across all bridge domains on one module.

RP/0/RSP0/CPU0:router# clear 12vpn forwarding mroute location 0/5/CPU0

# group limit

To specify the maximum number of groups or source-groups that may be joined on a port, use the **group limit** command in the appropriate snooping profile configuration mode. By default, each group or source-group contributes a weight of 1 towards this limit. To remove the group limit, use the **no** form of this command.

group limit group-limit-value

# **Syntax Description**

group-limit-value Limit value for the port. Range is from 0-65535.

#### **Command Default**

No group limit

#### **Command Modes**

IGMP snooping profile configuration

MLD snooping profile configuration

#### **Command History**

| Release       | Modification                 |
|---------------|------------------------------|
| Release 3.9.0 | This command was introduced. |

#### **Usage Guidelines**

No new group or source group will be accepted if its contributed weight would cause this limit to be exceeded.

# Task ID

| Task<br>ID | Operations     |
|------------|----------------|
| 12vpn      | read,<br>write |

# **Examples**

The following example shows how to set the group limit of a port for weighting:

RP/0/RSP0/CPU0:router# configure
RP/0/RSP0/CPU0:router(config)#igmp snooping profile
RP/0/RSP0/CPU0:router(config-igmp-snooping-profile)# group limit 699

| Command                                    | Description                                                                                                    |
|--------------------------------------------|----------------------------------------------------------------------------------------------------|
| access-group (snooping profile), on page 3 | Instructs IGMP snooping to apply the specified access list filter to received membership reports                                                                    |
| group policy, on page 14                   | Instructs IGMP snooping to use the specified route policy to determine the weight contributed by a new <*,G> or <s,g> membership request.</s,g>                     |
| show igmp snooping profile, on page 81     | Displays the contents of profiles and to see associations of profiles with bridge-domains and ports, including access group, group limit, and TCN flood parameters. |

| Command                              | Description                                                                                                    |
|--------------------------------------|----------------------------------------------------------------------------------------------------|
| show igmp snooping group, on page 67 | Displays a summary of IGMP group information by group.                                                                                                    |
| show igmp snooping group detail      | Displays detailed IGMP group information in a multiline display per group.                                                                                                    |
| show igmp snooping port, on page 75  | Displays IGMP snooping configuration information and traffic counters by router interface port.                                                                               |
| show igmp snooping port detail       | Displays IGMP snooping configuration information and traffic counters by router interface port. You can use this command to see groups admitted against the configured limit. |
| show igmp snooping port group detail | Displays detailed IGMP membership information by port. You can use this command to see how group limits are assigned to groups on a port.                                     |

# group policy

To instruct IGMP / MLD snooping to use the specified route policy to determine the weight contributed by a new <\*,G> or <S,G> membership request, use the **group policy** command in the appropriate snooping profile configuration mode. To remove the group weight route policy from the profile and use the default group weight of 1 for all groups, use the **no** form of this command.

group policy policy-name

#### **Syntax Description**

policy-name Name of the route policy that should determine the weight contributed by a new <\*,G> or <S,G> membership request.

#### **Command Default**

Default weight for all groups is 1. By default, no route policy is configured to determine the weight of new <\*,G> or <S,G> membership requests.

#### **Command Modes**

IGMP snooping profile configuration

MLD snooping profile configuration

#### **Command History**

| Release       | Modification                 |
|---------------|------------------------------|
| Release 3.9.0 | This command was introduced. |

# **Usage Guidelines**

To limit the number of IGMP v2/v3 groups, in which the maximum number of concurrently allowed multicast channels must be configurable on a per EFP-basis and per PW-basis, configure group weighting.

IGMP snooping limits the membership on a bridge port to a configured maximum limit. This feature also supports IGMPv3 source groups and allows different weights to be assigned to individual groups or source groups. This enables the IPTV provider, for example, to associate standard and high-definition IPTV streams, as appropriate, to specific subscribers.

This feature does not limit the actual multicast bandwidth that may be transmitted on a port. Rather, it limits the number of IGMP groups and source-groups, of which a port can be a member. It is the responsibility of the IPTV operator to configure subscriber membership requests to the appropriate multicast flows.

#### Task ID

| Task<br>ID | Operations     |
|------------|----------------|
| l2vpn      | read,<br>write |

#### **Examples**

The following example shows how to configure a group route policy for weighting new <\*,G> or <S,G>membership requests:

```
RP/0/RSP0/CPU0:router# configure
RP/0/RSP0/CPU0:router(config)#igmp snooping profile
RP/0/RSP0/CPU0:router(config-igmp-snooping-profile)# group policy
policy name
```

```
RP/0/RSP0/CPU0:router# configure
RP/0/RSP0/CPU0:router(config) #mld snooping profile
RP/0/RSP0/CPU0:router(config-mld-snooping-profile) # group policy
policy name
```

| Command                                    | Description                                                                                      |
|--------------------------------------------|--------------------------------------------------------------------------------------------------|
| access-group (snooping profile), on page 3 | Instructs IGMP snooping to apply the specified access list filter to received membership reports |
| group limit, on page 12                    | Specifies the group limit of a port for weighting purposes.                                      |
| show run route-policy                      | Displays the route policy information.                                                           |

# igmp snooping profile

To create or change an IGMP snooping profile, or to attach an IGMP snooping profile to a bridge or a port, use the **igmp snooping profile** command in the appropriate configuration mode. To detach a profile from a bridge domain or port, use the **no** form of this command. To delete a profile from the database, use the **no** form of this command in global configuration mode.

igmp snooping profile profile-name

#### **Syntax Description**

profile-name Name that uniquely identifies the IGMP snooping profile.

#### **Command Default**

IGMP snooping is inactive on a bridge domain until a profile is attached to the bridge domain.

#### **Command Modes**

Global configuration

L2 VPN bridge group bridge domain configuration

L2 VPN bridge group bridge domain interface configuration

#### **Command History**

| Release       | Modification                 |
|---------------|------------------------------|
| Release 3.7.2 | This command was introduced. |

#### **Usage Guidelines**

This command accomplishes different tasks depending on the configuration mode you are in when you issue it.

- In global configuration mode, this command creates and changes profiles.
- In L2 VPN bridge group bridge domain configuration mode, this command attaches profiles to bridge domains.
- In L2 VPN bridge group bridge domain interface configuration mode, this command attaches profiles to ports.

Use the **igmp snooping profile** command in global configuration mode to create a new IGMP snooping profile or to change an existing profile. The command enters you into IGMP snooping profile configuration mode, from which you can issue commands that configure IGMP snooping.

The minimum configuration is an empty profile. An empty profile enables IGMP snooping with a default configuration.

To enable IGMP snooping on a bridge domain, you must attach a profile to the bridge domain. To disable IGMP snooping on a bridge domain, detach the profile from the bridge domain.

To attach a profile to a bridge domain, use the **igmp snooping profile** command in Layer-2 VPN bridge group bridge domain configuration mode. At the bridge domain level, only one IGMP snooping profile can be attached to a bridge.

If a profile attached to a bridge domain contains port-specific configuration options, the values apply to all of the ports under the bridge, unless a port-specific profile is attached to one of the ports. In that case, the port with the attached profile is configured using only the commands in the port profile, and any port configurations in the bridge profile are ignored.

Optionally, profiles can be attached to specific ports under a bridge domain. To attach a profile to a port, use the **igmp snooping profile** command in Layer-2 VPN bridge group bridge domain interface configuration mode. Each port can have only one port-specific profile attached to it.

IGMP snooping must be enabled on the bridge domain for any port-specific configurations to take effect. When a profile is attached to a port, IGMP snooping reconfigures that port, disregarding any port configurations that may exist in the bridge-level profile.

To detach a profile from a bridge domain, use the **no** form of this command in Layer-2 VPN bridge group bridge domain configuration mode. To detach a profile from a port, use the **no** form of this command in the interface configuration mode under the bridge domain.

When you detach a profile from a bridge domain or a port, the profile still exists and is available for use at a later time.

Detaching a profile has the following results:

- If you detach a profile from a bridge domain, IGMP snooping is deactivated in the bridge domain.
- If you detach a profile from a port, IGMP snooping configuration values for the port are instantiated from the bridge domain profile.

An active profile is one that is currently attached.

If you need to change an active profile, you must detach it from all bridges or ports, change it, and reattach it. An alternate procedure is to create a new profile incorporating the desired changes, detach the existing one, and immediately attach the new one.

To access an existing profile, use the **igmp snooping profile** command with the existing *profile-name* in global configuration mode. The command enters you into IGMP snooping profile configuration mode, from which you can issue commands to add to the current configuration or enter the **no** form of existing commands to delete them from the configuration.

To delete a profile from the router database, use the **no** form of this command in global configuration mode.

### Task ID

| Task<br>ID | Operations     |
|------------|----------------|
| 12vpn      | read,<br>write |

### **Examples**

The following example shows how to create a new IGMP snooping profile or edit an existing profile:

```
router(config) # igmp snooping profile Profile-1
router(config-igmp-snooping-profile) #
```

The following example attaches a profile to the bridge domain ISP1:

```
RP/0/RSP0/CPU0:router(config)# 12vpn
RP/0/RSP0/CPU0:router(config-l2vpn)# bridge group GRP1
RP/0/RSP0/CPU0:router(config-l2vpn-bg)# bridge-domain ISP1
RP/0/RSP0/CPU0:router(config-l2vpn-bg-bd)# igmp snooping profile profile-1
```

The following example attaches a profile to the GigabitEthernet 0/1/1/1 port:

```
RP/0/RSP0/CPU0:router(config)# 12vpn
RP/0/RSP0/CPU0:router(config-l2vpn)# bridge group GRP1
```

RP/0/RSP0/CPU0:router(config-l2vpn-bg) # bridge-domain ISP1
RP/0/RSP0/CPU0:router(config-l2vpn-bg-bd) # interface GigabitEthernet 0/1/1/1
RP/0/RSP0/CPU0:router(config-l2vpn-bg-bd-if) # igmp snooping profile mrouter-port-profile
RP/0/RSP0/CPU0:router(config-l2vpn-bg-bd-if) # commit

# immediate-leave

To configure fast leave processing on a port for IGMPv2 / MLDv1 queriers, use the **immediate-leave** command in the appropriate snooping profile configuration mode. To remove the functionality, use the **no** form of this command.

#### immediate-leave

# **Syntax Description**

This command has no arguments or keywords.

#### **Command Default**

Disabled

#### **Command Modes**

IGMP snooping profile configuration

MLD snooping profile configuration

#### **Command History**

| Release       | Modification                 |
|---------------|------------------------------|
| Release 3.7.2 | This command was introduced. |

#### **Usage Guidelines**

Immediate leave is an optional port-level configuration parameter. Immediate leave processing causes IGMP snooping to remove a Layer-2 interface from the forwarding table entry immediately, without first sending IGMP group-specific queries to the interface. Upon receiving an IGMP leave message, IGMP snooping immediately removes the interface from the Layer-2 forwarding table entry for that multicast group, unless a multicast router was learned on the port.

Immediate leave processing improves leave latency but is appropriate only when one receiver is configured on a port. For example, immediate leave is appropriate in the following situations:

- Point-to-point configurations, such as an IPTV channel receiver.
- Downstream DSLAMs with proxy reporting.

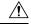

#### Caution

Do not use immediate leave on a port when the possibility exists for more than one receiver per port. Doing so could prevent an interested receiver from receiving traffic. For example, immediate leave is not appropriate in a LAN.

Immediate leave processing is a port-level option. You can configure this option explicitly per port in port profiles or in the bridge domain profile, in which case it applies to all ports under the bridge.

For MLD snooping - Immediate-leave should only be configured if there is a single MLD host on the port. Immediate-leave is implicitly enabled for MLDv2, if explicit-tracking is enabled.

#### Task ID

| Task<br>ID | Operations     |
|------------|----------------|
| 12vpn      | read,<br>write |

# **Examples**

The following example shows how to add immediate leave to a profile:

RP/0/RSP0/CPU0:router(config-igmp-snooping-profile)# immediate-leave

RP/0/RSP0/CPU0:router(config-mld-snooping-profile)# immediate-leave

| - | Command                           | Description                                                                    |
|---|-----------------------------------|--------------------------------------------------------------------------------|
|   | igmp snooping profile, on page 16 | Creates or edits a profile, and attaches a profile to a bridge domain or port. |

# internal-querier

To configure an internal IGMP /MLD querier on a bridge domain, use the **internal-querier** command in the appropriate snooping profile configuration mode. To disable the internal querier, use the **no** form of this command.

#### internal-querier

# **Syntax Description**

This command has no arguments or keywords.

#### **Command Default**

The internal querier is disabled by default.

#### **Command Modes**

IGMP snooping profile configuration

MLD snooping profile configuration

#### **Command History**

| Release       | Modification                 |
|---------------|------------------------------|
| Release 3.7.2 | This command was introduced. |

#### **Usage Guidelines**

Use this command to configure an IGMP querier in a bridge domain where no external querier exists. An internal querier injects query packets into the bridge domain.

In a network where IP multicast routing is configured, the IP multicast router acts as the IGMP querier. In situations when no mrouter port exists in the bridge domain (because the multicast traffic does not need to be routed), but local multicast sources exist, you must configure an internal querier to implement IGMP snooping. The internal querier solicits membership reports from hosts in the bridge domain so that IGMP snooping can build constrained multicast forwarding tables for the multicast traffic within the bridge domain.

An internal querier might also be useful when there are interoperability issues that prevent IGMP snooping from working correctly with an external querier. In this case, you can:

- 1. Prevent the uncooperative external querier from being discovered by placing the **router-guard** command on that port.
- 2. Configure an internal querier to learn group membership interests from the ports in the bridge domain.
- **3.** Configure static mrouter ports to receive multicast traffic.

The minimum configuration for an internal querier is as follows. Both of the following commands are required.

- Add the **internal-querier** command to a profile attached to the bridge domain. This command configures the internal querier with the default configuration.
- Add the **system-ip-address** command to a profile attached to the bridge domain to configure an address other than the default 0.0.0.0.

You can disable the internal querier (using the **no** form of the **internal-querier** command) without removing any other internal querier commands. The additional internal querier commands are ignored in that case.

The scope for the **internal-querier** command is per bridge domain. If the command appears in profiles attached to ports, it has no effect.

The local IGMP snooping process responds to the internal querier's general queries. In particular, the IGMPv3 proxy (if enabled) generates a current-state report and forwards it to all mrouters. For IGMPv2 or when the IGMPv3 proxy is disabled, IGMP snooping generates current-state reports for static group state only.

#### Task ID

| Task<br>ID | Operations     |
|------------|----------------|
| l2vpn      | read,<br>write |

# **Examples**

The following example activates an internal querier with default configuration values:

```
RP/0/RSP0/CPU0:router(config-igmp-snooping-profile)# system-ip-address 10.1.1.1
RP/0/RSP0/CPU0:router(config-igmp-snooping-profile)# internal-querier
```

RP/0/RSP0/CPU0:router(config-mld-snooping-profile)# internal-querier

| Command                                          | Description                                                                                                    |
|--------------------------------------------------|----------------------------------------------------------------------------------------------------|
| igmp snooping profile, on page 16                | Creates or edits a profile, and attaches a profile to a bridge domain or port.                                                            |
| internal-querier max-response-time, on page 24   | Configures the maximum response time advertised by the internal querier.                                                                  |
| internal-querier query-interval, on page 26      | Configures the time between general queries issued by the internal querier.                                                               |
| internal-querier robustness-variable, on page 27 | Configures the robustness variable for the internal querier.                                                                              |
| internal-querier tcn query count, on page 29     | Configures the number of queries the internal querier sends after receiving a group leave from IGMP snooping.                             |
| internal-querier ten query interval, on page 31  | Configures the time between queries that the internal querier sends after receiving a group leave from IGMP snooping.                     |
| internal-querier timer expiry , on page 33       | Configure the time IGMP snooping waits to receive messages from an external querier before making the internal querier the active querier |
| internal-querier version, on page 35             | Configures the IGMP version that the internal querier runs,.                                                                              |
| mrouter, on page 45                              | Sets a port to receive query packets.                                                                                                    |
| router-guard, on page 58                         | Sets a port to block query packets.                                                                                                    |
| system-ip-address, on page 140                   | Configures an IP address for IGMP snooping use.                                                                                           |

# internal-querier (MLD)

To configure an internal MLD querier on a bridge domain, use the **internal querier** command in the MLD snooping profile configuration mode. To disable the internal querier, use the **no** form of the command.

#### internal-querier

# **Syntax Description**

This command has no keywords or arguments.

#### **Command Default**

The internal querier is disabled by default.

#### **Command Modes**

MLD snooping profile configuration mode

#### **Command History**

| Release          | Modification                 |
|------------------|------------------------------|
| Release<br>4.3.0 | This command was introduced. |

#### **Usage Guidelines**

The internal-querier is disabled by default. However, if PIMv6 snooping is active in the domain, then the internal-querier is active. If queries are received from another querier in the domain, MLD querier election is performed (where the lowest ip-address wins). If the internal-querier is the election-loser, then a timer (the other-querier-present-timer) is run for the timer expiry interval. If this timer expires before another query is received from the election-winner, then the internal-querier becomes the querier.

# Task ID

| Task<br>ID | Operation      |
|------------|----------------|
| l2vpn      | read,<br>write |

#### **Example**

The following example shows how to use the internal-querier command:

RP/0/RSP0/CPU0:router(config-mld-snooping-profile) # internal-querier

# internal-querier max-response-time

To configure the maximum response time advertised by the internal querier, use the **internal-querier max-response-time** command in the appropriate snooping profile configuration mode. To return to the default value, use the **no** form of this command.

internal-querier max-response-time seconds

# **Syntax Description**

seconds Configures the maximum response time included in queries from the internal querier. Valid values are from 1 to 25 (seconds).

### **Command Default**

10 (seconds)

#### **Command Modes**

IGMP snooping profile configuration

MLD snooping profile configuration

#### **Command History**

| Release       | Modification                 |
|---------------|------------------------------|
| Release 3.7.2 | This command was introduced. |

#### **Usage Guidelines**

The maximum response time (MRT) is the amount of time during which receivers are required to report their membership state.

In addition, the maximum response time is used in the calculation of the Group Management Interval (GMI). GMI controls when IGMP snooping expires stale group membership states. See the "Implementing IGMP Snooping on Cisco ASR 9000 Series Router" module in the *Cisco ASR 9000 Series Routers Multicast Configuration Guide* for more information about the GMI.

The maximum response time is advertised in general queries issued by the internal querier.

#### Task ID

| Task<br>ID | Operations     |
|------------|----------------|
| l2vpn      | read,<br>write |

# **Examples**

The following example configures a maximum response time for the internal querier, overriding the default value:

RP/0/RSP0/CPU0:router(config-igmp-snooping-profile)# internal-querier max-response-time 5

RP/0/RSP0/CPU0:router(confiq-mld-snooping-profile) # internal-querier max-response-time 5

| Command                           | Description                                                                    |
|-----------------------------------|--------------------------------------------------------------------------------|
| igmp snooping profile, on page 16 | Creates or edits a profile, and attaches a profile to a bridge domain or port. |
| internal-querier, on page 21      | Enables an internal querier in the bridge domain.                              |

# internal-querier query-interval

To configure the time between general queries issued by the internal querier, use the **internal-querier query-interval** command in the appropriate snooping profile configuration mode. To return to the default value, use the **no** form of this command.

internal-querier query-interval seconds

# **Syntax Description**

seconds Configures the number of seconds between general queries for membership reports issued by the internal querier. Valid values are from 1 to 18000 (seconds).

#### **Command Default**

60 (seconds). This is a nonstandard default value.

#### **Command Modes**

IGMP snooping profile configuration

MLD snooping profile configuration

# **Command History**

| Release       | Modification                 |
|---------------|------------------------------|
| Release 3.7.2 | This command was introduced. |

#### **Usage Guidelines**

When the internal querier is the active querier in the domain, it solicits membership reports by sending IGMP general queries at the interval specified by this command on every active port in the bridge domain.

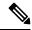

Note

Cisco IOS and Cisco IOS XR software use the non-standard default value of 60 for query interval.

#### Task ID

| Task<br>ID | Operations     |
|------------|----------------|
| 12vpn      | read,<br>write |

# **Examples**

The following example sets a query interval for the internal querier, overriding the default value:

RP/0/RSP0/CPU0:router(config-igmp-snooping-profile)# internal-querier query-interval 125

RP/0/RSP0/CPU0:router(config-mld-snooping-profile)# internal-querier query-interval 125

| Command                           | Description                                                                    |
|-----------------------------------|--------------------------------------------------------------------------------|
| igmp snooping profile, on page 16 | Creates or edits a profile, and attaches a profile to a bridge domain or port. |
| internal-querier, on page 21      | Enables an internal querier in the bridge domain.                              |

# internal-querier robustness-variable

To configure the robustness variable for the internal querier, use the **internal-querier robustness-variable** command in the appropriate snooping profile configuration mode. To return to the default value, use the **no** form of this command.

internal-querier robustness-variable number

### **Syntax Description**

*number* Valid values are from 1 to 7 (for IGMP snooping). For MLD snooping, range is from 1 to 3.

#### **Command Default**

2

#### **Command Modes**

IGMP snooping profile configuration

MLD snooping profile configuration

#### **Command History**

| Release       | Modification                 |
|---------------|------------------------------|
| Release 3.7.2 | This command was introduced. |

#### **Usage Guidelines**

Use this command to set the internal querier's robustness variable to a value other than the default configuration value. If the internal querier is running IGMPv3, it advertises the robustness variable in its general queries.

In addition, the robustness variable is used in the calculation of the Group Management Interval (GMI). GMI controls when IGMP snooping expires stale group membership states. See the "Implementing IGMP Snooping on Cisco ASR 9000 Series Routers" module in the *Cisco ASR 9000 Series Routers Multicast Configuration Guide* for more information about GMI.

#### Task ID

| Task<br>ID | Operations     |
|------------|----------------|
| 12vpn      | read,<br>write |

#### **Examples**

The following example configures the robustness variable for an internal querier, overriding the default value:

RP/0/RSP0/CPU0:router(config-igmp-snooping-profile)# internal-querier robustness-variable
3

RP/0/RSP0/CPU0:router(config-mld-snooping-profile) # internal-querier robustness-variable 3

| Command                           | Description                                                                    |
|-----------------------------------|--------------------------------------------------------------------------------|
| igmp snooping profile, on page 16 | Creates or edits a profile, and attaches a profile to a bridge domain or port. |
| internal-querier, on page 21      | Enables an internal querier in the bridge domain.                              |

# internal-querier tcn query count

To configure the number of queries the internal querier sends after receiving a group leave from the snooping process, use the **internal-querier tcn query count** command in the appropriate snooping profile configuration mode. To return to the default value, use the **no** form of this command.

internal-querier ten query count number

# **Syntax Description**

number

Configures the number of queries the internal querier sends after receiving a group leave from IGMP snooping. Valid values are from 0 to 3. The time between queries is controlled by the **internal-querier tcn query interval** command.

#### **Command Default**

2

#### **Command Modes**

IGMP snooping profile configuration

MLD snooping profile configuration

#### **Command History**

| Release       | Modification                 |
|---------------|------------------------------|
| Release 3.7.2 | This command was introduced. |

#### **Usage Guidelines**

Snooping reacts to Spanning Tree Protocol (STP) topology change notifications (TCNs) by flooding all multicast traffic and sending group leaves to expedite relearning. When the internal querier receives a group leave, it sends queries to solicit membership reports. This command configures the number of queries to send. The time between queries is controlled by the **internal-querier tcn query interval** command.

If you set **internal-querier ten query count** to 0, the internal querier does not respond to group leaves.

#### Task ID

| Task<br>ID | Operations     |
|------------|----------------|
| 12vpn      | read,<br>write |

#### **Examples**

The following example configures the tcn query count for an internal querier, overriding the default value:

RP/0/RSP0/CPU0:router(config-igmp-snooping-profile)# internal-querier tcn query count 3

RP/0/RSP0/CPU0:router(config-mld-snooping-profile) # internal-querier tcn query count 3

| Command                           | Description                                                                    |
|-----------------------------------|--------------------------------------------------------------------------------|
| igmp snooping profile, on page 16 | Creates or edits a profile, and attaches a profile to a bridge domain or port. |

| Command                                         | Description                                                                                                    |
|-------------------------------------------------|----------------------------------------------------------------------------------------------------|
| internal-querier, on page 21                    | Enables an internal querier in the bridge domain.                                                                    |
| internal-querier ten query interval, on page 31 | Configures the interval between queries the internal querier sends after receiving a group leave from IGMP snooping. |

# internal-querier tcn query interval

To configure the time between queries that the internal querier sends after receiving a group leave from IGMP / MLD snooping, use the **internal-querier tcn query interval** command in the appropriate snooping profile configuration mode. To return to the default value, use the **no** form of this command.

internal-querier ten query interval seconds

# **Syntax Description**

seconds Configures the time between queries. Valid values are from 1 to 18000.

#### **Command Default**

10

#### **Command Modes**

IGMP snooping profile configuration

MLD snooping configuration

#### **Command History**

| Release       | Modification                 |
|---------------|------------------------------|
| Release 3.7.2 | This command was introduced. |

#### **Usage Guidelines**

Snooping reacts to STP topology change notifications by flooding all multicast traffic and sending group leaves to expedite relearning. When the internal querier receives the group leave, it sends queries to solicit membership reports. This command configures the time between queries.

# Task ID

| lask<br>ID | Operations     |
|------------|----------------|
| l2vpn      | read,<br>write |

# **Examples**

The following example configures the ten query interval for an internal querier, overriding the default value:

RP/0/RSP0/CPU0:router(config-igmp-snooping-profile)# internal-querier tcn query interval 100

RP/0/RSP0/CPU0:router(config-mld-snooping-profile) # internal-querier ton query interval 100

| Command                           | Description                                                                    |
|-----------------------------------|--------------------------------------------------------------------------------|
| igmp snooping profile, on page 16 | Creates or edits a profile, and attaches a profile to a bridge domain or port. |
| internal-querier, on page 21      | Enables an internal querier in the bridge domain.                              |

| Command | Description                                                                                                   |
|---------|----------------------------------------------------------------------------------------------------|
|         | Configures the number of queries the internal querier sends after receiving a group leave from IGMP snooping. |

# internal-querier timer expiry

To configure the time IGMP /MLD snooping waits to receive messages from an external querier before making the internal querier the active querier, use the **internal-querier timer expiry** command in the appropriate snooping profile configuration mode. To return to the default value, use the **no** form of this command.

internal-querier timer expiry seconds

# **Syntax Description**

seconds

The time IGMP snooping waits to receive messages from an external querier before making the internal querier the active querier. Valid values are from 60 to 300 (seconds).

### **Command Default**

125 (seconds), as defined in RFC-3376, Section 8.5:

 $(robustness-variable * query-interval) + \frac{1}{2}(max-response-time)$ 

Using the default values for all components:

$$(2 * 60) + \frac{1}{2}(10) = 125$$

#### **Command Modes**

IGMP snooping profile configuration

MLD snooping profile configuration

#### **Command History**

| Release       | Modification     |
|---------------|------------------|
| Release 3.7.2 | This command was |
|               | introduced.      |

# **Usage Guidelines**

A bridge domain can have only one active querier at a time. If the internal querier receives queries from another querier in a bridge domain, it performs querier election. The lowest IP address wins. If the internal querier is the election loser, the snooping technique sets a timer to the **internal-querier timer expiry** value. If this timer expires before another query is received from the election winner, the internal querier becomes the active querier.

# Task ID

| Task<br>ID | Operations     |
|------------|----------------|
| l2vpn      | read,<br>write |

### **Examples**

The following example configures the timer expiry value for an internal querier, overriding the default value:

RP/0/RSP0/CPU0:router(config-igmp-snooping-profile)# internal-querier timer expiry 100

RP/0/RSP0/CPU0:router(config-mld-snooping-profile)# internal-querier timer expiry 100

| Command                           | Description                                                                    |
|-----------------------------------|--------------------------------------------------------------------------------|
| igmp snooping profile, on page 16 | Creates or edits a profile, and attaches a profile to a bridge domain or port. |
| internal-querier, on page 21      | Enables an internal querier in the bridge domain.                              |

# internal-querier version

To configure the version for the internal querier, use the **internal-querier version** command in the appropriate snooping profile configuration mode. To return to the default value, use the **no** form of this command.

internal-querier version version

# **Syntax Description**

**version** Controls the version of the internal querier. Valid values are 2 or 3 (for IGMP) and 1 or 2 (for MLD).

# **Command Default**

3

#### **Command Modes**

IGMP snooping profile configuration

MLD snooping profile configuration

# **Command History**

| Release       | Modification                 |
|---------------|------------------------------|
| Release 3.7.2 | This command was introduced. |

# **Usage Guidelines**

The internal querier sends IGMP queries on the bridge domain. This command sets the internal querier to run as either an IGMPv2 or IGMPv3 querier.

This command sets the internal querier to run as either a MLDv1 or MLDv2 querier.

# Task ID

| Task<br>ID | Operations     |
|------------|----------------|
| l2vpn      | read,<br>write |

#### **Examples**

The following example configures the internal querier to send version2 queries, overriding the default value:

RP/0/RSP0/CPU0:router(config-iqmp-snooping-profile)# internal-querier version 2

RP/0/RSP0/CPU0:router(config-mld-snooping-profile)# internal-querier version 2

| Command                           | Description                                                                    |
|-----------------------------------|--------------------------------------------------------------------------------|
| igmp snooping profile, on page 16 | Creates or edits a profile, and attaches a profile to a bridge domain or port. |
| internal-querier, on page 21      | Enables an internal querier in the bridge domain.                              |

# last-member-query count

To configure the number of group-specific queries IGMP snooping sends in response to a leave message, use the **last-member-query count** command in IGMP snooping profile configuration mode. To return to the default value, use the **no** form of this command.

#### last-member-query count number

# **Syntax Description**

*number* Specifies the number of queries IGMP snooping sends in response to a leave message. Valid values are from 1 to 7.

#### **Command Default**

2

#### **Command Modes**

IGMP snooping profile configuration

### **Command History**

| Release       | Modification                 |
|---------------|------------------------------|
| Release 3.7.2 | This command was introduced. |

#### **Usage Guidelines**

Last member query is the default group leave processing method used by IGMP snooping. With last member query processing, IGMP snooping processes leave messages as follows:

- IGMP snooping sends group-specific queries on the port that receives the leave message to determine if any other devices connected to that interface are interested in traffic for the specified multicast group. Using the following two configuration commands, you can control the latency between the request for a leave and the actual leave:
  - **last-member-query-count** command—Controls the number of group-specific queries IGMP snooping sends in response to a leave message.
  - last-member-query-interval command—Controls the amount of time between group-specific queries.
- If IGMP snooping does not receive an IGMP Join message in response to group-specific queries, it assumes that no other devices connected to the port are interested in receiving traffic for this multicast group, and it removes the port from its Layer-2 forwarding table entry for that multicast group.
- If the leave message was from the only remaining port, IGMP snooping removes the group entry and generates an IGMP leave to the multicast routers.

# Task ID

| Task<br>ID | Operations     |
|------------|----------------|
| 12vpn      | read,<br>write |

#### **Examples**

The following example configures the number of queries that IGMP snooping sends in response to a leave, overriding the default value:

RP/0/RSP0/CPU0:router(config-igmp-snooping-profile)# last-member-query count 1

| Command                                | Description                                                                    |
|----------------------------------------|--------------------------------------------------------------------------------|
| igmp snooping profile, on page 16      | Creates or edits a profile, and attaches a profile to a bridge domain or port. |
| last-member-query interval, on page 39 | Configures the time between queries sent in response to an IGMP leave.         |

## last-member-query count (MLD)

To configure the number of group-specific queries MLD snooping sends in response to a leave message, use the **last-member-query count** command in MLD snooping profile configuration mode. To return to the default value, use the **no** form of this command.

## last-member-query count number

## **Syntax Description**

*number* Specifies the number of queries MLD snooping sends in response to a leave message. Range is from 1 to 7.

## **Command Default**

The default count is 2.

#### **Command Modes**

MLD snooping profile configuration mode.

## **Command History**

| Release          | Modification                 |
|------------------|------------------------------|
| Release<br>4.3.0 | This command was introduced. |

#### **Usage Guidelines**

Last member query is the default group leave processing method used by MLD snooping. MLD snooping sends group-specific queries on the port that receives the leave message to determine if any other devices connected to that interface are interested in traffic for the specified multicast group. Using the following two configuration commands, you can control the latency between the request for a leave and the actual leave:last-member-query count and last-member-query interval.

## Task ID

| Task<br>ID | Operation      |
|------------|----------------|
| l2vpn      | read,<br>write |

## **Example**

The following example shows how to set the last member query count to 5:

RP/0/RSP0/CPU0:router (config-mld-snooping-profile) # last-member-query count 5

## last-member-query interval

To configure the amount of time between group-specific queries, use the **last-member-query interval** command in IGMP snooping profile configuration mode. To return to the default value, use the **no** form of this command.

## last-member-query interval milliseconds

## **Syntax Description**

milliseconds

Specifies the time between queries that IGMP snooping sends in response to a leave message. Valid values are from 100 to 5000 (milliseconds).

## **Command Default**

1000 (milliseconds)

## **Command Modes**

IGMP snooping profile configuration

## **Command History**

| Release       | Modification                 |
|---------------|------------------------------|
| Release 3.7.2 | This command was introduced. |

## **Usage Guidelines**

Last member query is the default group leave processing method used by IGMP snooping. With last member query processing, IGMP snooping processes leave messages as follows:

- IGMP snooping sends group-specific queries on the port that receives the leave message to determine if any other devices connected to that interface are interested in traffic for the specified multicast group. Using the following two configuration commands, you can control the latency between the request for a leave and the actual leave:
  - **last-member-query-count** command—Controls the number of group-specific queries IGMP snooping sends in response to a leave message.
  - last-member-query-interval command—Controls the amount of time between group-specific queries.
- If IGMP snooping does not receive an IGMP Join message in response to group-specific queries, it assumes that no other devices connected to the port are interested in receiving traffic for this multicast group, and it removes the port from its Layer-2 forwarding table entry for that multicast group.
- If the leave message was from the only remaining port, IGMP snooping removes the group entry and generates an IGMP leave to the multicast routers.

#### Task ID

| Task<br>ID | Operations     |
|------------|----------------|
| 12vpn      | read,<br>write |

## **Examples**

The following example configures the interval between queries that IGMP snooping sends in response to a leave, overriding the default value:

RP/0/RSP0/CPU0:router(config-igmp-snooping-profile)# last-member-query interval 2000

| Command                             | Description                                                                    |  |
|-------------------------------------|--------------------------------------------------------------------------------|--|
| igmp snooping profile, on page 16   | Creates or edits a profile, and attaches a profile to a bridge domain or port. |  |
| last-member-query count, on page 36 | Configures the number of queries sent in response to an IGMP leave.            |  |

## last-member-query interval (MLD)

To configure the amount of time between group-specific queries, use the **last-member-query interval** command in MLD snooping profile configuration mode. To return to the default value, use the **no** form of this command.

last-member-query interval milliseconds

| Syntax |  |  |  |  |
|--------|--|--|--|--|
|        |  |  |  |  |
|        |  |  |  |  |
|        |  |  |  |  |
|        |  |  |  |  |

*milliseconds* Specifies the time between queries that MLD snooping sends in response to a leave message. Valid values are from 100 to 5000 (milliseconds).

## **Command Default**

1000 milliseconds

## **Command Modes**

MLD snooping profile

## **Command History**

| Release          | Modification                 |
|------------------|------------------------------|
| Release<br>4.3.0 | This command was introduced. |

## **Usage Guidelines**

No specific guidelines impact the use of this command.

## Task ID

| Task<br>ID | Operation      |
|------------|----------------|
| 12vpn      | read,<br>write |

## **Example**

The following example shows how to set the last member query interval to 2000 ms:

RP/0/RSP0/CPU0:router(config-mld-snooping-profile) # last-member-query interval 2000

## minimum-version

To change the IGMP versions supported by IGMP snooping, use the **minimum-version** command in IGMP snooping profile configuration mode. To return to the default value, use the **no** form of this command.

minimum-version number

## **Syntax Description**

number Specifies the minimum IGMP version supported by IGMP snooping. Supported values are:

- 2—Snoops messages from IGMPv2 and IGMPv3.
- 3—Only IGMPv3 messages are snooped. All IGMPv2 messages are ignored by IGMP snooping.

#### **Command Default**

2 (supporting IGMPv2 and IGMPv3)

#### **Command Modes**

IGMP snooping profile configuration

#### **Command History**

| Release       | Modification                 |
|---------------|------------------------------|
| Release 3.7.2 | This command was introduced. |

## **Usage Guidelines**

The **minimum-version** command controls which IGMP versions are supported by IGMP snooping in the bridge domain.

- When minimum-version is 2, IGMP snooping intercepts IGMPv2 and IGMPv3 messages. This is the default value.
- When minimum-version is 3, IGMP snooping intercepts only IGMPv3 messages and drops all IGMPv2 messages.

The scope for this configuration option is per bridge domain. If the command appears in profiles attached to ports, it has no effect.

## Task ID

| Task<br>ID | Operations     |
|------------|----------------|
| 12vpn      | read,<br>write |

## **Examples**

The following example configures IGMP snooping to support only IGMPv3 and to ignore IGMPv2 reports and queries:

 ${\tt RP/0/RSP0/CPU0:} router (config-igmp-snooping-profile) \# \ \, \textbf{minimum-version} \ \, \textbf{3} \\$ 

| Command                           | Description                                                              |  |
|-----------------------------------|--------------------------------------------------------------------------|--|
| igmp snooping profile, on page 16 | Creates or edits a profile, and attaches a profile to a bridge domain or |  |
|                                   | port.                                                                    |  |

## minimum version (MLD)

To enable MLD snooping to filter out all packets of MLD versions, less than the minimum-version, use the **minimum version** command in the MLD snooping profile configuration mode. To disable minimum version, use the **no** form of the command.

#### minimum-version number

| •      | _    | -   |      |   |
|--------|------|-----|------|---|
| Vuntav | Hace | PIP | \tio |   |
| Syntax | DESC | 111 | uu   | ч |

*number* Specifies the MLD version supported by MLD snooping. The available values are - 1 and 2

## **Command Default**

By default, MLD snooping supports minimum-version 1.

## **Command Modes**

MLD snooping profile configuration mode.

## **Command History**

| Release          | Modification                 |
|------------------|------------------------------|
| Release<br>4.3.0 | This command was introduced. |

## **Usage Guidelines**

If minimum version is set to 2, all MLD packets set to (minimum version) 1, are dropped.

## Task ID

| Task ID   | Operation |
|-----------|-----------|
| multicast | read,     |
|           | write     |

## **Example**

This example shows how to use the **minimum version** command:

RP/0/RSP0/CPU0:router (config-mld-snooping-profile) # minimum-version 2

## mld snooping profile

To enter Multicast Listener Discovery (MLD) snooping profile configuration mode, use the **mld snooping profile** command in configuration mode. To exit from the MLD snooping profile configuration mode, use the **no**form of the command.

**mld snooping profile** *profile-name* 

| Syntax D | <b>Description</b> | pre |
|----------|--------------------|-----|
|----------|--------------------|-----|

profile-name N

Name that uniquely identifies the MLD snooping profile.

## **Command Default**

No default behavior or values.

#### **Command Modes**

Global configuration

## **Command History**

| Release          | Modification                 |
|------------------|------------------------------|
| Release<br>4.3.0 | This command was introduced. |

## **Usage Guidelines**

No specific guidelines impact the use of this command.

## Task ID

| Task ID   | Operation      |
|-----------|----------------|
| multicast | read,<br>write |

## Example

This example shows how to use the **mld snooping profile** command:

RP/0/RSP0/CPU0:router(config) #mld snooping profile p1

## mrouter

To statically configure a port to receive query packets, use the **mrouter** command in the appropriate snooping profile configuration mode. To remove the configuration, use the **no** form of this command.

#### mrouter

## **Syntax Description**

This command has no arguments or keywords.

## **Command Default**

No default behavior or values

#### **Command Modes**

IGMP snooping profile configuration

MLD snooping profile configuration

## **Command History**

| Release       | Modification                 |
|---------------|------------------------------|
| Release 3.7.2 | This command was introduced. |

## **Usage Guidelines**

You can statically configure a port as an mrouter port with the **mrouter** command.

You can use the **router-guard** and the **mrouter** commands on the same port to configure a guarded port as a static mrouter. For example:

- In situations where there are a large number of downstream host ports, you may want to block dynamic mrouter discovery and configure static mrouters. In this case, configure the router guard feature at the domain level. By default, it will be applied to all ports, including the (typically) large number of downstream host ports. Then use another profile without router guard configured for the relatively few upstream ports on which you want to permit dynamic mrouter discovery or configure static mrouters.
- In situations when incompatibilities with non-Cisco equipment prevents correct dynamic discovery, you can disable all attempts for dynamic discovery using the router guard feature, and statically configure the mrouter.

If you are using the router guard feature because there is an incompatible IGMP router on the port, you should also configure the **mrouter** command on the port to ensure that the router receives snooping reports and multicast flows.

The scope of this command is port level. If you use this command in a profile attached to a bridge domain, you are configuring all ports as mrouter ports.

## Task ID

| Task<br>ID | Operations     |
|------------|----------------|
| l2vpn      | read,<br>write |

## **Examples**

The following example shows how to add static mrouter configuration to a profile:

RP/0/RSP0/CPU0:router(config-igmp-snooping-profile)# mrouter

RP/0/RSP0/CPU0:router(config-mld-snooping-profile)# mrouter

| Command                           | Description                                                                    |
|-----------------------------------|--------------------------------------------------------------------------------|
| igmp snooping profile, on page 16 | Creates or edits a profile, and attaches a profile to a bridge domain or port. |
| internal-querier, on page 21      | Sets a port to send query packets to bridge domain ports.                      |
| router-guard, on page 58          | Blocks query packets on the port.                                              |

## nv satellite offload ipv4 multicast enable

To enable the IPv4 Multicast Satellite Offloading, use the nv satellite offload ipv4 multicast enable command in L2vpn bridge domain, nv satellite configuration sub mode.

## nv satellite offload ipv4 multicast enable

## **Command Default**

By default, the configuration command is disabled.

## **Command Modes**

L2vpn bridge domain nv satellite configuration sub mode

## **Command History**

| Release       | Modification                 |
|---------------|------------------------------|
| Release 5.2.2 | This command was introduced. |

## **Usage Guidelines**

Use this command only when you want to enable replication of IPv4 multicast on the satellite nodes. When set, the replication will be offloaded to the satellite devices that have offload eligible ports configured under this bridge-domain.

#### Task ID

| Task ID   | Operation      |
|-----------|----------------|
| multicast | read,<br>write |
|           |                |

## **Example**

This example shows how to enable the IPv4 Multicast Offload feature on the Satellite nV System:

```
RP/0/0/CPU0:ios(config) #12vpn
RP/0/0/CPU0:ios(config-12vpn) #bridge group <bg>
RP/0/0/CPU0:ios(config-12vpn-bg) #bridge-domain <bd>
RP/0/0/CPU0:ios(config-12vpn-bg-bd) #nv
RP/0/0/CPU0:ios(config-12vpn-bg-bd-nv) #nv satellite offload ipv4 multicast enable
```

## querier query-interval

To configure the query interval for processing IGMPv2 membership states, use the **querier query-interval** command in IGMP snooping profile configuration mode. To return to the default setting, use the **no** form of this command.

querier query-interval seconds

## **Syntax Description**

seconds

Specifies the integer to use as the query interval in calculations performed by IGMP snooping when processing IGMPv2 messages.

**Note** IGMPv3 messages convey the query interval from the querier.

Valid values are integers from 1 to 18000 (seconds). The default is 60.

#### **Command Default**

60 (seconds). This is a nonstandard default value.

#### **Command Modes**

IGMP snooping profile configuration

#### **Command History**

| Release       | Modification                 |
|---------------|------------------------------|
| Release 3.7.2 | This command was introduced. |

## **Usage Guidelines**

Query interval is the interval between general queries and is used in the calculated group management interval (GMI). GMI controls when IGMP snooping expires stale group membership states. For more information about GMI, see the "Implementing IGMP Snooping on Cisco ASR 9000 Series Routers" module in the *Cisco ASR 9000 Series Routers Multicast Configuration Guide*.

If the querier is running IGMPv2, IGMP snooping uses the IGMP snooping configured values for robustness variable and query interval. These parameter values must match the configured values for the querier. In most cases, if you are interacting with other Cisco routers, you should not need to explicitly configure these values—the default values for IGMP snooping should match the default values of the querier. If they do not, use the **querier robustness-variable** and **querier query-interval** commands to configure matching values.

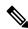

Note

Cisco IOS and Cisco IOS XR software use the nonstandard default value of 60 for query interval.

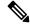

Note

IGMPv3 general queries convey values for robustness variable and query interval (QRV and QQI, respectively). IGMP snooping uses the values from the query, making the IGMP snooping GMI exactly match that of the querier.

The scope for this command is per bridge domain. If the command appears in profiles attached to ports, it has no effect.

## Task ID

| Task<br>ID | Operations |
|------------|------------|
| l2vpn      | read,      |
|            | write      |

## **Examples**

The following example shows how to add the command to a profile that configures the query interval:

RP/0/RSP0/CPU0:router(config-igmp-snooping-profile)# querier query-interval 1500

| Command                                          | Description                                                                           |
|--------------------------------------------------|---------------------------------------------------------------------------------------|
| igmp snooping profile, on page 16                | Creates or edits a profile, and attaches a profile to a bridge domain or port.        |
| internal-querier robustness-variable, on page 27 | Configures a robustness variable for an internal querier.                             |
| internal-querier query-interval, on page 26      | Configures the query interval for an internal querier.                                |
| querier robustness-variable, on page 50          | Configures the robustness variable required for processing IGMPv2 membership reports. |

## querier robustness-variable

To configure the robustness variable for processing IGMPv2 membership states, use the **querier robustness-variable** command in IGMP snooping profile configuration mode. To return to the default setting, use the **no** form of this command.

querier robustness-variable robustness-number

## **Syntax Description**

robustness-number

Specifies the integer to use as the robustness variable in calculations performed by IGMP snooping when processing IGMPv2 messages.

**Note** IGMPv3 messages convey the robustness variable from the querier.

Valid values are integers from 1 to 7. The default is 2.

## **Command Default**

2

#### **Command Modes**

IGMP snooping profile configuration

#### **Command History**

| Release       | Modification                 |
|---------------|------------------------------|
| Release 3.7.2 | This command was introduced. |

## **Usage Guidelines**

Robustness variable is an integer used to influence the calculated GMI. GMI controls when IGMP snooping expires stale group membership states. For more information about GMI, see the "Implementing IGMP Snooping on Cisco ASR 9000 Series Routers" module in the *Cisco ASR 9000 Series Routers Multicast Configuration Guide*.

If the querier is running IGMPv2, IGMP snooping uses the IGMP snooping configured values for robustness variable and query interval. These parameter values must match the configured values for the querier. In most cases, if you are interacting with other Cisco routers, you should not need to explicitly configure these values—the default values for IGMP snooping should match the default values of the querier. If they do not, use the **querier robustness-variable** and **querier query-interval** commands to configure matching values.

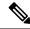

Note

IGMPv3 general queries convey values for robustness variable and query interval (QRV and QQI, respectively). IGMP snooping uses the values from the query, making the IGMP snooping GMI exactly match that of the querier.

The scope for this command is per bridge domain. If the command appears in profiles attached to ports, it has no effect.

## Task ID

| Task<br>ID | Operations     |
|------------|----------------|
| l2vpn      | read,<br>write |

## **Examples**

The following example shows how to add the command to a profile that configures the robustness variable:

 ${\tt RP/0/RSP0/CPU0:} router (config-igmp-snooping-profile) \# \ \textbf{querier robustness-variable 1}$ 

| Command                                          | Description                                                                      |
|--------------------------------------------------|----------------------------------------------------------------------------------|
| igmp snooping profile, on page 16                | Creates or edits a profile, and attaches a profile to a bridge domain or port.   |
| internal-querier robustness-variable, on page 27 | Configures a robustness variable for an internal querier.                        |
| internal-querier query-interval, on page 26      | Configures the query interval for an internal querier.                           |
| querier query-interval, on page 48               | Configures the query interval required for processing IGMPv2 membership reports. |

## redundancy iccp-group report-standby-state disable

To enable IGMP Snooping for generating unsolicited state-change reports only when the port transitions from standby to active, use the **redundancy iccp-group report-standby-state disable** command in IGMP snooping profile configuration mode. To use the default behavior, use the **no** form of this command.

redundancy iccp-group report-standby-state disable

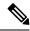

Note

By default, IGMP Snooping generates state-change and current-state reports to all mulicast routers to reflect state that exists on standby MC-LAG ports only. This causes the upstream sources to forward multicast streams to the router, where they will be dropped (on egress side).

**Syntax Description** 

This command has no arguments or keywords.

**Command Default** 

None

**Command Modes** 

IGMP snooping profile configuration (config-igmp-snooping-profile)

**Command History** 

| Release       | Modification                 |
|---------------|------------------------------|
| Release 4.0.0 | This command was introduced. |

## **Usage Guidelines**

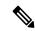

Note

This command is applicable only when MC-LAG is configured.

## Task ID

| Task<br>ID | Operations |
|------------|------------|
| 12vpn      | read,      |
|            | write      |

## **Examples**

This example shows how to use the **redundancy iccp-group report-standby-state disable** command:

RP/0/RSP0/CPU0:router(config-igmp-snooping-profile)# redundancy iccp-group
report-standby-state disable

| Command                           | Description                                                                    |
|-----------------------------------|--------------------------------------------------------------------------------|
| igmp snooping profile, on page 16 | Creates or edits a profile, and attaches a profile to a bridge domain or port. |

## report-suppression disable

To disable IGMPv2 report suppression or IGMPv3 proxy reporting, use the **report-suppression disable** command in IGMP snooping profile configuration mode. To enable report suppression or proxy reporting functionality, use the **no** form of this command.

#### report-suppression disable

## **Syntax Description**

This command has no arguments or keywords.

#### **Command Default**

Report suppression and proxy reporting, whichever is appropriate, are enabled by default

#### **Command Modes**

IGMP snooping profile configuration

## **Command History**

| Release       | Modification                 |
|---------------|------------------------------|
| Release 3.7.2 | This command was introduced. |

## **Usage Guidelines**

Use this command to disable report suppression for IGMPv2 queriers and proxy reporting for IGMPv3 queriers.

Both features are enabled by default, with the following results:

- IGMPv2 report suppression—For IGMPv2 bridge domain queriers, IGMP snooping suppresses reports from a host if the report was previously forwarded from another host. IGMP snooping sends only the first join and last leave to mrouter ports.
- IGMPv3 proxy reporting—For IGMPv3 bridge domain queriers, IGMP snooping acts as a proxy, generating state change reports from a proxy reporting IP address. You can configure that IP address using the **system-ip-address** command. The default is 0.0.0.0.

These features are enabled and disabled per bridge domain. This command is ignored if it appears in a profile attached to a port.

## Task ID

| Task<br>ID | Operations     |
|------------|----------------|
| 12vpn      | read,<br>write |

#### **Examples**

The following example shows how to add the command to a profile to turn off report suppression and proxy reporting:

RP/0/RSP0/CPU0:router(config-igmp-snooping-profile)# report-suppression disable

| Command                           | Description                                                                    |
|-----------------------------------|--------------------------------------------------------------------------------|
| igmp snooping profile, on page 16 | Creates or edits a profile, and attaches a profile to a bridge domain or port. |
| system-ip-address, on page 140    | Configures an IP address used by IGMP snooping.                                |

## report-suppression disable(MLD)

To minimize the number of MLD reports sent to the mrouters, use the **report-suppression disable** command in the MLD snooping profile configuration mode.

## report-suppression disable

## **Syntax Description**

This command has no keywords or arguments.

## **Command Default**

By default, report suppression is enabled.

#### **Command Modes**

MLD snooping profile configuration mode.

## **Command History**

| Release          | Modification                 |
|------------------|------------------------------|
| Release<br>4.3.0 | This command was introduced. |

## **Usage Guidelines**

The report suppression command instructs MLD Snooping to suppress the forwarding of reports from individual hosts and instead to send the first-join and last-leave reports to the mrouters.

If the querier in the BD is running at MLD version 1, then report-suppression is performed and the snooper suppresses reports from a host if it has already forwarded the same report from another host. If the querier is on version 2, then proxy-reporting is performed. In this mode, the snooper acts as a proxy, generating reports from the proxy reporting IP address.

#### Task ID

| Task ID   | Operation      |
|-----------|----------------|
| multicast | read,<br>write |

## **Example**

This example shows how to use the report suppression disable command:

RP/0/RSP0/CPU0:router (config-mld-snooping-profile) # report suppression disable

## router-alert-check disable

To disable the IGMP snooping check for the presence of the router alert option in the IP packet header, use the **router-alert-check disable** command in IGMP snooping profile configuration mode. To enable this functionality after a disable, use the **no** form of this command.

#### router-alert-check disable

## **Syntax Description**

This command has no arguments or keywords.

#### **Command Default**

The router alert check feature is enabled by default.

#### **Command Modes**

IGMP snooping profile configuration

#### **Command History**

| Release       | Modification                 |  |
|---------------|------------------------------|--|
| Release 3.7.2 | This command was introduced. |  |

## **Usage Guidelines**

By default, IGMP snooping checks for the presence of the router alert option in the IP packet header of the IGMP message and drops packets that do not include this option. If your network performs this validation elsewhere, you can disable this IGMP snooping validation.

You can disable this check using the **router-alert-check disable** command, in which case IGMP snooping does perform the validation before processing the message.

The scope for this configuration option is per bridge domain. If the command appears in profiles attached to ports, it has no effect.

## Task ID

| Task<br>ID | Operations     |
|------------|----------------|
| 12vpn      | read,<br>write |

## **Examples**

The following example shows how to add the command to a profile that turns off the router alert check:

RP/0/RSP0/CPU0:router(config-igmp-snooping-profile)# router-alert-check disable

| Command                           | Description                                                                    |
|-----------------------------------|--------------------------------------------------------------------------------|
| igmp snooping profile, on page 16 | Creates or edits a profile, and attaches a profile to a bridge domain or port. |

## router-guard

To block a port from receiving query packets, use the **router-guard** command in the appropriate snooping profile configuration mode. To remove the restriction, use the **no** form of this command.

#### router-guard

## **Syntax Description**

This command has no arguments or keywords.

#### **Command Default**

None

#### **Command Modes**

IGMP snooping profile configuration

MLD snooping profile configuration

## **Command History**

| Release       | Modification                 |
|---------------|------------------------------|
| Release 3.7.2 | This command was introduced. |

## **Usage Guidelines**

Router guard is a security feature that prevents malicious users from making a host port into an mrouter port. (This undesirable behavior is known as spoofing.) When a port is protected with the **router-guard** command, it cannot be dynamically discovered as an mrouter. When router guard is on a port, IGMP snooping filters protocol packets sent to the port and discards any that are multicast router control packets.

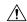

## Caution

If you add the **router-guard** command in a bridge domain profile, you disable dynamic discovery of all mrouters in that bridge domain.

You can use the **router-guard** and the **mrouter** commands on the same port to configure a guarded port as a static mrouter. For example:

- In situations where there are a large number of downstream host ports, you may want to block dynamic mrouter discovery and configure static mrouters. In this case, configure the router guard feature at the domain level. By default, it will be applied to all ports, including the (typically) large number of downstream host ports. Then use another profile without router guard configured for the relatively few upstream ports on which you want to permit dynamic mrouter discovery or configure static mrouters.
- In situations when incompatibilities with non-Cisco equipment prevents correct dynamic discovery, you can disable all attempts for dynamic discovery using the router guard feature, and statically configure the mrouter.

If you are using the router guard feature because there is an incompatible IGMP router on the port, you should also configure the **mrouter** command on the port to ensure that the router receives reports and multicast flows.

## Task ID

| Task<br>ID | Operations |
|------------|------------|
| l2vpn      |            |
|            | write      |

## **Examples**

The following example shows how to add the command to a profile that prevents a port from being dynamically discovered as an mrouter:

 $\verb|RP/0/RSP0/CPU0: router(config-igmp-snooping-profile)# | \textbf{router-guard}|$ 

RP/0/RSP0/CPU0:router(config-mld-snooping-profile)# router-guard

| Command                           | Description                                                                    |
|-----------------------------------|--------------------------------------------------------------------------------|
| igmp snooping profile, on page 16 | Creates or edits a profile, and attaches a profile to a bridge domain or port. |
| internal-querier, on page 21      | Sets a port to send query packets to bridge domain ports.                      |
| mrouter, on page 45               | Sets a port to receive query packets.                                          |

## show igmp snooping bridge-domain

To display IGMP snooping configuration information and traffic statistics for bridge domains, use the **show igmp snooping bridge-domain** command in EXEC mode.

show igmp snooping bridge-domain [bridge-domain-name] [detail [statistics [include-zeroes]]]

## **Syntax Description**

| bridge-domain-name | (Optional) Displays information only for the specified bridge domain.                                                                                     |
|--------------------|----------------------------------------------------------------------------------------------------|
| detail             | (Optional) Includes more details, including configuration information about the bridge domain querier.                                                    |
| statistics         | (Optional) Includes traffic counters and statistics.                                                                                                    |
| include-zeroes     | (Optional) Includes all statistics, even if they are zero. Without this keyword, many statistics are omitted from the display when their values are zero. |

## **Command Default**

None

## **Command Modes**

**EXEC** 

## **Command History**

| Release       | Modification                                                                                                    |
|---------------|----------------------------------------------------------------------------------------------------|
| Release 3.7.2 | This command was introduced.                                                                                                    |
| Release 3.9.0 | Bridge domain counters for access group permits, access group denials, and group limits exceeded fields were added to the detail statistics display output. |
| Release 5.2.2 | The command output was enhanced to include the Multicast Offload information.                                                                               |

## **Usage Guidelines**

This command displays IGMP snooping information by bridge domain. Use the command without any keywords to display summary information about all bridge domains, in a single line per bridge domain.

Use optional keywords to request additional details and traffic statistics per bridge domain. You can also limit the display to a single bridge domain.

The **statistics** keyword displays IGMP traffic information, including IGMP queries, reports, and leaves. The three columns in the statistics section of the display are:

- Received—Number of packets received.
- Reinjected—Number of packets received, processed, and reinjected back into the forwarding path.
- Generated—Number of packets generated by the IGMP snooping application and injected into the forwarding path.

## Task ID

| Task<br>ID | Operations |
|------------|------------|
| 12vpn      | read       |

## **Examples**

The following example shows the basic command without any keywords.

RP/0/RSP0/CPU0:router# show igmp snooping bridge-domain

| Bridge Domain | Profile  | Act | Ver | #Ports | #Mrtrs | #Grps | #SGs |
|---------------|----------|-----|-----|--------|--------|-------|------|
|               |          |     |     |        |        |       |      |
| Group1:BD-1   | profile1 | Y   | v2  | 8      | 2      | 5     | 0    |
| Group1:BD-2   |          | N   |     | 0      | 0      | 0     | 0    |
| Group1:BD-3   | profile1 | Y   | v3  | 6      | 3      | 2     | 2    |
| Group1:BD-4   |          | N   |     | 0      | 0      | 0     | 0    |
| Group1:BD-5   | profile1 | Y   | v3  | 2      | 1      | 1     | 0    |

The following example shows the summary line for a named bridge domain.

RP/0/RSP0/CPU0:router# show igmp snooping bridge-domain Group1:BD-1

| Bridge Domain | Profile  | Act | Ver | #Ports | #Mrtrs | #Grps | #SGs |
|---------------|----------|-----|-----|--------|--------|-------|------|
|               |          |     |     |        |        |       |      |
| Group1:BD-1   | profile1 | Y   | v2  | 8      | 2      | 5     | 0    |

The following example shows detailed information about all bridge domains:

RP/0/RSP0/CPU0:router# show igmp snooping bridge-domain detail

| Bridge Domain | Profile | Act | Ver | #Ports | #Mrtrs | #Grps | #SGs |
|---------------|---------|-----|-----|--------|--------|-------|------|
|               |         |     |     |        |        |       |      |
| 1:1           | 1       | Y   | v3  | 3      | 0      | 1     | 0    |

```
Profile Configured Attributes:
  System IP Address:
                                            10.1.1.1
 Minimum Version:
                                            2
 Report Suppression:
Unsolicited Report Interval:
                                            Enabled
                                            1000 (milliseconds)
                                         Disabled
 TCN Membership Sync:
                                           Disabled
 TCN Flood:
                                          Enabled
 TCN Flood Query Count:
  Router Alert Check:
                                            Enabled
 TTL Check:
                                            Enabled
 Internal Querier Support: Enabled
Internal Querier Version: 3
Internal Querier Timeout: 0 (seconds)
Internal Querier Interval: 60 (seconds)
                                            60 (seconds)
 Internal Querier Max Response Time: 10.0 (seconds)
 Internal Querier Robustness:
 Internal Querier TCN Query Count: 2
Internal Querier TCN Query MRT: 0 (seconds)

Total Query Interval: 60 (seconds)
  Internal Querier TCN Query Interval: 10 (seconds)
 Internal Querier 100 yac-,
Querier Query Interval: 60 (seconds,
1000 (milliseconds)
  Querier LMQ Count:
                                          2
  Querier Robustness:
 Startup Query Interval:
                                            15 seconds
  Startup Query Count:
 Startup Query Max Response Time:
                                           10.0 seconds
 Mrouter Forwarding:
                                          Enabled
 P2MP Capability:
                                           Disabled
                                          Disabled
 Default IGMP Snooping profile:
  IP Address:
                                            10.1.1.1
 Port:
                                            Internal
 Version:
                                             v3
```

```
Query Interval:
                                     60 seconds
 Robustness:
                                     2
                                    10.0 seconds
 Max Resp Time:
                                   12 seconds
 Time since last G-Query:
                                     Ω
Mrouter Ports:
STP Forwarding Ports:
ICCP Group Ports:
                                     0
Groups:
                                     1
 Member Ports:
V3 Source Groups:
                                     Λ
 Static/Include/Exclude:
                                     0/0/0
 Member Ports (Include/Exclude):
                                     0/0
```

The following example displays traffic statistics with detailed information. The display omits many statistics whose values are zero.

RP/0/RSP0/CPU0:router# show igmp snooping bridge-domain Group1:BD-1 detail statistics

```
Bridge Domain
                   Profile
                                      Act Ver #Ports #Mrtrs #Grps
                                                                        #SGs
-----
                   -----
                                       ---
                                            ---
                                                 -----
                  profile1
Group1:BD-1
                                        Y v2 8 2 5
 Profile Configured Attributes:
   System IP Address:
                                      0.0.0.0
   Minimum Version:
                                     Enabled
   Report Suppression:
   TCN Query Solicit:
                                     Disabled
  TCN Flood:
                                   Enabled
   TCN Flood:

TCN Flood Query Count:

2

Disabled
  TCN Membership Sync:
 ICCP Group Report Standby State: Disabled
                                    Enabled
   Router Alert Check:
   TTL Check:
                                     Enabled
  Unsolicited Report Interval: 1000 (milliseconds)
Internal Querier Support: Disabled
Ouerier Ouery Interval: 60 (seconds)
   Querier Query Interval:
                                      60 (seconds)
                                    1000 (milliseconds)
   Querier LMQ Interval:
   Querier LMQ Count:
   Querier Robustness:
                                     2
                         15 seconds
  Startup Query Interval:
   Startup Query Count:
   Startup Query Max Response Time: 10.0 seconds
  Querier:
   IP Address:
                                      192.1.1.10
   Port:
                                      GigabitEthernet0/2/0/10.1
   Version:
                                      \nabla 2
   Query Interval:
                                      60 seconds
   Robustness:
   Max Resp Time:
                                     1.0 seconds
   Time since last G-Query:
                                      3 seconds
 Mrouter Ports:
   Dvnamic:
                                      GigabitEthernet0/2/0/10.1
   Static:
                                     GigabitEthernet0/2/0/10.2
 STP Forwarding Ports:
                                      Ω
                                      5
 Groups:
   Member Ports:
                                      9
 V3 Source Groups:
                                      Ω
                                     0/0/0
   Static/Include/Exclude:
                                    0/0
   Member Ports (Include/Exclude):
 Traffic Statistics (elapsed time since last cleared 00:32:04):
                                 Received Reinjected Generated
```

```
473
                                                 236
                                                            236
 Messages:
                                                0
0
   IGMP General Queries:
                                      2.37
                                                             0
   IGMP Group Specific Queries:
                                     0
                                                              0
   IGMP G&S Specific Queries:
                                      0
                                                  0
                                                              0
                                     236
                                               236
   IGMP V2 Reports:
                                                            236
                                                0
                                     0
   IGMP V3 Reports:
                                                             0
   IGMP V2 Leaves:
                                                              0
                                      0
   IGMP Global Leaves:
                                                             0
                                      0
                                                  0
   PIM Hellos:
 Rx Packet Treatment:
   Packets Flooded:
                                                   0
   Packets Forwarded To Members:
                                                   0
   Packets Forwarded To Mrouters:
                                                 236
   Packets Consumed:
                                                 237
 Rx Errors:
   None
 Tx Errors:
   None
Startup Query Sync Statistics:
 None
ICCP Group Port Statistics (elapsed time since last cleared 01:21:27):
 Port Created Standby:
                                                   6
 Port Created Active:
                                                   1
 Port Goes Standby:
                                                   6
 Port Goes Active:
ICCP Traffic Statistics (elapsed time since last cleared 01:21:27):
 Rx Messages:
                                               24006
   App State TLVs:
   App State start of sync:
                                                  6
   App State end of sync:
                                                   6
   Request Sync TLVs:
                                                  2
   Port Membership TLVs:
                                               24002
   Port Membership adds:
                                               23966
   Port Membership removes:
                                                8000
   Querier Info TLVs:
                                                   2
 Rx Errors:
   App State sync TLVs ignored:
                                                   2
 Tx Messages:
                                                   2
   App State replay attempts:
   Request Sync TLVs:
                                                   6
                                              16651
   Port Membership TLVs:
   Port Membership adds:
                                              16123
   Port Membership removes:
                                                5543
 Tx Errors:
   None
```

The following example shows details for all statistics regardless of whether their values are zero.

## RP/0/RSP0/CPU0:router# show igmp snooping bridge-domain Group1:BD-1 detail statistics include-zeroes

| Bridge Domain                                                                                                    | Profile  | Act                                             | Ver | #Ports | #Mrtrs | #Grps | #SGs |
|----------------------------------------------------------------------------------------------------|----------|-------------------------------------------------|-----|--------|--------|-------|------|
| Group1:BD-1                                                                                                    | profile1 | Y                                               | v2  | 8      | 2      | 5     | 0    |
| Profile Configured<br>System IP Addres<br>Minimum Version:<br>Report Suppressi<br>TCN Query Solicit:<br>TCN Flood:<br>TCN Flood Query | on:      | 0.0.0<br>2<br>Enable<br>Disable<br>Enablec<br>2 | .ed |        |        |       |      |
| TCN Flood Query<br>TCN Membership Sy                                                                                                  |          | 2<br>Disabl                                     | ed  |        |        |       |      |

```
ICCP Group Report Standby State: Disabled
Router Alert Check:
                                  Enabled
 TTL Check:
                                   Enabled
 Internal Querier Support:
                                   Disabled
                                   60 (seconds)
 Querier Query Interval:
                                   1000 (milliseconds)
  Querier LMQ Interval:
  Querier LMQ Count:
 Querier Robustness:
                                    2.
Querier:
 IP Address:
                                    192.1.1.10
  Port:
                                    GigabitEthernet0/2/0/10.1
                                     v2
  Version:
 Query Interval:
                                     60 seconds
 Robustness:
 Max Resp Time:
                                    1.0 seconds
 Time since last G-Query:
                                    3 seconds
Mrouter Ports:
                                    GigabitEthernet0/2/0/10.1
 Dynamic:
 Static:
                                    GigabitEthernet0/2/0/10.2
STP Forwarding Ports:
Groups:
                                    5
                                    9
 Member Ports:
V3 Source Groups:
                                    0/0/0
 Static/Include/Exclude:
 Member Ports (Include/Exclude): 0/0
Traffic Statistics (elapsed time since last cleared 00:32:52):
                          Received Reinjected Generated
                                                     242
                                  486 243
 Messages:
                                                0
   IGMP General Queries:
                                     243
                                                             0
                                     0
                                                 0
   IGMP Group Specific Queries:
                                                             0
                                                 0
   IGMP G&S Specific Queries:
                                      0
                                     243
                                               243
   IGMP V2 Reports:
                                                            242
                                               0
   IGMP V3 Reports:
                                     0
                                                             0
   IGMP V2 Leaves:
                                       0
                                                  0
                                                              0
   IGMP Global Leaves:
                                      0
                                                  _
                                                              Ω
   PIM Hellos:
                                      0
  Rx Packet Treatment:
                                                  Ω
   Packets Flooded:
   Packets Forwarded To Members:
   Packets Forwarded To Mrouters:
                                                 243
   Packets Consumed:
                                                 243
  Reports Suppressed:
  IGMP Blocks Ignored in V2 Compat Mode:
  IGMP EX S-lists Ignored in V2 Compat Mode:
  Rx Errors:
   Packets On Inactive Bridge Domain:
   Packets On Inactive Port:
                                                  0
   Packets Martian:
                                                   Ω
   Packets Bad Protocol:
   Packets DA Not Multicast:
   Packets Missing Router Alert:
                                                  0
   Packets Missing Router Alert Drop:
                                                  0
   Packets Bad IGMP Checksum:
   Packets TTL Not One:
                                                   Λ
   Packets TTL Not One Drop:
                                                   0
   Queries Too Short:
                                                   0
   V1 Reports Too Short:
                                                   0
   V2 Reports Too Short:
                                                   0
   V3 Reports Too Short:
                                                   0
   V2 Leaves Too Short:
                                                   Ω
   IGMP Messages Unknown:
                                                   0
   IGMP Messages GT Max Ver:
                                                   0
   IGMP Messages LT Min Ver:
                                                   0
   Queries Bad Source:
```

```
Queries Dropped by S/W Router Guard:
   General Queries DA Not All Nodes:
   GS-Queries Invalid Group:
   GS-Queries DA Not Group:
                                                      0
                                                      Ω
   GS-Queries Not From Querier:
   GS-Queries Unknown Group:
                                                      0
   Reports Invalid Group:
                                                      0
   Reports Link-Local Group:
                                                      0
   Reports DA Not Group:
   Reports No Querier:
                                                      Ω
   Leaves Invalid Group:
                                                      0
   Leaves DA Not All Routers:
                                                      0
   Leaves No Querier:
                                                      Ω
   Leaves Non-Member:
   Leaves Non-Dynamic Member:
                                                      0
   Leaves Non-V2 Member:
                                                      0
   V3 Reports Invalid Group:
                                                      0
   V3 Reports Link-Local Group:
                                                      0
   V3 Reports DA Not All V3 Routers:
                                                      Ω
   V3 Reports No Querier:
   V3 Reports Older Version Querier:
                                                      0
   V3 Reports Invalid Group Record Type:
                                                      0
   V3 Reports No Sources:
   V3 Leaves Non-Member:
   PIM Msgs Dropped by S/W Router Guard:
 Tx Errors:
                                                      Ω
   V3 Sources Not Reported:
Startup Query Sync Statistics:
ICCP Group Port Statistics (elapsed time since last cleared 01:21:27):
 Port Created Standby:
                                                      6
 Port Created Active:
                                                      1
                                                      6
 Port Goes Standby:
                                                      7
 Port Goes Active:
ICCP Traffic Statistics (elapsed time since last cleared 01:21:27):
 Rx Messages:
   App State TLVs:
                                                  24006
   App State start of sync:
                                                    6
                                                      6
   App State end of sync:
   Request Sync TLVs:
                                                      2
                                                  24002
   Port Membership TLVs:
   Port Membership adds:
                                                 23966
   Port Membership removes:
                                                  8000
   Ouerier Info TLVs:
 Rx Errors:
   App State sync TLVs ignored:
  Tx Messages:
                                                      2
   App State replay attempts:
                                                     6
   Request Sync TLVs:
   Port Membership TLVs:
                                                  16651
   Port Membership adds:
                                                  16123
   Port Membership removes:
                                                  5543
  Tx Errors:
   None
```

The detail statistics display shows the following new bridge-domain counters:

```
RP/0/RSP0/CPU0:router# show igmp snooping bridge-domain Group1:BD-1 detail statistics #Access Group Permits #Access Group Denials #Group Limits Exceeded
```

| Command                                      | Description                                         |
|----------------------------------------------|-----------------------------------------------------|
| clear igmp snooping bridge-domain, on page 4 | Clears traffic counters at the bridge domain level. |

## show igmp snooping group

To display IGMP group membership information, use the **show igmp snooping group** command in EXEC mode.

{show igmp snooping group [summary [group-address] [{bridge-domain bridge-domain-name | port {interface-name | neighbor ipaddr pw-id id}}]] | [[group-address] [{bridge-domain bridge-domain-name | port {interface-name | neighbor ipaddr pw-id id}}] [source source-address] [detail]]}

## **Syntax Description**

| summary                          | (Optional) Provides per group summary information.                                                             |
|----------------------------------|----------------------------------------------------------------------------------------------------|
| group-address                    | (Optional) Provides IP group address information for the specified group in <i>A.B.C.D</i> format.             |
| bridge-domain bridge-domain-name | (Optional) Provides group membership information for the specified bridge domain.                              |
| port interface-name              | (Optional) Provides group membership information for the specified AC port.                                    |
| port neighbor ipaddr pw-id id    | (Optional) Provides group membership information for the specified PW port.                                    |
| source source-address            | (Optional) Provides group membership information for groups indicating interest in a specified source address. |
| detail                           | (Optional) Provides detailed information in a multiline display per group.                                     |

#### **Command Default**

None

## **Command Modes**

**EXEC** 

## **Command History**

| Kelease       | Modification                 |
|---------------|------------------------------|
| Release 3.7.2 | This command was introduced. |

## **Usage Guidelines**

To use this command, you must be in a user group associated with a task group that includes appropriate task IDs. If the user group assignment is preventing you from using a command, contact your AAA administrator for assistance.

Use this command to display information about group membership in the Layer -2 forwarding tables. The display includes indicators identifying whether the group information was obtained dynamically (for example, snooped) or statically configured.

The command offers the following levels of detail:

• The basic command with no keywords displays group membership information as one line per port within group.

- The **summary** keyword summarizes the port statistics into one line per group. The **summary** keyword is mutually exclusive with the **port-view**, **source**, and **detail** keywords.
- The detail keyword includes traffic statistics and counters.

# Task ID Task Operations ID

12vpn read

## **Examples**

The following example shows group membership information by groups within bridge domains.

RP/0/RSP0/CPU0:router# show igmp snooping group

Key: GM=Group Filter Mode, PM=Port Filter Mode
Flags Key: S=Static, D=Dynamic, E=Explicit Tracking, R=Replicated

#### Bridge Domain Group1:BD-1

| Group     | Ver | GM | Source | PM | Port                      | Exp   | Flg |
|-----------|-----|----|--------|----|---------------------------|-------|-----|
|           |     |    |        |    |                           |       |     |
| 225.1.1.1 | V2  | -  | _      | -  | GigabitEthernet0/2/0/10.1 | never | S   |
| 238.1.1.1 | V2  | -  | -      | -  | GigabitEthernet0/2/0/10.1 | 71    | D   |
| 238.1.1.1 | V2  | -  | -      | -  | GigabitEthernet0/2/0/10.5 | 103   | D   |
| 238.1.1.2 | V2  | -  | -      | -  | GigabitEthernet0/2/0/10.2 | 79    | D   |
| 238.1.1.2 | V2  | -  | -      | -  | GigabitEthernet0/2/0/10.6 | 111   | D   |
| 238.1.1.3 | V2  | -  | -      | -  | GigabitEthernet0/2/0/10.3 | 87    | D   |
| 238.1.1.3 | V2  | -  | -      | -  | GigabitEthernet0/2/0/10.7 | 119   | D   |
| 238.1.1.4 | V2  | -  | -      | -  | GigabitEthernet0/2/0/10.4 | 95    | D   |
| 238.1.1.4 | V2  | _  | _      | -  | GigabitEthernet0/2/0/10.8 | 63    | D   |

## Bridge Domain Group1:BD-3

| Group     | Ver | GM | Source   | PM     | Port                       | Exp | Flg |
|-----------|-----|----|----------|--------|----------------------------|-----|-----|
|           |     |    |          |        |                            |     |     |
| 227.1.1.1 | V3  | EΧ | 10.1.1.1 | EX     | GigabitEthernet0/2/0/10.10 | -   | D   |
| 227.1.1.1 | V3  | EΧ | 10.1.1.1 | EX     | GigabitEthernet0/2/0/10.11 | -   | D   |
| 227.1.1.1 | V3  | EΧ | 10.1.1.1 | EX     | GigabitEthernet0/2/0/10.12 | -   | D   |
| 227.1.1.1 | V3  | EΧ | 10.1.1.1 | EX     | GigabitEthernet0/2/0/10.13 | -   | D   |
| 227.1.1.1 | V3  | EΧ | 10.1.1.1 | EX     | GigabitEthernet0/2/0/10.14 | -   | D   |
| 227.1.1.1 | V3  | EΧ | 10.1.1.1 | EX     | GigabitEthernet0/2/0/10.9  | -   | D   |
| 227.1.1.1 | V3  | EΧ | *        | EX     | GigabitEthernet0/2/0/10.10 | 123 | D   |
| 227.1.1.1 | V3  | EΧ | *        | EX     | GigabitEthernet0/2/0/10.11 | 83  | D   |
| 227.1.1.1 | V3  | EΧ | *        | EX     | GigabitEthernet0/2/0/10.12 | 91  | D   |
| 227.1.1.1 | V3  | EΧ | *        | EX     | GigabitEthernet0/2/0/10.13 | 99  | D   |
| 227.1.1.1 | V3  | EΧ | *        | EX     | GigabitEthernet0/2/0/10.14 | 107 | D   |
| 227.1.1.1 | V3  | EΧ | *        | EX     | GigabitEthernet0/2/0/10.9  | 115 | D   |
| 227.1.1.2 | V3  | EΧ | 10.2.3.4 | IN     | GigabitEthernet0/2/0/10.10 | 121 | D   |
| 227.1.1.2 | V3  | EΧ | 10.2.3.4 | IN     | GigabitEthernet0/2/0/10.11 | 129 | D   |
| 227.1.1.2 | V3  | EΧ | 10.2.3.4 | IN     | GigabitEthernet0/2/0/10.12 | 89  | D   |
| 227.1.1.2 | V3  | ΕX | 10.2.3.4 | IN     | GigabitEthernet0/2/0/10.13 | 97  | D   |
| 227.1.1.2 | V3  | EΧ | 10.2.3.4 | IN     | GigabitEthernet0/2/0/10.14 | 105 | D   |
| 227.1.1.2 | V3  | EΧ | *        | EX     | GigabitEthernet0/2/0/10.9  | 124 | D   |
|           |     |    |          |        |                            |     |     |
|           |     |    | Bridge   | Domain | Group1 · BD-5              |     |     |

## Bridge Domain Group1:BD-5

| Group     | Ver GM Source | PM Port                       | Exp | Flg |
|-----------|---------------|-------------------------------|-----|-----|
|           |               |                               |     |     |
| 227.1.1.1 | V3 EX *       | EX GigabitEthernet0/2/0/10.15 | 114 | D   |
| 227.1.1.1 | V3 EX *       | EX GigabitEthernet0/2/0/10.16 | 122 | D   |

RP/0/RSP0/CPU0:router# show igmp snooping group

Key: GM=Group Filter Mode, PM=Port Filter Mode
Flags Key: S=Static, D=Dynamic, E=Explicit Tracking, R=Replicated

Bridge Domain satellite:10

| Group     | Ver | GM | Source     | PM | Port         | Exp | Flgs |
|-----------|-----|----|------------|----|--------------|-----|------|
|           |     |    |            |    |              |     |      |
| 232.0.0.1 | V3  | IN | 192.10.1.2 | IN | Gi100/0/0/22 | 129 | D    |
| 232.0.0.1 | V3  | IN | 192.10.1.2 | IN | Gi100/0/0/32 | 129 | D    |
| 232.0.0.1 | V3  | IN | 192.10.1.2 | IN | Gi200/0/0/34 | 129 | D    |

Bridge Domain satellite:20

| Group     | Ver | GM | Source     | PM | Port         | Exp | Flgs |
|-----------|-----|----|------------|----|--------------|-----|------|
|           |     |    |            |    |              |     |      |
| 232.0.0.1 | V3  | IN | 192.10.1.2 | ΙN | Gi200/0/0/23 | 129 | D    |
| 232.0.0.1 | V3  | IN | 192.10.1.2 | ΙN | Gi300/0/0/25 | 129 | D    |
| 232.0.0.1 | V3  | IN | 192.10.1.2 | ΙN | Gi300/0/0/34 | 129 | D    |

The following example shows group membership information by group within a specific bridge domain.

RP/0/RSP0/CPU0:router# show igmp snooping group bridge-domain Group1:BD-1

Key: GM=Group Filter Mode, PM=Port Filter Mode
Flags Key: S=Static, D=Dynamic, E=Explicit Tracking, R=Replicated

Bridge Domain Group1:BD-1

| Group     | Ver | GM | Source | PM | Port                      | Exp   | Flg |
|-----------|-----|----|--------|----|---------------------------|-------|-----|
|           |     |    |        |    |                           |       |     |
| 225.1.1.1 | V2  | -  | -      | -  | GigabitEthernet0/2/0/10.1 | never | S   |
| 238.1.1.1 | V2  | -  | -      | -  | GigabitEthernet0/2/0/10.1 | 84    | D   |
| 238.1.1.1 | V2  | -  | -      | -  | GigabitEthernet0/2/0/10.5 | 116   | D   |
| 238.1.1.2 | V2  | -  | -      | -  | GigabitEthernet0/2/0/10.2 | 92    | D   |
| 238.1.1.2 | V2  | -  | -      | -  | GigabitEthernet0/2/0/10.6 | 60    | D   |
| 238.1.1.3 | V2  | -  | -      | -  | GigabitEthernet0/2/0/10.3 | 100   | D   |
| 238.1.1.3 | V2  | -  | -      | -  | GigabitEthernet0/2/0/10.7 | 68    | D   |
| 238.1.1.4 | V2  | -  | -      | -  | GigabitEthernet0/2/0/10.4 | 108   | D   |
| 238.1.1.4 | V2  | -  | -      | -  | GigabitEthernet0/2/0/10.8 | 76    | D   |

The following example shows group membership information by groups within a specific port.

RP/0/RSP0/CPU0:router# show igmp snooping group port GigabitEthernet 0/2/0/10.10

Key: GM=Group Filter Mode, PM=Port Filter Mode Flags Key: S=Static, D=Dynamic, E=Explicit Tracking, R=Replicated

Bridge Domain Group1:BD-3

| Group     | Ver | GM | Source   | PM | Port                       | Exp | Flg |
|-----------|-----|----|----------|----|----------------------------|-----|-----|
|           |     |    |          |    |                            |     |     |
| 227.1.1.1 | V3  | EΧ | 10.1.1.1 | EΧ | GigabitEthernet0/2/0/10.10 | -   | D   |
| 227.1.1.1 | V3  | EΧ | *        | EΧ | GigabitEthernet0/2/0/10.10 | 111 | D   |
| 227.1.1.2 | V3  | EΧ | 10.2.3.4 | IN | GigabitEthernet0/2/0/10.10 | 109 | D   |

The following example summarizes each group's membership information into a single line.

RP/0/RSP0/CPU0:router# show igmp snooping group summary

## Bridge Domain Group1:BD-1

|           |        |     |    | #Mem  | #Inc  | #Exc  |
|-----------|--------|-----|----|-------|-------|-------|
| Group     | Source | Ver | GM | Ports | Ports | Ports |
|           |        |     |    |       |       |       |
| 225.1.1.1 | -      | V2  | -  | 1     | -     | -     |
| 238.1.1.1 | -      | V2  | -  | 2     | -     | -     |
| 238.1.1.2 | -      | V2  | -  | 2     | -     | -     |
| 238.1.1.3 | -      | V2  | -  | 2     | -     | -     |
| 238.1.1.4 | -      | V2  | -  | 2     | -     | -     |
|           |        |     |    |       |       |       |

#### Bridge Domain Group1:BD-3

|           |          |     |    | #Mem  | #Inc  | #Exc  |
|-----------|----------|-----|----|-------|-------|-------|
| Group     | Source   | Ver | GM | Ports | Ports | Ports |
|           |          |     |    |       |       |       |
| 227.1.1.1 | 10.1.1.1 | V3  | EΧ | -     | 0     | 6     |
| 227.1.1.1 | *        | V3  | EΧ | 6     | -     | -     |
| 227.1.1.1 | *        | V3  | EΧ | 6     | -     | -     |
| 227.1.1.2 | 10.2.3.4 | V3  | EΧ | -     | 5     | 0     |
| 227.1.1.2 | *        | V3  | EΧ | 1     | -     | -     |
| 227.1.1.2 | *        | V3  | EΧ | 1     | -     | -     |

## Bridge Domain Group1:BD-5

| 227.1.1.1 | *      | V3  | EΧ | 2     | _     | _     |
|-----------|--------|-----|----|-------|-------|-------|
|           |        |     |    |       |       |       |
| Group     | Source | Ver | GM | Ports | Ports | Ports |
|           |        |     |    | #Mem  | #Inc  | #Exc  |

The following example shows detail information about each group.

## RP/0/RSP0/CPU0:router# show igmp snooping group detail

## Bridge Domain Group1:BD-1

| Group Address:             | 225.1.1.1 |
|----------------------------|-----------|
| Version:                   | V2        |
| Uptime:                    | 00:42:13  |
| Port Count:                | 1         |
| GigabitEthernet0/2/0/10.1: |           |
| Uptime:                    | 00:42:13  |
| Persistence:               | static    |
| Expires:                   | never     |
| Group Address:             | 238.1.1.1 |
| Version:                   | V2        |
| Uptime:                    | 00:41:38  |
| Port Count:                | 2         |
| GigabitEthernet0/2/0/10.1: |           |
| Uptime:                    | 00:41:38  |
| Persistence:               | dynamic   |
| Expires:                   | 119       |
| GigabitEthernet0/2/0/10.5: |           |
| Uptime:                    | 00:41:06  |
| Persistence:               | dynamic   |
| Expires:                   | 87        |
| Group Address:             | 238.1.1.2 |
| Version:                   | V2        |
| Uptime:                    | 00:41:30  |
| Port Count:                | 2         |
| GigabitEthernet0/2/0/10.2: |           |
| Uptime:                    | 00:41:30  |
| Persistence:               | dynamic   |

```
Expires:
                                          63
    GigabitEthernet0/2/0/10.6:
      Uptime:
                                          00:40:58
      Persistence:
                                          dynamic
      Expires:
                                          95
                                          238.1.1.3
Group Address:
  Version:
                                          V2.
  Uptime:
                                          00:41:22
  Port Count:
    GigabitEthernet0/2/0/10.3:
                                          00:41:22
      Uptime:
      Persistence:
                                          dynamic
      Expires:
                                          71
    GigabitEthernet0/2/0/10.7:
      Uptime:
                                          00:40:50
                                          dynamic
      Persistence:
      Expires:
                                          103
Group Address:
                                          238.1.1.4
                                          V2
  Version:
                                          00:41:14
  Uptime:
  Port Count:
                                          2
    GigabitEthernet0/2/0/10.4:
      Uptime:
                                          00:41:14
      Persistence:
                                          dynamic
                                          79
      Expires:
    GigabitEthernet0/2/0/10.8:
                                          00:40:42
      Uptime:
                                          dvnamic
      Persistence:
      Expires:
                                          111
                Bridge Domain bg1:bg1_bd1
Group Address:
                                          225.0.0.1
Version:
                                         V3
 Uptime:
                                         01:47:00
Group Filter Mode:
                                         Exclude
Source:
                                         { }
 Exclude Port Count:
                                       1
 Bundle-Ether10
   ICCP Group:
   Redundancy State:
                                     Active
                                     01:47:00
  Uptime:
   Persistence:
                                     dynamic
   Expires:
                                     197
                             Bridge Domain Group1:BD-3
Group Address:
                                          227.1.1.1
  Version:
                                          V3
  Uptime:
                                          00:41:35
                                          Exclude
  Group Filter Mode:
  Source Count:
                                          0/0/1
  Static/Include/Exclude Source Count:
  Source:
                                          10.1.1.1
    Static/Include/Exclude Port Count:
                                          0/0/6
    Exclude Port Count:
                                          6
      GigabitEthernet0/2/0/10.10:
        Uptime:
                                          00:41:27
        Persistence:
                                          dynamic
        Expires:
      GigabitEthernet0/2/0/10.11:
                                          00:41:19
        Uptime:
        Persistence:
                                          dynamic
        Expires:
      GigabitEthernet0/2/0/10.12:
```

```
Uptime:
                                          00:41:11
        Persistence:
                                          dynamic
        Expires:
      GigabitEthernet0/2/0/10.13:
                                          00:41:03
       Uptime:
        Persistence:
                                          dynamic
        Expires:
      GigabitEthernet0/2/0/10.14:
                                          00:40:55
        Uptime:
        Persistence:
                                          dynamic
        Expires:
      GigabitEthernet0/2/0/10.9:
        Uptime:
                                          00:41:35
        Persistence:
                                          dynamic
        Expires:
  Source:
    Exclude Port Count:
                                          6
      GigabitEthernet0/2/0/10.10
                                          00:41:27
       Uptime:
        Persistence:
                                          dynamic
        Expires:
                                          91
      {\tt GigabitEthernet0/2/0/10.11}
        Uptime:
                                          00:41:19
        Persistence:
                                          dynamic
                                          99
        Expires:
      GigabitEthernet0/2/0/10.12
                                          00:41:11
       Uptime:
        Persistence:
                                          dynamic
        Expires:
                                          107
      GigabitEthernet0/2/0/10.13
        Uptime:
                                          00:41:03
        Persistence:
                                          dynamic
        Expires:
                                          115
      GigabitEthernet0/2/0/10.14
        Uptime:
                                          00:40:55
                                          dynamic
        Persistence:
                                          123
        Expires:
      GigabitEthernet0/2/0/10.9
        Uptime:
                                          00:41:35
        Persistence:
                                          dynamic
                                          8.3
        Expires:
Group Address:
                                          227.1.1.2
  Version:
                                          V3
                                          00:41:37
  Uptime:
  Group Filter Mode:
                                          Exclude
  Source Count:
  Static/Include/Exclude Source Count:
                                          0/1/0
                                          10.2.3.4
    Static/Include/Exclude Port Count:
                                          0/5/0
    Include Port Count:
      GigabitEthernet0/2/0/10.10:
        Uptime:
                                          00:41:29
        Persistence:
                                          dynamic
        Expires:
                                          89
      GigabitEthernet0/2/0/10.11:
        Uptime:
                                          00:41:21
        Persistence:
                                          dynamic
                                          97
        Expires:
      GigabitEthernet0/2/0/10.12:
                                          00:41:13
       Uptime:
        Persistence:
                                          dynamic
        Expires:
                                          105
      GigabitEthernet0/2/0/10.13:
                                          00:41:05
        Uptime:
```

```
Persistence:
                                          dynamic
        Expires:
                                          113
      GigabitEthernet0/2/0/10.14:
                                          00:40:57
        Uptime:
                                          dynamic
        Persistence:
                                          121
        Expires:
  Source:
                                          1
   Exclude Port Count:
      GigabitEthernet0/2/0/10.9
                                          00:41:34
       Uptime:
        Persistence:
                                          dvnamic
        Expires:
                                          124
                            Bridge Domain Group1:BD-5
Group Address:
                                          227.1.1.1
  Version:
                                          V3
  Uptime:
                                          00:41:36
 Group Filter Mode:
                                         Exclude
  Source:
                                          2
   Exclude Port Count:
      GigabitEthernet0/2/0/10.15
       Uptime:
                                          00:41:36
       Persistence:
                                         dynamic
       Expires:
                                          114
      GigabitEthernet0/2/0/10.16
                                          00:41:28
       Uptime:
        Persistence:
                                          dynamic
        Expires:
                                          122
```

If a group limit is configured on an output port, the detail display shows the group weight value associated with each group or source group on that port:

```
RP/0/RSP0/CPU0:router1# show igmp snooping port group detail
```

```
Bridge Domain bg1:bg1 bd1
Group Address:
                                         225.0.0.1
Version:
                                        V3
Uptime:
                                        01:43:25
Group Filter Mode:
                                        Exclude
 Source:
                                        {}
  Exclude Port Count:
                                        1
   Bundle-Ether10
    ICCP Group:
                                      1
    Redundancy State:
                                      Active
                                      01:43:25
     Uptime:
     Persistence:
                                      dynamic
     Expires:
                                      249
RP/0/RSP0/CPU0:router2# show igmp snooping group detail
                 Bridge Domain bg1:bg1 bd1
Group Address:
                                         225.0.0.1
Version:
                                        V3
Uptime:
                                        01:43:25
Group Filter Mode:
                                        Exclude
 Source:
                                        { }
 Exclude Port Count:
                                       1
   Bundle-Ether10
    ICCP Group:
                                      1
     Redundancy State:
                                      Standby
```

Uptime: 01:43:25
Persistence: dynamic
Expires: 249

#### **Related Commands**

| Command                              | Description          |
|--------------------------------------|----------------------|
| clear igmp snooping group, on page 6 | Clears group states. |

# show igmp snooping port

To display IGMP snooping configuration information and traffic counters by router interface port, use the **show igmp snooping port** command in EXEC mode.

#### show igmp snooping port

*interface-name* | **neighbor** *ipaddr* **pw-id** *id* | **bridge-domain bridge-domain-name detail** [statistics [include-zeroes]]

group [ group-address ] [source source-address] [detail]

#### **Syntax Description**

| interface-name                          | (Optional) Displays information only for the specified AC port.                                                                                           |
|-----------------------------------------|----------------------------------------------------------------------------------------------------|
| neighbor ipaddr pw-id id                | (Optional) Displays information only for the specified PW port.                                                                                           |
| <b>bridge-domain</b> bridge-domain-name | (Optional) Displays information for ports in the specified bridge domain.                                                                                 |
| detail                                  | (Optional) Includes port details, rather than a single line summary.                                                                                      |
| statistics                              | (Optional) Includes IGMP traffic counters and statistics in the detail display.                                                                           |
| include-zeroes                          | (Optional) Includes all statistics, even if they are zero. Without this keyword, many statistics are omitted from the display when their values are zero. |
| group                                   | (Optional) Provides group membership information in its entirety as received at each port. The display is organized by port, showing groups within ports. |
| group-address                           | (Optional) Displays information only for the specified group address, organized by port.                                                                  |
| source source-address                   | (Optional) Displays information only for the specified source address, organized by port.                                                                 |
| detail                                  | (Optional) Includes group details.                                                                                                    |
|                                         | ·                                                                                                    |

#### **Command Default**

None

#### **Command Modes**

**EXEC** 

#### **Command History**

| Release       | Modification                   |
|---------------|--------------------------------|
| Release 3.7.2 | 2 This command was introduced. |

Release 3.9.0 The total group weight accumulated by all groups and source groups on the port, the configured limit, access group permits, access group denials, and group limits exceeded fields were added to the detail display output.

#### **Usage Guidelines**

To use this command, you must be in a user group associated with a task group that includes appropriate task IDs. If the user group assignment is preventing you from using a command, contact your AAA administrator for assistance.

This command displays IGMP snooping information organized by IGMP snooping port. Use the command without any keywords to display summary information about all ports, in a single line per port.

Use optional arguments and keywords to request the following:

- · Limit the display to a specified port.
- Limit the display to ports under a specified bridge.
- Request details and traffic statistics per port.

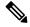

#### Note

The **statistics** keyword cannot be used in the same command with the **group** keyword.

- Organize the display by group within ports. Use the **group** keyword with or without a specified interface or bridge domain.
- Limit the group information to specific groups or source addresses.

The **statistics** keyword displays IGMP traffic information, including IGMP queries, reports, and leaves. The three columns in the statistics section of the display are:

- Received—Number of packets received.
- Reinjected—Number of packets received, processed, and reinjected back into the forwarding path.
- Generated—Number of packets generated by the IGMP snooping application and injected into the forwarding path.

#### Task ID

# Task Operations ID

12vpn read

#### **Examples**

The following example shows summary information per port:

RP/0/RSP0/CPU0:router# show igmp snooping port

Bridge Domain bg1:bg1 bd1

|                              |    |    |   |      | State |     |       |      |
|------------------------------|----|----|---|------|-------|-----|-------|------|
| Port                         |    |    |   | Oper | STP   | Red | #Grps | #SGs |
|                              |    |    |   |      |       |     |       |      |
| Bundle-Ether10               | Up | -  | S | 1    | 0     |     |       |      |
| Neighbor 40.40.40.40 pw-id 1 |    | Uр | - | -    |       | 4   | 0     |      |

The following example shows summary information for a specific port.

RP/0/RSP0/CPU0:router# show igmp snooping port GigabitEthernet 0/1/0/3.215

The following example shows detail information about a specified port.

#### RP/0/RSP0/CPU0:router# show igmp snooping port Bundle-Ether10 detail

```
Bundle-Ether10 is Up

Bridge Domain: bg1:bg1_bd1
ICCP Group: 1
Redundancy State: Active since Thu Aug 26 12:52:37 2010
IGMP Snoop Profile: profile2
Dynamic Mrouter Port: Querier(192.1.1.10)
Expires: 116 seconds
IGMP Groups: 2
Static/Dynamic: 1/1
IGMP Source Groups: 0
Static/Include/Exclude: 0/0/0
Admitted Weight 1/(no limit)
```

The following example shows detail information that includes the total group weight accumulated by all groups and source groups on the port and the configured limit—Admitted Weight: 12/16:

```
RP/0/RSP0/CPU0:router# show igmp snooping port gigabitEthernet 0/2/0/10.2 detail
```

GigabitEthernet0/2/0/10.2 is Up

Bridge Domain: bg1:bd1

IGMP Groups: 4

Static/Dynamic: 0/4

IGMP Source Groups: 0

Static/Include/Exclude: 0/0/0

Admitted Weight: 33/36

The following example shows detail, including statistics, for a specified port.

#### RP/0/RSP0/CPU0:router# show igmp snooping port GigabitEthernet 0/2/0/10.1 detail statistics

```
GigabitEthernet0/2/0/10.1 is Up

Bridge Domain: Group1:BD-1

IGMP Snoop Profile: profile2

Dynamic Mrouter Port: Querier(192.1.1.10)

Expires: 117 seconds

IGMP Groups: 2

Static/Dynamic: 1/1

IGMP Source Groups: 0

Static/Include/Exclude: 0/0/0

Access Group Permits

Access Group Denials

Group Limits Exceeded

Traffic Statistics (elapsed time since last cleared 01:19:32):

Received Reinjected Generated

Messages: 668 75 0
```

```
593
  IGMP General Queries:
 IGMP Group Specific Queries:
                                    0
                                                0
                                                            0
 IGMP G&S Specific Queries:
                                     0
                                                0
                                                            0
 IGMP V2 Reports:
                                    75
                                               75
                                                            0
                                               0
                                    0
                                                            Ω
 IGMP V3 Reports:
                                               0
                                     0
 IGMP V2 Leaves:
                                                            0
                                    0
                                                _
 IGMP Global Leaves:
                                                            0
                                               0
                                    0
 PTM Hellos:
Rx Packet Treatment:
 Packets Flooded:
                                                Ω
 Packets Forwarded To Members:
                                                0
                                                75
  Packets Forwarded To Mrouters:
 Packets Consumed:
                                               593
Rx Errors:
 None
Tx Errors:
 None
```

The following example shows all statistics, even those with zero values, for a specified port.

### RP/0/RSP0/CPU0:router# show igmp snooping port GigabitEthernet 0/2/0/10.1 detail statistics include-zeroes

```
GigabitEthernet0/2/0/10.1 is Up
 Bridge Domain: Group1:BD-1 IGMP Snoop Profile: profile2
 Dynamic Mrouter Port: Querier(192.1.1.10)
Expires: 120 seconds
 IGMP Groups:
                          1/1
   Static/Dynamic:
  IGMP Source Groups:
   Static/Include/Exclude: 0/0/0
 Traffic Statistics (elapsed time since last cleared 01:20:42):
                         Received Reinjected Generated
   Messages:
                                        678
                                              76
     IGMP General Queries:
                                        602
                                                     0
                                                                  0
                                        0
     IGMP Group Specific Queries:
                                         0
                                                                 0
     IGMP G&S Specific Queries:
                                                     0
                                         76
                                                    76
     IGMP V2 Reports:
                                                                 0
     IGMP V3 Reports:
                                         0
                                                     0
                                                                 0
                                                    0
                                        0
     IGMP V2 Leaves:
                                                                 0
     IGMP Global Leaves:
                                         0
                                                                  0
                                        0
                                                    0
     PIM Hellos:
   Rx Packet Treatment:
                                                      0
     Packets Flooded:
     Packets Forwarded To Members:
                                                      Λ
                                                     76
     Packets Forwarded To Mrouters:
     Packets Consumed:
                                                    602
   Reports Suppressed:
                                                      Ω
   IGMP Blocks Ignored in V2 Compat Mode:
    IGMP EX S-lists Ignored in V2 Compat Mode:
   Rx Errors:
     Packets On Inactive Bridge Domain:
     Packets On Inactive Port:
     Packets Martian:
                                                      0
     Packets Bad Protocol:
     Packets DA Not Multicast:
                                                      Ω
     Packets Missing Router Alert:
     Packets Missing Router Alert Drop:
                                                      Ω
     Packets Bad IGMP Checksum:
     Packets TTL Not One:
     Packets TTL Not One Drop:
                                                      Ω
     Oueries Too Short:
                                                      0
     V1 Reports Too Short:
```

```
V2 Reports Too Short:
 V3 Reports Too Short:
                                                    0
 V2 Leaves Too Short:
                                                    0
 IGMP Messages Unknown:
                                                    0
                                                    Ω
 IGMP Messages GT Max Ver:
 IGMP Messages LT Min Ver:
                                                    0
  Queries Bad Source:
                                                    0
 Queries Dropped by S/W Router Guard:
                                                    0
 General Queries DA Not All Nodes:
 GS-Queries Invalid Group:
                                                    Ω
 GS-Queries DA Not Group:
                                                    0
 GS-Queries Not From Querier:
 GS-Queries Unknown Group:
                                                    0
 Reports Invalid Group:
 Reports Link-Local Group:
                                                    0
 Reports DA Not Group:
                                                    0
 Reports No Querier:
                                                    0
 Leaves Invalid Group:
                                                    0
                                                    Ω
 Leaves DA Not All Routers:
 Leaves No Querier:
 Leaves Non-Member:
                                                    0
                                                    0
 Leaves Non-Dynamic Member:
 Leaves Non-V2 Member:
 V3 Reports Invalid Group:
 V3 Reports Link-Local Group:
 V3 Reports DA Not All V3 Routers:
                                                    Ω
 V3 Reports No Querier:
 V3 Reports Older Version Ouerier:
                                                    0
 V3 Reports Invalid Group Record Type:
                                                    Ω
 V3 Reports No Sources:
 V3 Leaves Non-Member:
 PIM Msgs Dropped by S/W Router Guard:
                                                    0
Tx Errors:
 V3 Sources Not Reported:
                                                    Ω
```

The following information shows summary information for all port groups under a specific bridge domain.

```
RP/0/RSP0/CPU0:router# show igmp snooping port bridge-domain Group1:BD-1 group
```

```
Key: GM=Group Filter Mode, PM=Port Filter Mode
Flags Key: S=Static, D=Dynamic, E=Explicit Tracking, R=Replicated
```

Bridge Domain Group1:BD-1

| Port                      | PM | Group     | Ver | GM | Source | Exp   | Flg |
|---------------------------|----|-----------|-----|----|--------|-------|-----|
|                           |    |           |     |    |        |       |     |
| GigabitEthernet0/2/0/10.1 | -  | 225.1.1.1 | V2  | -  | -      | never | S   |
| GigabitEthernet0/2/0/10.1 | _  | 238.1.1.1 | V2  | -  | -      | 77    | D   |
| GigabitEthernet0/2/0/10.2 | -  | 238.1.1.2 | V2  | -  | -      | 85    | D   |
| GigabitEthernet0/2/0/10.3 | -  | 238.1.1.3 | V2  | -  | -      | 93    | D   |
| GigabitEthernet0/2/0/10.4 | -  | 238.1.1.4 | V2  | -  | -      | 101   | D   |
| GigabitEthernet0/2/0/10.5 | -  | 238.1.1.1 | V2  | -  | -      | 109   | D   |
| GigabitEthernet0/2/0/10.6 | -  | 238.1.1.2 | V2  | -  | -      | 117   | D   |
| GigabitEthernet0/2/0/10.7 | -  | 238.1.1.3 | V2  | -  | -      | 61    | D   |
| GigabitEthernet0/2/0/10.8 | _  | 238.1.1.4 | V2  | _  | _      | 69    | D   |

The following information shows detail information for all port groups under a specific bridge domain.

RP/0/RSP0/CPU0:router# show igmp snooping port bridge-domain Group1:BD-1 group detail

Bridge Domain Group1:BD-1

| Group Address:                                                                                                    | Port:          | GigabitEthernet0/2/0/10.1 |
|----------------------------------------------------------------------------------------------------|----------------|---------------------------|
| Version:         V2           Uptime:         01:27:20           Persistence:         static           Expires:         never           Group Address:         238.1.1.1           Version:         V2           Uptime:         01:26:45           Persistence:         dynamic           Expires:         100           Port:         GigabitEthernet0/2/0/10.2           Group Address:         238.1.1.2           Version:         V2           Uptime:         01:26:37           Persistence:         dynamic           Expires:         108           Port:         GigabitEthernet0/2/0/10.3           Group Address:         238.1.1.3           Version:         V2           Uptime:         01:26:29           Persistence:         dynamic           Expires:         116           Fort:         GigabitEthernet0/2/0/10.4           Group Address:         238.1.1.4           Version:         V2           Uptime:         01:26:21           Port:         GigabitEthernet0/2/0/10.5           Group Address:         238.1.1.1           Version:         V2                                                                                                    |                | <del>-</del>              |
| Uptime: 01:27:20 Persistence: static Expires: never  Group Address: 238.1.1.1  Version: V2 Uptime: 01:26:45 Persistence: dynamic Expires: 100  Port: GigabitEthernet0/2/0/10.3  Group Address: 238.1.1.2  Version: V2 Uptime: 01:26:37 Persistence: dynamic Expires: 108  Port: GigabitEthernet0/2/0/10.3  Group Address: 238.1.1.3  Version: V2 Uptime: 01:26:29 Persistence: dynamic Expires: 116  Port: GigabitEthernet0/2/0/10.4  Group Address: 238.1.1.3  Version: V2 Uptime: 01:26:29 Persistence: dynamic Expires: 116  Port: GigabitEthernet0/2/0/10.4  Group Address: 238.1.1.4  Version: V2 Uptime: 01:26:21 Persistence: dynamic Expires: 60  Port: GigabitEthernet0/2/0/10.5  Group Address: 238.1.1.1  Version: V2 Uptime: 01:26:13 Persistence: dynamic Expires: 68  Port: GigabitEthernet0/2/0/10.6  Group Address: 238.1.1.2  Version: V2 Uptime: 01:26:13 Persistence: dynamic Expires: 76  Port: GigabitEthernet0/2/0/10.6  Group Address: 238.1.1.2  Version: V2 Uptime: 01:26:05 Persistence: dynamic Expires: 76  Port: GigabitEthernet0/2/0/10.7  Group Address: 238.1.1.2  Version: V2 Uptime: 01:25:57 Persistence: dynamic Expires: 84  Port: GigabitEthernet0/2/0/10.8  Group Address: 238.1.1.3  Version: V2 Uptime: 01:25:57 Persistence: dynamic Expires: 84  Port: GigabitEthernet0/2/0/10.8  Group Address: 238.1.1.4  Version: V2 Uptime: 01:25:57 Persistence: dynamic Expires: 84  Port: GigabitEthernet0/2/0/10.8  Group Address: 238.1.1.4  Version: V2 Uptime: 01:25:57 Persistence: dynamic Expires: 84  Port: GigabitEthernet0/2/0/10.8  Group Address: 238.1.1.4  Version: V2 Uptime: 01:25:49 Persistence: dynamic                                                                                                    | <del>-</del>   |                           |
| Persistence:                                                                                                    |                | 01:27:20                  |
| Expires: never Group Address: 238.1.11 Version: V2 Uptime: 01:26:45 Persistence: dynamic Expires: 100 Port: Group Address: 238.1.1.2 Version: V2 Uptime: 01:26:37 Persistence: dynamic Expires: 108 Port: GigabitEthernet0/2/0/10.3 Port: Group Address: 238.1.1.3 Version: V2 Uptime: GigabitEthernet0/2/0/10.3 Group Address: 238.1.1.3 Version: V2 Uptime: 01:26:29 Persistence: dynamic Expires: 116 Port: GigabitEthernet0/2/0/10.4 Group Address: 238.1.1.4 Version: V2 Uptime: GigabitEthernet0/2/0/10.4 Group Address: 238.1.1.4 Version: V2 Uptime: 01:26:21 Persistence: dynamic Expires: 60 Port: GigabitEthernet0/2/0/10.5 Group Address: 238.1.1.1 Version: V2 Uptime: 01:26:21 Persistence: dynamic Expires: 68 Port: GigabitEthernet0/2/0/10.5 Group Address: 238.1.1.1 Version: V2 Uptime: 01:26:13 Persistence: dynamic Expires: 68 Port: GigabitEthernet0/2/0/10.6 Group Address: 238.1.1.2 Version: V2 Uptime: 01:26:05 Persistence: dynamic Expires: 76 Port: GigabitEthernet0/2/0/10.7 Group Address: 238.1.1.2 Version: V2 Uptime: 01:25:57 Persistence: dynamic Expires: 84 Port: GigabitEthernet0/2/0/10.8 Group Address: 238.1.1.3 Version: V2 Uptime: 01:25:57 Persistence: dynamic Expires: 84 Port: GigabitEthernet0/2/0/10.8 Group Address: 238.1.1.4 Version: V2 Uptime: 01:25:57 Persistence: dynamic Expires: 84 Port: GigabitEthernet0/2/0/10.8 Fort: GigabitEthernet0/2/0/10.8 Fort: Gigabit | <del>-</del>   |                           |
| Version:         V2           Uptime:         01:26:45           Persistence:         dynamic           Expires:         100           Port:         GigabitEthernet0/2/0/10.2           Group Address:         238.1.1.2           Version:         V2           Uptime:         01:26:37           Persistence:         dynamic           Expires:         108           Port:         GigabitEthernet0/2/0/10.3           Group Address:         238.1.1.3           Version:         V2           Uptime:         01:26:29           Persistence:         dynamic           Expires:         116           Port:         GigabitEthernet0/2/0/10.4           Group Address:         238.1.1.4           Version:         V2           Uptime:         01:26:21           Persistence:         dynamic           Expires:         60           Port:         GigabitEthernet0/2/0/10.5           Group Address:         238.1.1.1           Version:         V2           Uptime:         01:26:13           Persistence:         dynamic           Expires:         76 <t< td=""><td></td><td>never</td></t<>                                                                                                    |                | never                     |
| Version:         V2           Uptime:         01:26:45           Persistence:         dynamic           Expires:         100           Port:         GigabitEthernet0/2/0/10.2           Group Address:         238.1.1.2           Version:         V2           Uptime:         01:26:37           Persistence:         dynamic           Expires:         108           Port:         GigabitEthernet0/2/0/10.3           Group Address:         238.1.1.3           Version:         V2           Uptime:         01:26:29           Persistence:         dynamic           Expires:         116           Port:         GigabitEthernet0/2/0/10.4           Group Address:         238.1.1.4           Version:         V2           Uptime:         01:26:21           Persistence:         dynamic           Expires:         60           Port:         GigabitEthernet0/2/0/10.5           Group Address:         238.1.1.1           Version:         V2           Uptime:         01:26:13           Persistence:         dynamic           Expires:         76 <t< td=""><td>Group Address:</td><td>238.1.1.1</td></t<>                                                                                                    | Group Address: | 238.1.1.1                 |
| Persistence: Expires: 100                                                                                                    |                |                           |
| Persistence:         dynamic           Expires:         100           Port:         GigabitEthernet0/2/0/10.2           Group Address:         238.1.1.2           Version:         V2           Uptime:         01:26:37           Persistence:         dynamic           Expires:         108           Port:         GigabitEthernet0/2/0/10.3           Group Address:         238.1.1.3           Version:         V2           Uptime:         01:26:29           Persistence:         dynamic           Expires:         116           Group Address:         238.1.1.4           Version:         V2           Uptime:         01:26:21           Persistence:         dynamic           Expires:         60           Port:         GigabitEthernet0/2/0/10.5           Group Address:         238.1.1.1           Version:         V2           Uptime:         01:26:13           Persistence:         dynamic           Expires:         68           Port:         GigabitEthernet0/2/0/10.6           Group Address:         238.1.1.2           Version:         V2                                                                                                    | Uptime:        | 01:26:45                  |
| Expires: 100 Port: GigabitEthernet0/2/0/10.2 Group Address: 238.1.1.2 Version: V2 Uptime: 01:26:37 Persistence: dynamic Expires: 108 Port: GigabitEthernet0/2/0/10.3 Group Address: 238.1.1.3 Version: V2 Uptime: 01:26:29 Persistence: dynamic Expires: 116 Port: GigabitEthernet0/2/0/10.4 Group Address: 238.1.1.4 Version: V2 Uptime: 01:26:21 Persistence: dynamic Expires: 60 Port: GigabitEthernet0/2/0/10.5 Group Address: 238.1.1.4 Version: V2 Uptime: 01:26:21 Persistence: dynamic Expires: 60 Port: GigabitEthernet0/2/0/10.5 Group Address: 238.1.1.1 Version: V2 Uptime: 01:26:13 Persistence: dynamic Expires: 68 Port: GigabitEthernet0/2/0/10.6 Group Address: 238.1.1.2 Version: V2 Uptime: 01:26:05 Persistence: dynamic Expires: 76 Fort: GigabitEthernet0/2/0/10.7 Group Address: 238.1.1.2 Version: V2 Uptime: 01:25:57 Persistence: dynamic Expires: 84 Port: GigabitEthernet0/2/0/10.8 Group Address: 238.1.1.3 Version: V2 Uptime: 01:25:57 Persistence: dynamic Expires: 84 Port: GigabitEthernet0/2/0/10.8 Group Address: 238.1.1.4 Version: V2 Uptime: 01:25:57 Persistence: dynamic Expires: 84 Port: GigabitEthernet0/2/0/10.8 Fersistence: dynamic Expires: 84 Port: GigabitEthernet0/2/0/10.8                                                                                                    |                | dynamic                   |
| Group Address:                                                                                                    |                |                           |
| Group Address:                                                                                                    | Port:          | GigabitEthernet0/2/0/10.2 |
| Uptime:                                                                                                    | Group Address: |                           |
| Persistence:         dynamic           Expires:         108           Port:         GigabitEthernet0/2/0/10.3           Group Address:         238.1.1.3           Version:         V2           Uptime:         01:26:29           Persistence:         dynamic           Expires:         116           Port:         GigabitEthernet0/2/0/10.4           Group Address:         238.1.1.4           Version:         V2           Uptime:         01:26:21           Persistence:         dynamic           Expires:         60           Port:         GigabitEthernet0/2/0/10.5           Group Address:         238.1.1.1           Version:         V2           Uptime:         01:26:13           Persistence:         dynamic           Expires:         68           Port:         GigabitEthernet0/2/0/10.6           Group Address:         238.1.1.2           Version:         V2           Uptime:         01:25:57           Persistence:         dynamic           Expires:         84           Port:         GigabitEthernet0/2/0/10.8           Group Address:         238.1.1.4                                                                                                    | Version:       | V2                        |
| Expires: 108  Port: GigabitEthernet0/2/0/10.3  Group Address: 238.1.1.3  Version: V2  Uptime: 01:26:29  Persistence: dynamic  Expires: 116  Port: GigabitEthernet0/2/0/10.4  Group Address: 238.1.1.4  Version: V2  Uptime: 01:26:21  Persistence: dynamic  Expires: 60  Port: GigabitEthernet0/2/0/10.5  Group Address: 238.1.1.1  Version: V2  Uptime: 01:26:13  Version: V2  Uptime: 01:26:13  Persistence: dynamic  Expires: 68  Port: GigabitEthernet0/2/0/10.6  Group Address: 238.1.1.2  Version: V2  Uptime: 01:26:05  Persistence: dynamic  Expires: 76  Port: GigabitEthernet0/2/0/10.7  Group Address: 238.1.1.2  Version: V2  Uptime: 01:26:05  Persistence: dynamic  Expires: 76  Port: GigabitEthernet0/2/0/10.7  Group Address: 238.1.1.3  Version: V2  Uptime: 01:25:57  Persistence: dynamic  Expires: 84  Port: GigabitEthernet0/2/0/10.8  Group Address: 238.1.1.4  Version: V2  Uptime: 01:25:57  Persistence: dynamic  Expires: 84  Port: GigabitEthernet0/2/0/10.8  Group Address: 238.1.1.4  Version: V2  Uptime: 01:25:49  Persistence: dynamic                                                                                                    | Uptime:        | 01:26:37                  |
| Port:         GigabitEthernet0/2/0/10.3           Group Address:         238.1.1.3           Version:         V2           Uptime:         01:26:29           Persistence:         dynamic           Expires:         116           Port:         GigabitEthernet0/2/0/10.4           Group Address:         238.1.1.4           Version:         V2           Uptime:         01:26:21           Persistence:         dynamic           Expires:         60           Port:         GigabitEthernet0/2/0/10.5           Group Address:         238.1.1.1           Version:         V2           Uptime:         01:26:13           Persistence:         dynamic           Expires:         68           Port:         GigabitEthernet0/2/0/10.6           Group Address:         238.1.1.2           Version:         V2           Uptime:         01:26:05           Persistence:         dynamic           Expires:         76           Port:         GigabitEthernet0/2/0/10.7           Group Address:         238.1.1.3           Version:         V2           Uptime:         01:25:57 <td>Persistence:</td> <td>dynamic</td>                                                                                                    | Persistence:   | dynamic                   |
| Group Address:       238.1.1.3         Version:       V2         Uptime:       01:26:29         Persistence:       dynamic         Expires:       116         Port:       GigabitEthernet0/2/0/10.4         Group Address:       238.1.1.4         Version:       V2         Uptime:       01:26:21         Persistence:       dynamic         Expires:       60         Port:       GigabitEthernet0/2/0/10.5         Group Address:       238.1.1.1         Version:       V2         Uptime:       01:26:13         Persistence:       dynamic         Expires:       68         Port:       GigabitEthernet0/2/0/10.6         Group Address:       238.1.1.2         Version:       V2         Uptime:       01:26:05         Persistence:       dynamic         Expires:       76         Port:       GigabitEthernet0/2/0/10.7         Group Address:       238.1.1.3         Version:       V2         Uptime:       01:25:57         Persistence:       dynamic         Expires:       84         Port:       GigabitEt                                                                                                    | Expires:       | 108                       |
| Version:         V2           Uptime:         01:26:29           Persistence:         dynamic           Expires:         116           Port:         GigabitEthernet0/2/0/10.4           Group Address:         238.1.1.4           Version:         V2           Uptime:         01:26:21           Persistence:         dynamic           Expires:         60           Port:         GigabitEthernet0/2/0/10.5           Group Address:         238.1.1.1           Version:         V2           Uptime:         01:26:13           Persistence:         dynamic           Expires:         68           Port:         GigabitEthernet0/2/0/10.6           Group Address:         238.1.1.2           Version:         V2           Uptime:         01:26:05           Persistence:         dynamic           Expires:         76           Port:         GigabitEthernet0/2/0/10.7           Group Address:         238.1.1.3           Version:         V2           Uptime:         dynamic           Expires:         84           Port:         GigabitEthernet0/2/0/10.8                                                                                                    | Port:          | GigabitEthernet0/2/0/10.3 |
| Uptime:         01:26:29           Persistence:         dynamic           Expires:         116           Port:         GigabitEthernet0/2/0/10.4           Group Address:         238.1.1.4           Version:         V2           Uptime:         01:26:21           Persistence:         dynamic           Expires:         60           Port:         GigabitEthernet0/2/0/10.5           Group Address:         238.1.1.1           Version:         V2           Uptime:         01:26:13           Persistence:         dynamic           Expires:         68           Port:         GigabitEthernet0/2/0/10.6           Group Address:         238.1.1.2           Version:         V2           Uptime:         01:26:05           Persistence:         dynamic           Expires:         76           Port:         GigabitEthernet0/2/0/10.7           Group Address:         238.1.1.3           Version:         V2           Uptime:         01:25:57           Persistence:         dynamic           Expires:         84           Port:         GigabitEthernet0/2/0/10.8                                                                                                    | Group Address: | 238.1.1.3                 |
| Persistence:         dynamic           Expires:         116           Port:         GigabitEthernet0/2/0/10.4           Group Address:         238.1.1.4           Version:         V2           Uptime:         01:26:21           Persistence:         dynamic           Expires:         60           Port:         GigabitEthernet0/2/0/10.5           Group Address:         238.1.1.1           Version:         V2           Uptime:         01:26:13           Persistence:         dynamic           Expires:         68           Port:         GigabitEthernet0/2/0/10.6           Group Address:         238.1.1.2           Version:         V2           Uptime:         dynamic           Expires:         76           Port:         GigabitEthernet0/2/0/10.7           Group Address:         238.1.1.3           Version:         V2           Uptime:         01:25:57           Persistence:         dynamic           Expires:         84           Port:         GigabitEthernet0/2/0/10.8           Group Address:         238.1.1.4           Version:         V2                                                                                                    | Version:       | V2                        |
| Expires: 116  Port: GigabitEthernet0/2/0/10.4  Group Address: 238.1.1.4  Version: V2  Uptime: 01:26:21  Persistence: dynamic  Expires: 60  Port: GigabitEthernet0/2/0/10.5  Group Address: 238.1.1.1  Version: V2  Uptime: 01:26:13  Persistence: dynamic  Expires: 68  Port: GigabitEthernet0/2/0/10.6  Group Address: 238.1.1.1  Version: V2  Uptime: 01:26:13  Persistence: dynamic  Expires: 68  Port: GigabitEthernet0/2/0/10.6  Group Address: 238.1.1.2  Version: V2  Uptime: 01:26:05  Persistence: dynamic  Expires: 76  Port: GigabitEthernet0/2/0/10.7  Group Address: 238.1.1.3  Version: V2  Uptime: 01:25:57  Persistence: dynamic  Expires: 84  Port: GigabitEthernet0/2/0/10.8  Group Address: 238.1.1.4  Version: V2  Uptime: 01:25:49  Uptime: 01:25:49  Persistence: dynamic                                                                                                    | Uptime:        | 01:26:29                  |
| Port: Group Address: Version: V2 Uptime: Expires: GigabitEthernet0/2/0/10.4  Group Address: V2 Uptime: O1:26:21 Persistence: Expires: GigabitEthernet0/2/0/10.5  Group Address: V2 Uptime: O1:26:13 Persistence: Expires: GigabitEthernet0/2/0/10.5  Group Address: V2 Uptime: O1:26:13 Persistence: Expires: GigabitEthernet0/2/0/10.6  Group Address: V2 Uptime: O1:26:05 Persistence: Expires: O1:26:05 Persistence: Expires: O6  Port: GigabitEthernet0/2/0/10.7  Group Address: V2 Uptime: O1:26:05 Persistence: Expires: V2 Uptime: O1:25:57 Persistence: Expires: A  Port: Group Address: V2 Uptime: O1:25:57 Persistence: Expires: A  Port: Group Address: V2 Uptime: O1:25:49 Persistence: dynamic                                                                                                    | Persistence:   | dynamic                   |
| Group Address:       238.1.1.4         Version:       V2         Uptime:       01:26:21         Persistence:       dynamic         Expires:       60         Port:       GigabitEthernet0/2/0/10.5         Group Address:       238.1.1.1         Version:       V2         Uptime:       01:26:13         Persistence:       dynamic         Expires:       68         Port:       GigabitEthernet0/2/0/10.6         Group Address:       238.1.1.2         Version:       V2         Uptime:       01:26:05         Persistence:       dynamic         Expires:       76         Port:       GigabitEthernet0/2/0/10.7         Group Address:       238.1.1.3         Version:       V2         Uptime:       01:25:57         Persistence:       dynamic         Expires:       84         Port:       GigabitEthernet0/2/0/10.8         Group Address:       238.1.1.4         Version:       V2         Uptime:       01:25:49         Persistence:       dynamic                                                                                                    | Expires:       | 116                       |
| Version:         V2           Uptime:         01:26:21           Persistence:         dynamic           Expires:         60           Port:         GigabitEthernet0/2/0/10.5           Group Address:         238.1.1.1           Version:         V2           Uptime:         01:26:13           Persistence:         dynamic           Expires:         68           Port:         GigabitEthernet0/2/0/10.6           Group Address:         238.1.1.2           Version:         V2           Uptime:         01:26:05           Persistence:         dynamic           Expires:         76           Port:         GigabitEthernet0/2/0/10.7           Group Address:         238.1.1.3           Version:         V2           Uptime:         01:25:57           Persistence:         84           Port:         GigabitEthernet0/2/0/10.8           Group Address:         238.1.1.4           Version:         V2           Uptime:         01:25:49           Persistence:         dynamic                                                                                                    | Port:          | GigabitEthernet0/2/0/10.4 |
| Uptime: 01:26:21 Persistence: dynamic Expires: 60  Port: GigabitEthernet0/2/0/10.5  Group Address: 238.1.1.1 Version: V2 Uptime: 01:26:13 Persistence: dynamic Expires: 68  Port: GigabitEthernet0/2/0/10.6  Group Address: 238.1.1.2 Version: V2 Uptime: 01:26:05 Persistence: dynamic Expires: 76  Port: GigabitEthernet0/2/0/10.7  Group Address: 238.1.1.3 Version: V2 Uptime: 01:25:57 Persistence: dynamic Expires: 84  Port: GigabitEthernet0/2/0/10.7  Group Address: 238.1.1.3 Version: V2 Uptime: 01:25:57 Persistence: dynamic Expires: 84  Port: GigabitEthernet0/2/0/10.8  Group Address: 238.1.1.4 Version: V2 Uptime: 01:25:49 Uptime: 01:25:49 Persistence: dynamic                                                                                                    | Group Address: | 238.1.1.4                 |
| Persistence:         dynamic           Expires:         60           Port:         GigabitEthernet0/2/0/10.5           Group Address:         238.1.1.1           Version:         V2           Uptime:         01:26:13           Persistence:         dynamic           Expires:         68           Port:         GigabitEthernet0/2/0/10.6           Group Address:         238.1.1.2           Version:         V2           Uptime:         01:26:05           Persistence:         dynamic           Expires:         76           Port:         GigabitEthernet0/2/0/10.7           Group Address:         238.1.1.3           Version:         V2           Uptime:         dynamic           Expires:         84           Port:         GigabitEthernet0/2/0/10.8           Group Address:         238.1.1.4           Version:         V2           Uptime:         01:25:49           Persistence:         dynamic                                                                                                    | Version:       | V2                        |
| Expires: 60  Port: GigabitEthernet0/2/0/10.5  Group Address: 238.1.1.1      Version: V2     Uptime: 01:26:13     Persistence: dynamic     Expires: 68  Port: GigabitEthernet0/2/0/10.6  Group Address: 238.1.1.2      Version: V2     Uptime: 01:26:05     Persistence: dynamic     Expires: 76  Port: GigabitEthernet0/2/0/10.7  Group Address: 238.1.1.3      Version: V2     Uptime: 01:25:57      Persistence: dynamic     Expires: 84  Port: GigabitEthernet0/2/0/10.7  Group Address: 238.1.1.3      Version: V2     Uptime: 01:25:57      Persistence: dynamic     Expires: 84  Port: GigabitEthernet0/2/0/10.8  Group Address: 238.1.1.4      Version: V2     Uptime: 01:25:49      Uptime: 01:25:49      Persistence: dynamic                                                                                                    | Uptime:        | 01:26:21                  |
| Port:  Group Address:                                                                                                    | Persistence:   | dynamic                   |
| Group Address:       238.1.1.1         Version:       V2         Uptime:       01:26:13         Persistence:       dynamic         Expires:       68         Port:       GigabitEthernet0/2/0/10.6         Group Address:       238.1.1.2         Version:       V2         Uptime:       01:26:05         Persistence:       dynamic         Expires:       76         Port:       GigabitEthernet0/2/0/10.7         Group Address:       238.1.1.3         Version:       V2         Uptime:       01:25:57         Persistence:       dynamic         Expires:       84         Port:       GigabitEthernet0/2/0/10.8         Group Address:       238.1.1.4         Version:       V2         Uptime:       01:25:49         Persistence:       dynamic                                                                                                    | Expires:       | 60                        |
| Version:         V2           Uptime:         01:26:13           Persistence:         dynamic           Expires:         68           Port:         GigabitEthernet0/2/0/10.6           Group Address:         238.1.1.2           Version:         V2           Uptime:         01:26:05           Persistence:         dynamic           Expires:         76           Port:         GigabitEthernet0/2/0/10.7           Group Address:         238.1.1.3           Version:         V2           Uptime:         01:25:57           Persistence:         dynamic           Expires:         84           Port:         GigabitEthernet0/2/0/10.8           Group Address:         238.1.1.4           Version:         V2           Uptime:         01:25:49           Persistence:         dynamic                                                                                                    | Port:          | GigabitEthernet0/2/0/10.5 |
| Uptime: 01:26:13 Persistence: dynamic Expires: 68  Port: GigabitEthernet0/2/0/10.6  Group Address: 238.1.1.2     Version: V2     Uptime: 01:26:05     Persistence: dynamic     Expires: 76  Port: GigabitEthernet0/2/0/10.7  Group Address: 238.1.1.3     Version: V2     Uptime: 01:25:57     Persistence: dynamic     Expires: 84  Port: GigabitEthernet0/2/0/10.8  Group Address: 238.1.1.4     Version: V2     Uptime: 01:25:49     Uptime: 01:25:49     Persistence: dynamic                                                                                                    | Group Address: | 238.1.1.1                 |
| Persistence: dynamic     Expires: 68  Port: GigabitEthernet0/2/0/10.6  Group Address: 238.1.1.2     Version: V2     Uptime: 01:26:05     Persistence: dynamic     Expires: 76  Port: GigabitEthernet0/2/0/10.7  Group Address: 238.1.1.3     Version: V2     Uptime: 01:25:57     Persistence: dynamic     Expires: 84  Port: GigabitEthernet0/2/0/10.8  Group Address: 238.1.1.4     Version: V2     Uptime: 01:25:49     Versistence: dynamic                                                                                                    | Version:       | V2                        |
| Expires: 68  Port: GigabitEthernet0/2/0/10.6  Group Address: 238.1.1.2  Version: V2  Uptime: 01:26:05  Persistence: dynamic  Expires: 76  Port: GigabitEthernet0/2/0/10.7  Group Address: 238.1.1.3  Version: V2  Uptime: 01:25:57  Persistence: dynamic  Expires: 84  Port: GigabitEthernet0/2/0/10.8  Group Address: 238.1.1.3  Version: V2  Uptime: 01:25:49  Version: V2  Uptime: 01:25:49  Persistence: dynamic                                                                                                    | Uptime:        | 01:26:13                  |
| Port: GigabitEthernet0/2/0/10.6  Group Address: 238.1.1.2  Version: V2  Uptime: 01:26:05  Persistence: dynamic  Expires: 76  Port: GigabitEthernet0/2/0/10.7  Group Address: 238.1.1.3  Version: V2  Uptime: 01:25:57  Persistence: dynamic  Expires: 84  Port: GigabitEthernet0/2/0/10.8  Group Address: 238.1.1.4  Version: V2  Uptime: 01:25:49  Versistence: dynamic  Expires: 01:25:49  Persistence: dynamic                                                                                                    | Persistence:   | dynamic                   |
| Group Address: 238.1.1.2  Version: V2  Uptime: 01:26:05  Persistence: dynamic  Expires: 76  Port: GigabitEthernet0/2/0/10.7  Group Address: 238.1.1.3  Version: V2  Uptime: 01:25:57  Persistence: dynamic  Expires: 84  Port: GigabitEthernet0/2/0/10.8  Group Address: 238.1.1.4  Version: V2  Uptime: 01:25:49  Uptime: 01:25:49  Persistence: dynamic                                                                                                    |                |                           |
| Version: V2 Uptime: 01:26:05 Persistence: dynamic Expires: 76  Port: GigabitEthernet0/2/0/10.7  Group Address: 238.1.1.3 Version: V2 Uptime: 01:25:57 Persistence: dynamic Expires: 84  Port: GigabitEthernet0/2/0/10.8  Group Address: 238.1.1.4 Version: V2 Uptime: 01:25:49 Persistence: dynamic                                                                                                    | Port:          |                           |
| Uptime: 01:26:05 Persistence: dynamic Expires: 76  Port: GigabitEthernet0/2/0/10.7  Group Address: 238.1.1.3     Version: V2     Uptime: 01:25:57     Persistence: dynamic     Expires: 84  Port: GigabitEthernet0/2/0/10.8  Group Address: 238.1.1.4     Version: V2     Uptime: 01:25:49     Persistence: dynamic                                                                                                    | Group Address: |                           |
| Persistence: dynamic Expires: 76  Port: GigabitEthernet0/2/0/10.7  Group Address: 238.1.1.3     Version: V2     Uptime: 01:25:57     Persistence: dynamic     Expires: 84  Port: GigabitEthernet0/2/0/10.8  Group Address: 238.1.1.4     Version: V2     Uptime: 01:25:49     Persistence: dynamic                                                                                                    | Version:       | · <del>-</del>            |
| Expires: 76  Port: GigabitEthernet0/2/0/10.7  Group Address: 238.1.1.3      Version: V2      Uptime: 01:25:57      Persistence: dynamic     Expires: 84  Port: GigabitEthernet0/2/0/10.8  Group Address: 238.1.1.4      Version: V2      Uptime: 01:25:49      Persistence: dynamic                                                                                                    |                |                           |
| Port: GigabitEthernet0/2/0/10.7  Group Address: 238.1.1.3      Version: V2      Uptime: 01:25:57      Persistence: dynamic     Expires: 84  Port: GigabitEthernet0/2/0/10.8  Group Address: 238.1.1.4      Version: V2      Uptime: 01:25:49      Persistence: dynamic                                                                                                    |                | <u> </u>                  |
| Group Address: 238.1.1.3  Version: V2  Uptime: 01:25:57  Persistence: dynamic  Expires: 84  Port: GigabitEthernet0/2/0/10.8  Group Address: 238.1.1.4  Version: V2  Uptime: 01:25:49  Persistence: dynamic                                                                                                    | <del>-</del>   | • •                       |
| Version:       V2         Uptime:       01:25:57         Persistence:       dynamic         Expires:       84         Port:       GigabitEthernet0/2/0/10.8         Group Address:       238.1.1.4         Version:       V2         Uptime:       01:25:49         Persistence:       dynamic                                                                                                    |                | =                         |
| Uptime: 01:25:57 Persistence: dynamic Expires: 84  Port: GigabitEthernet0/2/0/10.8  Group Address: 238.1.1.4  Version: V2 Uptime: 01:25:49 Persistence: dynamic                                                                                                    |                |                           |
| Persistence: dynamic Expires: 84  Port: GigabitEthernet0/2/0/10.8  Group Address: 238.1.1.4  Version: V2 Uptime: 01:25:49 Persistence: dynamic                                                                                                    |                | · =                       |
| Expires: 84  Port: GigabitEthernet0/2/0/10.8  Group Address: 238.1.1.4  Version: V2  Uptime: 01:25:49  Persistence: dynamic                                                                                                    | •              |                           |
| Port: GigabitEthernet0/2/0/10.8 Group Address: 238.1.1.4 Version: V2 Uptime: 01:25:49 Persistence: dynamic                                                                                                    |                |                           |
| Group Address:       238.1.1.4         Version:       V2         Uptime:       01:25:49         Persistence:       dynamic                                                                                                    | <del>-</del>   |                           |
| Version: V2 Uptime: 01:25:49 Persistence: dynamic                                                                                                    |                |                           |
| Uptime: 01:25:49 Persistence: dynamic                                                                                                    |                |                           |
| Persistence: dynamic                                                                                                    |                | · <del>-</del>            |
| ±                                                                                                    | -              |                           |
| Expires: 92                                                                                                    |                | <del>-</del>              |
|                                                                                                    | Expires:       | 92                        |

#### **Related Commands**

| Command                             | Description                                |
|-------------------------------------|--------------------------------------------|
| clear igmp snooping port, on page 8 | Clears traffic counters at the port level. |

# show igmp snooping profile

To display IGMP snooping profile information, use the **show igmp snooping profile** command in EXEC mode.

{show igmp snooping profile [summary] | [profile-name] [detail [include-defaults]] [{references [bridge-domain [bridge-domain-name]] | port [{interface-name | neighbor ipaddr pw-id id}]}]}

#### **Syntax Description**

| summary                                                                 | (Optional) Displays a summary of profile instances, bridge domain references, and port references.                                                                                                    |
|-------------------------------------------------------------------------|----------------------------------------------------------------------------------------------------|
| profile-name                                                            | (Optional) Displays information only for the named profile.                                                                                                    |
| detail                                                                  | (Optional) Displays the contents of profiles.                                                                                                    |
| include-defaults                                                        | (Optional) Displays all default configurations with the profile contents. Without this keyword, only configured profile information is displayed.                                                                                                    |
| references                                                              | (Optional) Shows which bridge domains and bridge ports reference each profile.                                                                                                    |
| <b>bridge-domain</b> [bridge-domain-name]                               | (Optional) Provides a bridge domain filter for the <b>references</b> keyword. Without <i>bridge-domain-name</i> , the display shows profiles attached to all bridge domains. With <i>bridge-domain-name</i> , the display shows only the profile attached to the specified bridge domain. |
| port [interface-name]                                                   | (Optional) Provides a port filter for the <b>references</b> keyword.                                                                                                    |
| or <b>port</b> [ <b>neighbor</b> <i>ipaddr</i> <b>pw-id</b> <i>id</i> ] | <ul> <li>With <i>interface-name</i> or <b>neighbor</b> specified, the display shows the profile attached to the named AC or PW.</li> <li>Using the <b>port</b> keyword alone shows profiles attached to all ports.</li> </ul>                                                             |

#### **Command Default**

None

#### **Command Modes**

**EXEC** 

Release

Modification

#### **Command History**

| Release 3.7.2 | This command was introduced.                                                                             |
|---------------|----------------------------------------------------------------------------------------------------|
| Release 3.9.0 | New fields were added to the detail display to show access-group, group limit, and TCN flood parameters. |
| Release 4.0.0 | New fields were added to the detail display to show ICCP Group statistics, and Startup Query parameters. |

#### **Usage Guidelines**

Use this command to display the contents of profiles and to see associations of profiles with bridge-domains and ports.

The **summary** keyword lists profile names and summarizes their usage on bridge domains and ports. No other keywords can be used with **summary**.

Use the **details** keyword with a profile name to show the contents of a specific profile. Without a profile name, the **detail** keyword shows the contents of all profiles.

Use the **references** keyword to list the relationships between profiles and bridge domains or profiles and ports. You have the following options:

- Use the **references** keyword without any other keywords to show all profiles and the ports and bridge domains they are attached to.
- Use the **references** keyword with the **name** keyword to show a specific profile and where it is attached.
- Use the **port** keyword to list all ports and the profiles attached to them.
- Use the **port** keyword with a specific AC interface or PW to see the profile attached to the named port.
- Use the **bridge-domain** keyword to list all bridge domains and the profiles attached to them.
- Use the **bridge-domain** keyword with a specific bridge domain name to see the profile attached to a specific bridge domain.

#### Task ID

### Task Operations ID

12vpn read

#### **Examples**

The following example lists profile names and shows summary level profile usage.

RP/0/RSP0/CPU0:router# show igmp snooping profile

| Profile  | Bridge Domain | Port |
|----------|---------------|------|
|          |               |      |
| profile1 | 3             | 0    |
| profile2 | 0             | 1    |
| profile3 | 0             | 1    |

The following example shows summary level profile usage for a named profile.

RP/0/RSP0/CPU0:router# show igmp snooping profile profile1

| Profile  | Bridge Domain | Port |
|----------|---------------|------|
|          |               |      |
| profile1 | 3             | 0    |

The following example shows the contents of each profile.

RP/0/RSP0/CPU0:router# show igmp snooping profile detail

```
IGMP Snoop Profile profile1:

Bridge Domain References: 3
Port References: 0

IGMP Snoop Profile profile2:

Static Groups: 225.1.1.1

Bridge Domain References: 0
Port References: 1
```

```
IGMP Snoop Profile profile3:

Static Mrouter: Enabled

Bridge Domain References: 0

Port References: 1
```

The following example shows output reflecting the **access-group**, **group limit**, and **tcn flood disable** parameters:

```
RP/0/RSP0/CPU0:router# show igmp snooping profile detail
IGMP Snoop Profile profile:
  Querier LMQ Count:
 Access Group ACL:
                                       iptv-white-list
 Group Policy:
                                       iptv-group-weights
  Group Limit:
                                       16
  Immediate Leave:
                                       Enabled
  TCN Flood:
                                       Disabled
  Bridge Domain References:
                                       1
  Port References:
```

The following example shows the contents of a named profile. In this example, the profile is empty.

```
RP/0/RSP0/CPU0:router# show igmp snooping profile profile1 detail

IGMP Snoop Profile profile1:

Bridge Domain References: 3
Port References: 0
```

The following example shows the contents of a named profile and the implied default configurations:

```
{\tt RP/0/RSP0/CPU0:} router \# \textbf{ show igmp snooping profile profile1 detail include-defaults}
```

```
IGMP Snoop Profile profile p1:
 System IP Address:
                                    10.144.144.144
 Minimum Version:
                                    2
 Report Suppression:
                                   Enabled
 Unsolicited Report Interval:
                                   1000 (milliseconds)
                                   Enabled
 TCN Query Solicit:
 TCN Membership Sync:
                                    Disabled
                                   Enabled
 TCN Flood:
 TCN Flood Query Count:
 Router Alert Check:
                                   Disabled
                                   Disabled
 TTL Check:
                                   Enabled
 Internal Querier Support:
 Internal Ouerier Version:
                             0 (seconds)
 Internal Querier Timeout:
 Internal Querier Interval:
                                   60 (seconds)
 Internal Querier Max Response Time: 10 (seconds)
 Internal Querier TCN Query Interval: 10 (seconds)
 Internal Querier TCN Query Count:
                                    2
 Internal Querier TCN Query MRT:
                                   0
 Internal Querier Robustness:
                                   2
```

```
60 (seconds)
1000 (milliseconds)
  Querier Query Interval:
  Querier LMQ Interval:
  Querier LMQ Count:
                                                2
  Querier Robustness:
  Immediate Leave:
                                               Disabled
  Explicit Tracking:
                                               Disabled
  Static Mrouter:
                                               Disabled
  Router Guard:
                                               Disabled
Access Group ACL:
                                               (empty)
  Group Policy:
  Group Limit:
                                                -1
  ICCP Group Report Standby State:
                                                Enabled
  Startup Query Interval:
                                               15 (seconds)
  Startup Query Count: 2
Startup Query Max Response Time: 10 (seconds)
Startup Query on Port Un.
  Startup Query on Port Up: Enabled
Startup Query on IG Port Active: Disabled
Startup Query on Topology Change: Disabled
  Startup Query on Process Start:
                                               Disabled
  Bridge Domain References:
                                                1
  Port References:
```

The following command shows a summary of profile usage, by profile name.

```
RP/0/RSP0/CPU0:router# show igmp snooping profile summary
```

```
Number of profiles: 3
Number of bridge domain references: 3
Number of port references: 2
```

The following command lists all IGMP snooping profiles and shows which bridge domains and ports are configured to use each profile.

```
RP/0/RSP0/CPU0:router# show igmp snooping profile references
```

```
Profile: profile1

Bridge Domains: Group1:BD-5

Group1:BD-3

Group1:BD-1

No Port References

Profile: profile2

No Bridge Domain References

Ports: GigabitEthernet0/2/0/10.1

Profile: profile3

No Bridge Domain References

Ports: GigabitEthernet0/2/0/10.2
```

The following command lists all bridges or ports that are configured to use the profile named profile 1.

#### ${\tt RP/0/RSP0/CPU0:} router \# \ \textbf{show igmp snooping profile profile1 references}$

```
Profile: profile1
Bridge Domains: None
```

Ports: GigabitEthernet 0/1/0/0 GigabitEthernet 0/1/0/1 GigabitEthernet 0/1/0/2 GigabitEthernet 0/1/0/3  ${\tt GigabitEthernet~0/1/0/4}$ GigabitEthernet 0/1/0/5 (... missing lines) GigabitEthernet 0/3/3/1109 GigabitEthernet 0/3/3/1110

GigabitEthernet 0/3/3/1111

The following example shows the profile attached to a specific bridge domain.

RP/0/RSP0/CPU0:router# show igmp snooping profile references bridge-domain Group1:BD-1

profile1 Profile: Bridge Domains: Group1:BD-1

The following example shows the profile attached to a specific port.

RP/0/RSP0/CPU0:router# show igmp snooping profile references port GigabitEthernet 0/2/0/10.1

Profile: profile2

Ports: GigabitEthernet0/2/0/10.1

#### **Related Commands**

| Command                                                | Description                                                          |
|--------------------------------------------------------|----------------------------------------------------------------------|
| igmp snooping profile, on page 16                      | Creates or edits a profile.                                          |
| show 12vpn forwarding bridge-domain mroute, on page 95 | Shows profile names associated with the bridge domain and its ports. |

# show igmp snooping redundancy

To display IGMP snooping redundancy information, use the **show igmp snooping redundancy** command in EXEC mode.

 $\{ show \ igmp \ snooping \ redundancy \ iccp \ | \ [profile-name] \ [detail \ [include-defaults]] \ [\{references \ [bridge-domain \ [bridge-domain-name]] \ | \ port \ [\{interface-name \ | \ neighbor \ ipaddr \ pw-id \ id\}]\}] \}$ 

#### **Syntax Description**

| iccp                                                                    | Displays ICCP redundancy information.                                                                                                    |
|-------------------------------------------------------------------------|----------------------------------------------------------------------------------------------------|
| profile-name                                                            | (Optional) Displays information only for the named profile.                                                                                                    |
| detail                                                                  | (Optional) Displays the contents of profiles.                                                                                                    |
| include-defaults                                                        | (Optional) Displays all default configurations with the profile contents. Without this keyword, only configured profile information is displayed.                                                                             |
| references                                                              | (Optional) Shows which bridge domains and bridge ports reference each profile.                                                                                                    |
| bridge-domain                                                           | (Optional) Provides a bridge domain filter for the <b>references</b> keyword.                                                                                                    |
| [bridge-domain-name]                                                    | Without <i>bridge-domain-name</i> , the display shows profiles attached to all bridge domains. With <i>bridge-domain-name</i> , the display shows only the profile attached to the specified bridge domain.                   |
| port [interface-name]                                                   | (Optional) Provides a port filter for the <b>references</b> keyword.                                                                                                    |
| or <b>port</b> [ <b>neighbor</b> <i>ipaddr</i> <b>pw-id</b> <i>id</i> ] | <ul> <li>With <i>interface-name</i> or <b>neighbor</b> specified, the display shows the profile attached to the named AC or PW.</li> <li>Using the <b>port</b> keyword alone shows profiles attached to all ports.</li> </ul> |

#### **Command Default**

None

#### **Command Modes**

**EXEC** 

#### **Command History**

| Release       | Modification                 |
|---------------|------------------------------|
| Release 4.0.0 | This command was introduced. |

#### **Usage Guidelines**

To use this command, you must be in a user group associated with a task group that includes appropriate task IDs. If the user group assignment is preventing you from using a command, contact your AAA administrator for assistance.

Use this command to display the contents of profiles and to see associations of profiles with bridge-domains and ports.

The **summary** keyword lists profile names and summarizes their usage on bridge domains and ports. No other keywords can be used with **summary**.

Use the **details** keyword with a profile name to show the contents of a specific profile. Without a profile name, the **detail** keyword shows the contents of all profiles.

Use the **references** keyword to list the relationships between profiles and bridge domains or profiles and ports. You have the following options:

- Use the **references** keyword without any other keywords to show all profiles and the ports and bridge domains they are attached to.
- Use the references keyword with the name keyword to show a specific profile and where it is attached.
- Use the **port** keyword to list all ports and the profiles attached to them.
- Use the **port** keyword with a specific AC interface or PW to see the profile attached to the named port.
- Use the **bridge-domain** keyword to list all bridge domains and the profiles attached to them.
- Use the **bridge-domain** keyword with a specific bridge domain name to see the profile attached to a specific bridge domain.

#### Task ID

| Task<br>ID | Operations |
|------------|------------|
| 12vpn      | read       |

#### **Examples**

The following example lists profile names and shows summary level profile usage.

RP/0/RSP0/CPU0:router# show igmp snooping redundancy

| Profile  | Bridge Domain | Port |
|----------|---------------|------|
|          |               |      |
| profile1 | 3             | 0    |
| profile2 | 0             | 1    |
| profile3 | 0             | 1    |

# show igmp snooping summary

To display summary information about IGMP snooping configuration and traffic statistics for the router, use the **show igmp snooping summary** command in EXEC mode.

show igmp snooping summary [statistics [include-zeroes]]

#### **Syntax Description**

| statistics     | (Optional) Displays IGMP traffic counters and statistics.                                                                                                 |  |
|----------------|----------------------------------------------------------------------------------------------------|--|
| include-zeroes | (Optional) Displays all statistics, even if they are zero. Without this keyword, many statistics are omitted from the display when their values are zero. |  |

#### **Command Default**

None

#### **Command Modes**

**EXEC** 

#### **Command History**

| Release       | Modification                                                          |
|---------------|-----------------------------------------------------------------------|
| Release 3.7.2 | This command was introduced.                                          |
| Release 3.9.0 | Three new fields were added to the output for the statistics display. |

#### **Usage Guidelines**

To use this command, you must be in a user group associated with a task group that includes appropriate task IDs. If the user group assignment is preventing you from using a command, contact your AAA administrator for assistance.

This command summarizes the number of bridge domains, mrouter ports, host ports, groups, and sources configured on the router.

The **statistics** keyword displays IGMP traffic information, including IGMP queries, reports, and leaves. The three columns in the statistics section of the display are:

- Received—Number of packets received.
- Reinjected—Number of packets received, processed, and reinjected back into the forwarding path.
- Generated—Number of packets generated by the IGMP snooping application and injected into the forwarding path.

#### Task ID

# Task Operations ID 12vpn read

#### **Examples**

The following example summarizes IGMP snooping configuration on the router:

| RP/0/RSP0/CPU0:router# | show igmp snooping summary |    |
|------------------------|----------------------------|----|
| Bridge Domains:        |                            | 5  |
| IGMP Snooping Bridge   | Domains:                   | 3  |
| Ports:                 |                            | 16 |
| IGMP Snooping Ports:   |                            | 16 |
| Mrouters:              |                            | 6  |
|                        |                            |    |

```
STP Forwarding Ports: 0
IGMP Groups: 8
Member Ports: 18
IGMP Source Groups: 2
Static/Include/Exclude: 0/1/1
Member Ports (Include/Exclude): 5/6
```

The following example summarizes IGMP snooping configuration on the router and includes non-zero traffic statistics:

```
RP/0/RSP0/CPU0:router# show igmp snooping summary statistics
Bridge Domains:
IGMP Snooping Bridge Domains:
                                                        3
                                                       16
Ports:
IGMP Snooping Ports:
                                                       16
                                                        6
Mrouters:
STP Forwarding Ports:
                                                        2
ICCP Group Ports:
IGMP Groups:
   Member Ports:
                                                         18
  IGMP Source Groups:
                                                          2
                                                    0/1/1
   Static/Include/Exclude:
    Member Ports (Include/Exclude):
                                                        5/6
Access Group Permits
Access Group Denials
Group Limits Exceeded
  Traffic Statistics (elapsed time since last cleared 02:08:21):
                                     Received Reinjected Generated
                                        7150 894 2381
2682 0 0
    Messages:
      IGMP General Queries: 2682 0
IGMP Group Specific Queries: 0 0
IGMP G&S Specific Queries: 0 0
IGMP V2 Reports: 1787 894
IGMP V3 Reports: 2681 0
IGMP V2 Leaves: 0 0
                                                                     0
     IGMP General Queries:
                                                                      0
                                                                     893
     IGMP V3 Reports:
                                                                    1488
                                                                    0
                                             0
                                                                        0
                                                          0
      PIM Hellos:
                                              0
    Rx Packet Treatment:
     Packets Flooded:
      Packets Forwarded To Members:
                                                           0
                                                         894
      Packets Forwarded To Mrouters:
                                                         6256
      Packets Consumed:
    Rx Errors:
     None
    Tx Errors:
     None
Startup Query Sync Statistics:
  Stale Port Groups deleted:
                                                   1
  Stale Port SGs deleted:
ICCP Statistics:
 ICCP Up
                                                   1
  ICCP Down
                                                   1
  Congestion Detected
                                                   1
Congestion Cleared
                                                 1
  Peer Up
                                                   1
  Peer Down
```

```
ICCP Group Port Statistics:
                                                 1
 Port Goes Active:
 Port Goes Standby:
                                                 1
ICCP Traffic Statistics (elapsed time since last cleared 01:01:01):
 RX Messages:
   App Data messages:
                                                 1
   App Data NAKs:
                                                1
   App Data TLVs:
   App State TLVs:
                                                1
   Request Sync TLVs:
                                                1
   Port Membership TLVs:
   Querier Info TLVs:
                                                1
   Dynamic Mrouter TLVs:
  RX Errors:
   None
  TX Messages:
                                                1
   Request Sync TLVs:
                                                1
   Port Membership TLVs:
   Querier Info TLVs:
                                                1
   Dynamic Mrouter TLVs:
                                                1
  TX Errors:
   None
```

The following example shows all summary statistics, including those whose value is zero.

#### RP/0/RSP0/CPU0:router# show igmp snooping summary statistics include-zeroes

```
5
Bridge Domains:
                                                 3
IGMP Snooping Bridge Domains:
Ports:
                                                 16
IGMP Snooping Ports:
                                                 16
Mrouters:
                                                  6
STP Forwarding Ports:
                                                 Ω
IGMP Groups:
                                                 8
 Member Ports:
                                                 18
IGMP Source Groups:
                                                 2
 Static/Include/Exclude:
                                              0/1/1
 Member Ports (Include/Exclude):
Traffic Statistics (elapsed time since last cleared 02:08:56):
                               Received Reinjected Generated
 Messages:
                                                       2395
                                 7185 898
                                    2695
                                              0 0
                                                           0
   IGMP General Queries:
                                   0
   IGMP Group Specific Queries:
                                                              0
                                                            0
   IGMP G&S Specific Queries:
   IGMP V2 Reports:
                                   1796
2694
                                              898
                                                           898
   IGMP V3 Reports:
                                                           1497
                                                 0
                                     0
   IGMP V2 Leaves:
                                                           0
   IGMP Global Leaves:
                                       0
                                                              0
                                                 0
   PIM Hellos:
                                       0
  Rx Packet Treatment:
                                                  0
   Packets Flooded:
   Packets Forwarded To Members:
                                                   Ω
                                                898
   Packets Forwarded To Mrouters:
   Packets Consumed:
                                                6287
  Reports Suppressed:
                                                  Ω
 IGMP Blocks Ignored in V2 Compat Mode:
  IGMP EX S-lists Ignored in V2 Compat Mode:
 Rx Errors:
   Packets On Inactive Bridge Domain:
   Packets On Inactive Port:
                                                  0
                                                  0
   Packets Martian:
                                                   0
   Packets Bad Protocol:
```

```
Packets DA Not Multicast:
    Packets Missing Router Alert:
   Packets Missing Router Alert Drop:
   Packets Bad IGMP Checksum:
                                                       0
                                                       Ω
   Packets TTL Not One:
   Packets TTL Not One Drop:
    Queries Too Short:
                                                       0
   V1 Reports Too Short:
                                                       0
   V2 Reports Too Short:
   V3 Reports Too Short:
                                                       Ω
   V2 Leaves Too Short:
                                                       0
                                                       0
   IGMP Messages Unknown:
   IGMP Messages GT Max Ver:
                                                       Ω
   IGMP Messages LT Min Ver:
    Queries Bad Source:
                                                       0
   Queries Dropped by S/W Router Guard:
                                                       0
   General Queries DA Not All Nodes:
                                                       0
    GS-Queries Invalid Group:
                                                       0
                                                       Ω
   GS-Oueries DA Not Group:
   GS-Queries Not From Querier:
   GS-Queries Unknown Group:
                                                       0
                                                       0
   Reports Invalid Group:
    Reports Link-Local Group:
   Reports DA Not Group:
                                                       0
   Reports No Querier:
   Leaves Invalid Group:
                                                       0
                                                       Λ
   Leaves DA Not All Routers:
   Leaves No Ouerier:
                                                       0
   Leaves Non-Member:
                                                       Ω
                                                       Ω
   Leaves Non-Dynamic Member:
   Leaves Non-V2 Member:
   V3 Reports Invalid Group:
                                                       0
                                                       0
   V3 Reports Link-Local Group:
   V3 Reports DA Not All V3 Routers:
   V3 Reports No Querier:
   V3 Reports Older Version Querier:
   V3 Reports Invalid Group Record Type:
   V3 Reports No Sources:
                                                       Λ
   V3 Leaves Non-Member:
   PIM Msgs Dropped by S/W Router Guard:
 Tx Errors:
   V3 Sources Not Reported:
ICCP Statistics (elapsed time since last cleared 10:56:58):
ICCP Up:
                                                       3
ICCP Down:
                                                       3
                                                       Λ
Congestion Detected:
Congestion Cleared:
Peer Up:
                                                       1
Peer Down:
ICCP Group Connect attempts:
                                                       4
ICCP Group Connect failures:
                                                       0
ICCP Group Disconnect attempts:
ICCP Group Disconnect failures:
ICCP Group Port Statistics (elapsed time since last cleared 10:56:58):
Port Created Down:
                                                      0
Port Created Standby:
                                                      4
Port Created Active:
                                                      0
Port Goes Down:
                                                      0
Port Goes Standby:
                                                      1
Port Goes Active:
ICCP Traffic Statistics (elapsed time since last cleared 10:56:58):
Rx Messages:
 App Data messages:
                                                    2.1
 App Data NAKs:
                                                     3
```

| App Data TLVs: App State TLVs: App State start of sync: App State end of sync: Global Request Sync TLVs: Request Sync TLVs: Port Membership TLVs: Port Membership adds: Port Membership removes: Querier Info TLVs: Querier Info delete TLVs: Dynamic Mrouter delete TLVs:                                                                                                    | 21<br>20<br>6<br>6<br>0<br>1<br>16<br>10<br>2<br>0<br>0                                          |
|----------------------------------------------------------------------------------------------------|--------------------------------------------------------------------------------------------------|
| Rx Errors: App State sync TLVs ignored: App State TLVs ignored: App Data unknown ICCP Group: App Data unknown ICCP Group Port: App Data wrong ICCP Group: App Data BD inactive: App Data BD inactive: App Data ICCP Group port not standby: App Data ICCP Group port not active: App Data ICCP Group port not active: App Data unsupported global TLV type: App Data truncated: App Data length error: App Data unsupported TLV type: Port Membership TLV ignored, No Querier: Port Membership TLV error: Port Membership TLV too long: Querier Info TLV error: Dynamic Mrouter TLV error: ICCP Rx buffer parse failures: Tx Messages: | 4<br>0<br>0<br>0<br>0<br>0<br>0<br>0<br>0<br>0<br>0<br>0<br>0<br>0<br>0<br>0<br>0<br>0<br>0<br>0 |
| ICCP Tx buffer send count: App State replay attempts: Request Sync TLVs: Port Membership TLVs: Port Membership adds: Port Membership removes: Querier Info TLVs: Querier Info delete TLVs: Dynamic Mrouter TLVs: Dynamic Mrouter delete TLVs: Tx Errors: Request to send App State refused: App State replay failures: Request Sync TLV Tx failures:                                                                                                    | 11<br>2<br>7<br>4<br>4<br>2<br>0<br>0<br>0<br>0                                                  |
| Port Membership TLV Tx failures: Querier Info TLV Tx failures: Querier Info delete TLV Tx failures: Dynamic Mrouter TLV Tx failures: Dynamic Mrouter delete TLV Tx failures: ICCP Get Tx buffer parse failures: ICCP Get Tx buffer send failures:                                                                                                    | 0<br>0<br>0<br>0<br>0                                                                            |

# show igmp snooping trace

To display IGMP snooping process activity, use the **show igmp snooping trace** command in EXEC mode.

show igmp snooping trace [{all | error | packet-error}]

#### **Syntax Description**

| all          | (Optional) Displays all IGMP snooping process activity. |
|--------------|---------------------------------------------------------|
| error        | (Optional) Displays only error tracepoints.             |
| packet-error | (Optional) Displays packet error tracepoints.           |

#### **Command Default**

The **all** keyword is the default when no keywords are used.

#### **Command Modes**

**EXEC** 

#### **Command History**

| Release       | Modification                 |
|---------------|------------------------------|
| Release 3.7.2 | This command was introduced. |

#### **Usage Guidelines**

To use this command, you must be in a user group associated with a task group that includes appropriate task IDs. If the user group assignment is preventing you from using a command, contact your AAA administrator for assistance.

Use this command to research IGMP snooping process activity.

#### Task ID

| Task<br>ID | Operations |
|------------|------------|
| 12vpn      | read       |

libl2mc snoop mgid client pd.dll

#### **Examples**

The following example shows IGMP snooping process status during a restart and a new profile configuration.

```
RP/0/RSP0/CPU0:router# show igmp snooping summary trace all
51 wrapping entries (1024 possible, 0 filtered, 51 total)
Feb 2 14:30:24.902 igmpsn/all 0/5/CPU0 t1 TP001:
Feb 2 14:30:24.902 igmpsn/all 0/5/CPU0 t1 TP002: *************************
Feb 2 14:30:24.902 igmpsn/all 0/5/CPU0 t1 TP001:
Feb 2 14:30:24.902 igmpsn/all 0/5/CPU0 t1 TP001:
Feb 2 14:30:24.902 igmpsn/all 0/5/CPU0 t1 TP286: initialize profile wav1 tree
Feb 2 14:30:24.902 igmpsn/all 0/5/CPU0 t1 TP185: initialize bd wav1 tree
Feb 2 14:30:24.902 igmpsn/all 0/5/CPU0 t1 TP230: initialize port wav1 tree
Feb 2 14:30:24.902 igmpsn/all 0/5/CPU0 t1 TP019: entered init_chkpt
Feb 2 14:30:24.904 igmpsn/all 0/5/CPU0 t1 TP019: entered init_chkpt
Feb 2 14:30:24.934 igmpsn/all 0/5/CPU0 t1 TP165: igmpsn_init_l2fib entered
Feb 2 14:30:24.935 igmpsn/all 0/5/CPU0 t1 TP681: l2fib_restart_timer_init
Feb 2 14:30:24.937 igmpsn/all 0/5/CPU0 t1 TP680: igmpsn_pd_mgid_api_init entered
Feb 2 14:30:24.937 igmpsn/all 0/5/CPU0 t1 TP681: failed to open
```

Feb 2 14:30:24.937 igmpsn/all 0/5/CPU0 t1 TP683: 12mc snoop pd mgid funcs are stubbed

```
Feb 2 14:30:25.037 igmpsn/all 0/5/CPU0 t1 TP031: connection open for socket
Feb 2 14:30:25.037 igmpsn/all 0/5/CPU0 t1 TP031: connection open for socket
Feb 2 14:30:25.037 igmpsn/all 0/5/CPU0 t1 TP614: igmpsn_l2fib_restart_timer_start, 300
secs
Feb 2 14:30:25.038 igmpsn/all 0/5/CPU0 t1 TP555: IGMP SNOOP PROCESS READY
Feb 2 14:30:25.038 igmpsn/all 0/5/CPU0 t1 TP017: entered event loop
Feb 2 14:30:25.038 igmpsn/all 0/5/CPU0 t1 TP112: sysdb register verification
Feb 2 14:30:25.038 igmpsn/all 0/5/CPU0 t1 TP286: initialize profile wav1 tree
Feb 2 14:30:25.040 igmpsn/all 0/5/CPU0 t1 TP110: sysdb event verify func (CREATE & SET, profile/profile1/enter)
Feb 2 14:30:25.040 igmpsn/all 0/5/CPU0 t1 TP287: create profile profile1
Feb 2 14:30:25.040 igmpsn/all 0/5/CPU0 t1 TP287: create profile profile1
Feb 2 14:30:25.040 igmpsn/all 0/5/CPU0 t1 TP534: profile profile1 (0x4826b838): initialized static_group tree
(... missing lines)
```

## show I2vpn forwarding bridge-domain mroute

To display multicast routes in the forwarding tables, use the **show l2vpn forwarding bridge-domain mroute** command in EXEC mode.

**show l2vpn forwarding bridge-domain** [bridge-group-name : bridge-domain-name] **mroute** [ipv4] **location** rack/slot/module

#### **Syntax Description**

| bridge-group-name bridge-domain-name | (Optional) Displays information for a specific bridge domain. The colon that separates the two arguments is required. |
|--------------------------------------|----------------------------------------------------------------------------------------------------|
| ipv4                                 | This keyword is required.                                                                                             |
| location rack/slot/module            | Displays route information for a specific rack/slot/module.                                                           |

#### **Command Default**

None

#### **Command Modes**

**EXEC** 

#### **Command History**

| Release Modif | ication |
|---------------|---------|
|---------------|---------|

Release 3.7.2 This command was introduced.

Release 5.2.2 The show output command was enhanced to include the satellite multicast offload information.

#### **Usage Guidelines**

To use this command, you must be in a user group associated with a task group that includes appropriate task IDs. If the user group assignment is preventing you from using a command, contact your AAA administrator for assistance.

This command displays multicast routes as they are converted into the forwarding plane forwarding tables. The source for the conversion is the multicast routes configured in the control plane with IGMP snooping configuration commands. If the routes displayed by this command are not as expected, check the control plane configuration and correct the corresponding IGMP snooping profiles.

Use optional arguments to limit the display to a specific bridge domain.

#### Task ID

| Task<br>ID | Operations |
|------------|------------|
| 12vpn      | read       |

#### **Examples**

This example displays high-level statistics about routes for one bridge domain:

RP/0/RSP0/CPU0:router# show 12vpn forwarding bridge-domain mroute ipv4 location 0/5/cPU0

```
mroute ipv4 location 0/5/cPU0
Bridge-Domain Name: nv-mcast:nv-mcast-1
Prefix: (0.0.0.0,224.0.0.0/4) P2MP enabled: N
IRB platform data: {0x84a0000, 0x0, 0x4a00008d, 0x123bb4e0}, len: 16
Ingress
```

Forwarded (Packets/Bytes): 0/0 Received (Packets/Bytes): 0/0 Punted (Packets/Bytes): 0/0 Dropped (Packets/Bytes): 0/0

# show I2vpn forwarding bridge-domain mroute detail

To display multicast routes in the forwarding tables, use the **show l2vpn forwarding bridge-domain mroute detail** command in EXEC mode.

**show l2vpn forwarding bridge-domain** [bridge-group-name : bridge-domain-name] **mroute** [ipv4] **detaillocation** rack/slot/module

#### **Syntax Description**

| bridge-group-name bridge-domain-name | (Optional) Displays information for a specific bridge domain. The colon that separates the two arguments is required. |
|--------------------------------------|----------------------------------------------------------------------------------------------------|
| ipv4                                 | This keyword is required.                                                                                             |
| location rack/slot/module            | Displays route information for a specific rack/slot/module.                                                           |

#### **Command Default**

None

#### **Command Modes**

**EXEC** 

#### **Command History**

| Release       | Modification                |
|---------------|-----------------------------|
| Release 3.7.2 | This command was introduced |

#### **Usage Guidelines**

To use this command, you must be in a user group associated with a task group that includes appropriate task IDs. If the user group assignment is preventing you from using a command, contact your AAA administrator for assistance.

This command displays multicast routes as they are converted into the forwarding plane forwarding tables. The source for the conversion is the multicast routes configured in the control plane with IGMP snooping configuration commands. If the routes displayed by this command are not as expected, check the control plane configuration and correct the corresponding IGMP snooping profiles.

Use optional arguments to limit the display to a specific bridge domain.

#### Task ID

| Task<br>ID | Operations |
|------------|------------|
| l2vpn      | read       |

#### **Examples**

This example displays satellite multicast offload information for one bridge domain.

RP/0/RSP0/CPU0:router# show l2vpn forwarding bridge-domain mroute ipv4 detail location 0/1/cPU0

```
Bridge-Domain: nv-mcast:nv-mcast-1, ID: 2122
Prefix: (0.0.0.0,224.31.0.1/32) P2MP enabled: N
IRB platform data: {0x84a0001, 0x0, 0x4a000093, 0x115444e0}, len: 16
Ingress
Forwarded (Packets/Bytes): 9278034/7220724021
Received (Packets/Bytes): 0/0
```

```
Core Received (Packets/Bytes): 0/0
Core Forwarded (Packets/Bytes): 0/0
Punted (Packets/Bytes): 0/0
Dropped (Packets/Bytes): 0/0
Bridge Port:
GigabitEthernet301/0/0/4, Xconnect id: 0x3880015 SatId: 301, Isid: 0x3fd, Ver: 0x1 , Ring Id: 0xe000600, oleIsOffLoaded
Forwarded (Packets/Bytes): 9278034/7220724021
Punted (Packets/Bytes): 0/0
Dropped (Packets/Bytes): 0/0
```

# show I2vpn forwarding bridge-domain mroute hardware ingress detail

To display multicast routes in the forwarding tables, use the **show l2vpn forwarding bridge-domain mroute hardware ingress detail** command in EXEC mode.

**show 12vpn forwarding bridge-domain** [bridge-group-name : bridge-domain-name] **mroute** [ipv4] **hardware ingressdetaillocation** rack/slot/module

#### **Syntax Description**

| bridge-group-name bridge-domain-name | (Optional) Displays information for a specific bridge domain. The colon that separates the two arguments is required. |
|--------------------------------------|----------------------------------------------------------------------------------------------------|
| ipv4                                 | This keyword is required.                                                                                             |
| location rack/slot/module            | Displays route information for a specific rack/slot/module.                                                           |

#### **Command Default**

None

#### **Command Modes**

**EXEC** 

#### **Command History**

| Release       | Modification                 |
|---------------|------------------------------|
| Release 3.7.2 | This command was introduced. |

#### **Usage Guidelines**

To use this command, you must be in a user group associated with a task group that includes appropriate task IDs. If the user group assignment is preventing you from using a command, contact your AAA administrator for assistance.

This command displays multicast routes as they are converted into the forwarding plane forwarding tables. The source for the conversion is the multicast routes configured in the control plane with IGMP snooping configuration commands. If the routes displayed by this command are not as expected, check the control plane configuration and correct the corresponding IGMP snooping profiles.

Use optional arguments to limit the display to a specific bridge domain.

#### Task ID

| Task<br>ID | Operations |
|------------|------------|
| l2vpn      | read       |

#### **Examples**

This example displays satellite multicast offload information for one bridge domain. The text in bold indicates the hardware ingress detail information.

RP/0/RSP0/CPU0:router# show 12vpn forwarding bridge-domain mroute ipv4 hardware ingress detail location 0/1/cPU0

Bridge-Domain: satellite:10, ID: 0
Prefix: (0.0.0.0,224.0.0.0/4) P2MP enabled: N

```
IRB platform data: {0x0, 0x0, 0x8a, 0x939070e0}, len: 16
    Ingress
     Forwarded (Packets/Bytes): 0/0
     Received (Packets/Bytes): 0/0
     Core Received (Packets/Bytes): 0/0
     Core Forwarded (Packets/Bytes): 0/0
      Punted (Packets/Bytes): 0/0
      Dropped (Packets/Bytes): 0/0
  Platform multicast leaf context:
Legend:
Route information - (Ingress)
C: NP ID, IR: MGID Mask
IS: Single SHG0 on LC, IX: Single SHG0 XID
IAO: FGID SHGO, IA1: FGID SHG1, IA2: FGID SHG2
IG: Multicast group ID, IB: Base statistics pointer
Route information - (Egress)
ET: Table ID for OLIST lookup, EO: OLIST count bit, ER: MLI
EC1: SHG1 OLIST members count on this chip,
EC2: SHG2 OLIST members count on this chip,
EC: Total count of OLIST members on this chip,
SD: Single OLIST member Optimization,
Hardware Information
C: NP ID; T: Table ID; M: Member ID; I: IRB OLE; U: XID-ID,
RFO: R FGID SHGO, RF1: R FGID SHG1, RF2: R FGID SHG2, O: Offloaded
Statistics Information
S: Source, G: Group, Pr: Prefix Length, C: NP ID, R: Received,
FF: Forwarded to fabric, P: Punted to CPU, D: Dropped,
F: Forwarded, CR: Core Received, CF: Core Forwarded
Source: *
                       Group: 224.0.0.0
                                            Mask length: 4
  IRB Route Notification Information
 Bridge ID:0x0
                 NP Mask:0x0 Rack0 Slot Mask:0x0 Rack1 Slot Mask:0x0
Master Slot:0x0
  VPLS LSM Inclusive Tree Local Rack Information
  Route_LSM_Flag: F
                                                  Head Label NP Mask:[old:0x0, new:0x0]
  Latest Update from Bud Label MGID:
                                       0
                                                   All Route OLE NP Mask: 0x1
  VPLS LSM Inclusive Tree Remote Rack Information
 Head Label Slot Mask:[old:0x0, new:0x0]
                                             Aggregated Bud Label Slot Mask: [old:0x0,
new:0x0]
```

```
Route Information
        IS IX IAO IA1 IA2 IG
 C IR
                                                 IB
                                                           ET EO ER EC1 EC2
EC
    SD
 0 0x0 F 0x0
                   0x0 0x0 0x0 0x4233 0x53017c 0 F 2
                                                                       0 0
 0
    0
 1 0x0
         F 0x0 0x0 0x0 0x0 0x0 0x4233 0x53031c 0 F 2 0 0
    0
 Statistics Information: S: * G: 224.0.0.0 Pr: 4
  C
     R(packets:bytes)/FF(packets:bytes)/P(packets)/D(packets)
      0:0 / 0:0 / 0 / 0
      0:0 / 0:0 / 0 / 0
Bridge-Domain: satellite:10, ID: 0
  Prefix: (192.10.1.2,232.0.0.1/64)
                                         P2MP enabled: N
  IRB platform data: {0x1, 0x0, 0x8b, 0x92203ce8}, len: 16
   Ingress
     Forwarded (Packets/Bytes): 886211028/239276977560
     Received (Packets/Bytes): 0/0
     Core Received (Packets/Bytes): 0/0
     Core Forwarded (Packets/Bytes): 0/0
     Punted (Packets/Bytes): 0/0
     Dropped (Packets/Bytes): 0/0
 Bridge Port:
 GiqabitEthernet100/0/0/22, Xconnect id: 0x1880010 SatId: 100, Isid: 0x3f2, Ver: 0x1,
Ring Id: 0x60000c0, oleIsOffLoaded
     Forwarded (Packets/Bytes): 0/0
     Punted (Packets/Bytes): 0/0
     Dropped (Packets/Bytes): 0/0
  GigabitEthernet100/0/0/32, Xconnect id: 0x1880011 SatId: 100, Isid: 0x3f2, Ver: 0x1,
Ring Id: 0x60000c0, oleIsOffLoaded
     Forwarded (Packets/Bytes): 0/0
     Punted (Packets/Bytes): 0/0
     Dropped (Packets/Bytes): 0/0
  GigabitEthernet200/0/0/34, Xconnect id: 0x1880013 SatId: 200, Isid: 0x3f2, Ver: 0x1 ,
Ring Id: 0x60000c0, oleIsOffLoaded
     Forwarded (Packets/Bytes): 886236660/239283898200
     Punted (Packets/Bytes): 0/0
     Dropped (Packets/Bytes): 0/0
 Platform multicast leaf context:Source: 192.10.1.2 Group: 232.0.0.1 Mask length:
 64
 IRB Route Notification Information
                NP_Mask:0x1 Rack0 Slot_Mask:0x8 Rack1 Slot_Mask:0x0
 Bridge ID:0x0
Master Slot:0x0
```

|        |               |         |            |                    | us:            | .ve          | T1            |               |      |      | Kack  |       | ormat     |      |       |      |    |      |     |     |    |      |       |       |
|--------|---------------|---------|------------|--------------------|----------------|--------------|---------------|---------------|------|------|-------|-------|-----------|------|-------|------|----|------|-----|-----|----|------|-------|-------|
|        | ute_]<br>test |         |            |                    |                |              | 3u0           | d La          | bel  | MG:  | ID:   |       | 0         |      |       |      |    |      |     |     |    |      | 0, ne | w:0x0 |
| V]     | PLS 1         | LSM     | Iı         | ncl                | usi            | .ve          | Tı            | ree           | Remo | ote  | Rack  | : In: | forma     | tior |       |      |    |      |     |     |    |      |       |       |
|        | ad La         | abe     | 1 :        | 510                | t N            | [as]         | k:            | [old          | :0x( | ), i | new:0 | )x0]  |           | Ag   | greg  | ated | Bu | d La | bel | Sl  | ot | Mask | :[old | :0x0  |
| Roi    | ute I         | Inf     | orı        | nat                | ior            | 1            |               |               |      |      |       |       |           |      |       |      |    |      |     |     |    |      |       |       |
|        | IR<br>SI      |         | IS         | IX                 |                |              | ĵ             | OAI           |      | IA   | 1     | IA    | 2         | IG   |       | IB   |    |      | ET  | EO  | EF | 3    | EC1   | EC.   |
| 1<br>1 |               | L       |            |                    |                |              |               |               |      |      |       |       |           |      |       |      |    |      |     |     |    |      | 0     |       |
|        | rdwa:         |         |            |                    |                |              | -             |               |      |      |       |       |           |      |       |      |    |      |     |     |    |      |       |       |
| С      | Т 1           | N       | I          |                    |                |              |               |               | U    |      | RFC   | )     | RF1       |      | RF2   |      | 0  | ISI  | D   | VER |    |      |       |       |
|        | 1 (           |         |            |                    |                |              |               |               | 0x1  | 13   | 0×0   | )     | 0x0       |      | 0x0   |      | Т  | 0x3  | f2  | 0x1 |    |      |       |       |
| S+:    | - <b></b> -   | -ic     | - <b>-</b> | - <b>-</b><br>Гп f | 0 22           | - <b>-</b> . | ior           | - <b></b>     |      |      |       |       | G: 2      |      |       |      |    |      |     |     |    |      |       |       |
| <br>C  |               |         |            |                    |                |              |               |               |      |      |       |       |           |      |       |      |    |      |     |     |    |      |       |       |
|        | (             | <br>0:0 | <br>/<br>/ | 88<br>0:           | <br>672<br>0 / | 16°          | <br>77 :<br>/ | <br>:239<br>0 | 4148 | 352  | 790 / | 0     | / 0       |      |       |      |    |      |     |     |    |      |       |       |
|        | D Sta         | ati     | st:        | ics                | :              |              |               |               |      |      |       |       |           |      |       |      |    |      |     |     |    |      |       |       |
| <br>C  | 2             | KID     | -II        |                    |                |              |               | Sta           | ts I | etr  | F/F   | P/D   | <br>(pack | ets: | byte: |      |    |      |     |     |    |      |       |       |
| 0      |               | <br>)x1 |            |                    |                |              |               |               |      |      |       |       | 1028:     |      |       | 7560 | /  | 0:0  | / 0 | :0  |    |      |       |       |
|        | floar         | ded     | X          | [D                 | Inf            | ori          | nat           | ion           |      |      |       |       |           |      |       |      |    |      |     |     |    |      |       |       |

```
0x6009600 0 0x60000c0 0x3f2 0x1 1:0 100 0:0 0:0
 0×10
 0x11
        0x6009880 0 0x60000c0 0x3f2 0x1 1:0 100
                                                  0:0 0:0 0:0
 0x13
         0x600a400 0 0x60000c0 0x3f2 0x1 1:1 200
                                                  0:0 0:0 0:0
IRB platform data: {0x10000, 0x0, 0x100008a, 0x939ea8e0}, len: 16
   Ingress
    Forwarded (Packets/Bytes): 0/0
    Received (Packets/Bytes): 0/0
    Core Received (Packets/Bytes): 0/0
    Core Forwarded (Packets/Bytes): 0/0
    Punted (Packets/Bytes): 0/0
    Dropped (Packets/Bytes): 0/0
                                            Group: 224.0.0.0
 Platform multicast leaf context:Source: *
                                                              Mask length:
 4
 IRB Route Notification Information
                NP Mask:0x0 Rack0 Slot Mask:0x0 Rack1 Slot Mask:0x0
 Bridge ID:0x1
Master Slot:0x0
  VPLS LSM Inclusive Tree Local Rack Information
 Route LSM Flag: F
                                         Head Label NP Mask:[old:0x0, new:0x0]
 Latest Update from Bud Label MGID: 0
                                         All Route OLE NP Mask: 0x1
  VPLS LSM Inclusive Tree Remote Rack Information
 Head Label Slot Mask:[old:0x0, new:0x0] Aggregated Bud Label Slot Mask:[old:0x0,
new:0x01
 Route Information
 C IR IS IX IAO IA1 IA2 IG IB ET EO ER EC1 EC2
EC
   SD
 0 0x0 F 0x0
                 0x0
                        0x0 0x0 0x4232 0x530178 0 F 1
                                                                    0
    0
 1 0x0 F 0x0
                0x0 0x0 0x0 0x4232 0x530318 0 F 1
                                                              0 0
```

```
0
     0
  Statistics Information: S: * G: 224.0.0.0 Pr: 4
      R(packets:bytes)/FF(packets:bytes)/P(packets)/D(packets)
  0
      0:0 / 0:0 / 0 / 0
      0:0 / 0:0 / 0 / 0
  ______
Bridge-Domain: satellite:20, ID: 1
 Prefix: (192.10.1.2,232.0.0.1/64)
                                         P2MP enabled: N
  IRB platform data: {0x10001, 0x0, 0x100008b, 0x920484e8}, len: 16
   Ingress
     Forwarded (Packets/Bytes): 886199961/239273989470
     Received (Packets/Bytes): 0/0
     Core Received (Packets/Bytes): 0/0
     Core Forwarded (Packets/Bytes): 0/0
     Punted (Packets/Bytes): 0/0
     Dropped (Packets/Bytes): 0/0
  Bridge Port:
  GigabitEthernet200/0/0/23, Xconnect id: 0x1880012 SatId: 200, Isid: 0x3f3, Ver: 0x1 ,
Ring Id: 0x60000c0, oleIsOffLoaded
     Forwarded (Packets/Bytes): 0/0
     Punted (Packets/Bytes): 0/0
     Dropped (Packets/Bytes): 0/0
  GigabitEthernet300/0/0/25, Xconnect id: 0x1880014 SatId: 300, Isid: 0x3f3, Ver: 0x1 ,
Ring Id: 0x60000c0, oleIsOffLoaded
     Forwarded (Packets/Bytes): 0/0
     Punted (Packets/Bytes): 0/0
     Dropped (Packets/Bytes): 0/0
  GigabitEthernet300/0/0/34, Xconnect id: 0x1880015 SatId: 300, Isid: 0x3f3, Ver: 0x1 ,
Ring Id: 0x60000c0, oleIsOffLoaded
     Forwarded (Packets/Bytes): 886308945/239303415150
     Punted (Packets/Bytes): 0/0
     Dropped (Packets/Bytes): 0/0
 Platform multicast leaf context:Source: 192.10.1.2 Group: 232.0.0.1 Mask length:
  IRB Route Notification Information
 Bridge ID:0x1
                  NP_Mask:0x1 Rack0 Slot_Mask:0x8 Rack1 Slot_Mask:0x0
Master Slot:0x0
  VPLS LSM Inclusive Tree Local Rack Information
 Route LSM Flag: F
                                               Head Label NP Mask:[old:0x0, new:0x0]
 Latest Update from Bud Label MGID:
                                     0
                                                All Route OLE NP Mask: 0x1
```

| Route Information  C IR IS IX IAO IA1 IA2 IG  C SD  0 0x1 T 0x6300015 0x0 0x8 0x8 0x423 1 1 1 0x1 T 0x6300015 0x0 0x8 0x8 0x423 0 0  Hardware Information  C T M I U RF0 RF1 RF.  0 0 0 F 0x15 0x0 0x0 0x  Statistics Information: S: 192.10.1.2 G: 232.0.0.  C R(packets:bytes)/FF(packets:bytes)/P(packets)  0 0:0 / 886721671:239414851170 / 0 / 0 1 0:0 / 0:0 / 0 / 0 | IB E7 5 0x530f9c ( 5 0x530394 ( 2 0 ISID 0 T 0x3f3                                                                                                    | D T 4  | EC1 0 0   | EC2 |
|----------------------------------------------------------------------------------------------------|----------------------------------------------------------------------------------------------------|--------|-----------|-----|
| O 0x1 T 0x6300015 0x0 0x8 0x8 0x423 1 1 1 0x1 T 0x6300015 0x0 0x8 0x8 0x423 0 0  Hardware Information  C T M I U RF0 RF1 RF  0 0 0 F 0x15 0x0 0x0 0x  Statistics Information: S: 192.10.1.2 G: 232.0.0.  C R(packets:bytes)/FF(packets:bytes)/P(packets)  0 0:0 / 886721671:239414851170 / 0 / 0 1 0:0 / 0:0 / 0 / 0                                                      | 0 x530f9c ( 0 x530394 ( 0 x530394 ( 0 x530 | O T 4  | 0         | 0   |
| 0 0x1 T 0x6300015 0x0 0x8 0x8 0x423 1 1 1 0x1 T 0x6300015 0x0 0x8 0x8 0x423 0 0  Hardware Information  C T M I U RF0 RF1 RF.  0 0 0 F 0x15 0x0 0x0 0x  Statistics Information: S: 192.10.1.2 G: 232.0.0.  C R(packets:bytes)/FF(packets:bytes)/P(packets) 0 0:0 / 886721671:239414851170 / 0 / 0 1 0:0 / 0:0 / 0 / 0                                                      | 5 0x530f9c ( 5 0x530394 ( 2 0 ISID 3 T 0x3f3                                                                                                    | O T 4  | 0         | 0   |
| 1 0x1 T 0x6300015 0x0 0x8 0x8 0x423 0 0  Hardware Information  C T M I U RF0 RF1 RF.  0 0 0 F 0x15 0x0 0x0 0x  Statistics Information: S: 192.10.1.2 G: 232.0.0.  C R(packets:bytes)/FF(packets:bytes)/P(packets)  0 0:0 / 886721671:239414851170 / 0 / 0 1 0:0 / 0:0 / 0 / 0                                                                                             | 2 O ISID<br>D T 0x3f3                                                                                                    | VER    |           |     |
| Hardware Information  C T M I U RF0 RF1 RF.  0 0 0 F 0x15 0x0 0x0 0x  Statistics Information: S: 192.10.1.2 G: 232.0.0.  C R(packets:bytes)/FF(packets:bytes)/P(packets)  0 0:0 / 886721671:239414851170 / 0 / 0  1 0:0 / 0:0 / 0 / 0                                                                                                    | 2 O ISID                                                                                                    | VER    |           |     |
| 0:0 / 886721671:239414851170 / 0 / 0<br>1 0:0 / 0:0 / 0 / 0                                                                                                    |                                                                                                    |        |           |     |
|                                                                                                    | D(packets)                                                                                                    |        |           |     |
| XID Statistics:                                                                                                    |                                                                                                    |        |           |     |
| C XID-ID Stats Ptr F/P/D (packets:byte                                                                                                    |                                                                                                    |        |           |     |
| 0 0x15 0x530fac 886199961:2392739                                                                                                    |                                                                                                    |        |           |     |
| XID-ID IFHandle Ring CSFL ISID VER 0:M                                                                                                    |                                                                                                    | (packe | ts:bytes) |     |
| 0x12                                                                                                    | 300 0:0                                                                                                    | 0:0    |           |     |

# show mld snooping bridge-domain

To display MLD snooping configuration information and traffic statistics for bridge domains, use the **show mld snooping bridge-domain** command in EXEC mode.

show mld snooping bridge-domain [bridge-domain-name] [detail [statistics [include-zeroes]]]

#### **Syntax Description**

| bridge-domain-name | (Optional) Displays information only for the specified bridge domain.                                                                                     |
|--------------------|----------------------------------------------------------------------------------------------------|
| detail             | (Optional) Includes more details, including configuration information about the bridge domain querier.                                                    |
| statistics         | (Optional) Includes traffic counters and statistics.                                                                                                    |
| include-zeroes     | (Optional) Includes all statistics, even if they are zero. Without this keyword, many statistics are omitted from the display when their values are zero. |

#### **Command Default**

None

#### **Command Modes**

**EXEC** 

#### **Command History**

| Release       | Modification                 |
|---------------|------------------------------|
| Release 4.3.0 | This command was introduced. |

#### **Usage Guidelines**

To use this command, you must be in a user group associated with a task group that includes appropriate task IDs. If the user group assignment is preventing you from using a command, contact your AAA administrator for assistance.

This command displays mld snooping information by bridge domain. Use the command without any keywords to display summary information about all bridge domains, in a single line per bridge domain.

Use optional keywords to request additional details and traffic statistics per bridge domain. You can also limit the display to a single bridge domain.

The **statistics** keyword displays mld traffic information, including mld queries, reports, and leaves. The three columns in the statistics section of the display are:

- Received—Number of packets received.
- Reinjected—Number of packets received, processed, and reinjected back into the forwarding path.
- Generated—Number of packets generated by the mld snooping application and injected into the forwarding path.

#### Task ID

| Task<br>ID | Operations |
|------------|------------|
| 12vpn      | read       |

#### **Examples**

The following example shows the basic command without any keywords.

RP/0/RSP0/CPU0:router# show mld snooping bridge-domain

| Bridge Domai | in Profile | Act | Ver | #Ports | #Mrtrs | #Grps | #Srcs |
|--------------|------------|-----|-----|--------|--------|-------|-------|
|              |            |     |     |        |        |       |       |
| Domain1:BD-1 | profile1   | Y   | V2  | 8195   | 0      | 4096  | 0     |
| Domain1:BD-4 | profile1   | Y   | V2  | 100    | 2      | 512   | 0     |
| Domain1:BD-7 | 7 profile1 | Y   | V2  | 55     | 0      | 44    | 0     |

The following example shows the summary line for a named bridge domain.

RP/0/RSP0/CPU0:router# show mld snooping bridge-domain Group1:BD-1

| Bridge Domain | Profile  | Act Ve | r #Ports | #Mrtrs | #Grps | #Srcs |
|---------------|----------|--------|----------|--------|-------|-------|
|               |          |        |          |        |       |       |
| Domain1:BD-1  | profile1 | Y V    | 2 8195   | 0      | 4096  | 0     |

The following example shows detailed information about all bridge domains:

RP/0/RSP0/CPU0:router# show mld snooping bridge-domain detail

```
Bridge Domains:
MLD Snooping Bridge Domains:
                  Profile
Bridge Domain
                                      Act Ver #Ports #Mrtrs #Grps #Srcs
-----
                   ----
                                       --- --- ----- -----
Domain1:BD-1
                  profile1
                                        Y V2 8195 0 4096
 Profile Configured Attributes:
   System IP Address:
                                    fe80::1aef:63ff:fee2:5fc6
   Minimum Version:

Report Suppression:

Unsolicited Report Interval:

Disabled
                                      1000 (milliseconds)
   TCN Membership Sync:
                                     Disabled
   TCN Flood:
                                    Enabled
   TCN Flood Query Count:
                                2
   Router Alert Check:
                                      Enabled
   TTL Check:
                                      Enabled
   Internal Querier Support:

Querier Query Interval:

Querier LMQ Interval:

1000 (millised)
                                    1000 (milliseconds)
   Ouerier LMO Count:
   Querier Robustness:
   Startup Query Interval: 0 seconds
Startup Ouerv Count:
   Startup Query Count:
                                     0
   Startup Query Max Response Time: 0.0 seconds
   Mrouter Forwarding:
                                     Enabled
                                      Not Present
 Ouerier:
 Mrouter Ports:
                                      Ω
                                      Ω
 STP Forwarding Ports:
 ICCP Group Ports:
 Groups:
                                      0
                                      0
  Member Ports:
  V2 Source Groups:
                                     0/0/0
  Static/Include/Exclude:
  Member Ports (Include/Exclude): 0/0
```

```
Bridge Domain Profile
                                    Act Ver #Ports #Mrtrs #Grps #Srcs
_____
                                      --- --- -----
Domain1:BD-4 profile1
                                      Y V2 100 3 512 0
 Profile Configured Attributes:
   System IP Address:
                                     fe80::1aef:63ff:fee2:5fc6
   Minimum Version:
   Report Suppression:
                                     Enabled
   Unsolicited Report Interval:
TCN Query Solicit:
                                   1000 (milliseconds)
Disabled
   TCN Query Solicit:
   TCN Membership Sync:
                                    Disabled
   TCN Flood:
                                     Enabled
   TCN Flood Query Count:
                                    Enabled
   Router Alert Check:
                                    Enabled
   TTL Check:
                                   Disabled
125 (seconds)
   Internal Querier Support:
Querier Query Interval:
                                   1000 (milliseconds)
   Querier LMQ Interval:
   Querier LMQ Count:
   Ouerier Robustness:
   Startup Query Interval:

Startup Query Count:

0 seconds
                                    0
   Startup Query Count:
   Startup Query Max Response Time: 0.0 seconds
   Mrouter Forwarding:
                                     Enabled
                                    Not Present
 Ouerier:
 Mrouter Ports:
 STP Forwarding Ports:
                                     0
                                     Ω
 ICCP Group Ports:
                                     0
 Groups:
  Member Ports:
                                     0
 V2 Source Groups:
                                     Ω
  Static/Include/Exclude:
                                     0/0/0
  Member Ports (Include/Exclude):
                                    0/0
```

The following example displays traffic statistics with detailed information. The display omits many statistics whose values are zero.

#### RP/0/RSP0/CPU0:router# show mld snooping bridge-domain Group1:BD-1 detail statistics

```
Bridge Domain
                 Profile
                                   Act Ver #Ports #Mrtrs #Grps #Srcs
_____
                 -----
                                    Y V2 8195 0 4096 0
Domain1:BD-1
                 profile1
 Profile Configured Attributes:
   System IP Address:
                                  fe80::1aef:63ff:fee2:5fc6
   Minimum Version:
   Report Suppression:
                                  Enabled
   Unsolicited Report Interval:
                                  1000 (milliseconds)
   TCN Query Solicit:
                                 Disabled
                                  Disabled
   TCN Membership Sync:
   TCN Flood:
                                  Enabled
   TCN Flood Query Count:
                                 Enabled
   Router Alert Check:
   TTL Check:
                                  Enabled
                                 Disabled
125 (seconds)
   Internal Querier Support:
   Querier Query Interval:
   Querier LMQ Interval:
                                   1000 (milliseconds)
   Querier LMQ Count:
   Ouerier Robustness:
   Startup Query Interval:
                                 0 seconds
                                  0
   Startup Query Count:
                                  0.0 seconds
   Startup Query Max Response Time:
```

```
Mrouter Forwarding:
                                   Enabled
Querier:
                                   Not Present
Mrouter Ports:
STP Forwarding Ports:
                                   0
                                   Ω
ICCP Group Ports:
Groups:
 Member Ports:
                                   0
V2 Source Groups:
                                   0
 Static/Include/Exclude:
                                  0/0/0
                                0/0
 Member Ports (Include/Exclude):
Traffic Statistics (elapsed time since last cleared 00:54:30):
                          Received Reinjected Generated
 Messages:
                                    0
                                             0
  MLD General Queries:
                                    0
  MLD Group Specific Queries:
                                   0 0 0
                                               0
                                               0
  MLD G&S Specific Queries:
                                                          0
                                              0
  MLD V1 Reports:
                                                           0
  MLD V2 Reports:
                                                0
                                                           0
                                    0
  MLD V1 Leaves:
                                               0
                                                          Ω
  MLD Global Leaves:
                                               0
                                    0
  PIM Hellos:
 Rx Packet Treatment:
   Packets Flooded:
   Packets Forwarded To Members:
                                                 Ω
   Packets Forwarded To Mrouters:
                                                 0
   Packets Consumed:
                                                 0
 Rx Errors:
 Packets DA Not Multicast:
                                               4
 Rx Other:
 None
 Tx Errors:
   None
 Startup Query Sync Statistics:
```

The following example shows details for all statistics regardless of whether their values are zero.

## RP/0/RSP0/CPU0:router# show mld snooping bridge-domain Group1:BD-1 detail statistics include-zeroes

| Bridge Domain                                                                                                    | Profile                                                                   | Act                                                        | Ver                                   | #Ports  | #Mrtrs | -    | #Srcs |
|----------------------------------------------------------------------------------------------------|---------------------------------------------------------------------------|------------------------------------------------------------|---------------------------------------|---------|--------|------|-------|
| BD-1                                                                                                    | profile1                                                                  | Y                                                          | V2                                    | 8195    | 0      | 4096 | 0     |
| Profile Configured System IP Addres Minimum Version: Report Suppressi Unsolicited Repo TCN Query Solici TCN Membership S TCN Flood: TCN Flood Query Router Alert Che TTL Check: Internal Querier Querier Query In Querier LMQ Inte Querier LMQ Coun Querier Robustne Startup Query In Startup Query Ma | on: rt Interval: t: ync: Count: ck: Support: terval: rval: t: ss: terval: | 1 Enab 1000 Disa Enab 2 Enab Enab Disa 125 1000 2 2 0 se 0 | led (mil bled bled led led (seco (mil | lisecon | ds)    | :6   |       |

```
Mrouter Forwarding:
                                     Enabled
Ouerier:
                                     Not Present
Mrouter Ports:
                                     0
STP Forwarding Ports:
                                     0
                                     Ω
ICCP Group Ports:
Groups:
                                     0
 Member Ports:
                                     0
V2 Source Groups:
                                     0
                                     0/0/0
 Static/Include/Exclude:
                                   0/0
 Member Ports (Include/Exclude):
Traffic Statistics (elapsed time since last cleared 00:55:19):
                               Received Reinjected Generated
 Messages:
                                       0
                                             0
                                                               0
   MLD General Queries:
                                       Ω
                                                               0
                                                  0
   MLD Group Specific Queries:
                                      0
                                                               0
   MLD G&S Specific Queries:
                                      0
                                                  0
                                                               0
                                       0
                                                  0
   MLD V1 Reports:
                                                               0
   MLD V2 Reports:
                                       0
                                                               0
                                       0
   MLD V1 Leaves:
                                                  0
                                                               Ω
   MLD Global Leaves:
                                       0
                                                               0
                                       0
                                                  0
   PIM Hellos:
  Rx Packet Treatment:
   Packets Flooded:
                                                    0
   Packets Forwarded To Members:
                                                    0
   Packets Forwarded To Mrouters:
   Packets Consumed:
                                                    0
                                                    Ω
   Reports Suppressed:
                                                    0
   Access Group Permits:
   Access Group Denials:
                                                    Ω
   Group Limits Exceeded:
   MLD Blocks Ignored in V1 Compat Mode:
   MLD EX S-lists Ignored in V1 Compat Mode:
  Rx MLD V2 Report Group Record Types:
   Is Include:
                                                    Ω
   Change To Include:
                                                    Ω
   Is Exclude:
                                                    0
   Change To Exclude:
                                                    0
   Allow New Sources:
                                                    Ω
   Block Old Sources:
  Rx Errors:
   Packets On Inactive Bridge Domain:
   Packets On Inactive Port:
   Packets Martian:
                                                    0
                                                    0
   Packets Bad Protocol:
    Packets DA Not Multicast:
                                                    4
   Packets Missing Router Alert:
                                                    0
   Packets Missing Router Alert Drop:
                                                    0
   Packets Bad mld Checksum:
                                                    Ω
   Packets TTL Not One:
   Packets TTL Not One Drop:
                                                    Ω
    Queries Too Short:
                                                    0
   V1 Reports Too Short:
                                                    0
   V2 Reports Too Short:
   V1 Leaves Too Short:
                                                    Ω
   MLD Messages Unknown:
                                                    0
   MLD Messages GT Max Ver:
   MLD Messages LT Min Ver:
                                                    0
   Oueries Bad Source:
                                                    0
   Queries Dropped by S/W Router Guard:
                                                    0
                                                    Ω
   General Queries DA Not All Nodes:
   GS-Queries Invalid Group:
    GS-Queries DA Not Group:
                                                    0
   GS-Queries Not From Querier:
                                                    0
    GS-Queries Unknown Group:
```

| Reports Invalid Group: Reports Link-Local Group: Reports DA Not Group: Reports No Querier: | 0<br>0<br>0 |
|--------------------------------------------------------------------------------------------|-------------|
| Leaves Invalid Group:                                                                      | 0           |
| Leaves Invalid DA:                                                                         | 0           |
| Leaves No Querier:<br>Leaves Non-Member:                                                   | 0           |
|                                                                                            | 0           |
| Leaves Non-Dynamic Member: Leaves Non-V1 Member:                                           | 0           |
| V2 Reports Invalid Group:                                                                  | 0           |
| V2 Reports Link-Local Group:                                                               | 0           |
| V2 Reports DA Not All V2 Routers:                                                          | 0           |
| V2 Reports DA NOT ATT V2 ROUTETS.  V2 Reports No Querier:                                  | 0           |
| V2 Reports No guerrer: V2 Reports Older Version Ouerier:                                   | 0           |
| V2 Reports Order Version guerrer. V2 Reports Invalid Group Record Type:                    | 0           |
| V2 Reports No Sources:                                                                     | 0           |
| V2 Leaves Non-Member:                                                                      | 0           |
| PIM Msgs Dropped by S/W Router Guard:                                                      | 0           |
| Rx Other:                                                                                  |             |
| Proxy General Queries:                                                                     | 0           |
| Proxy GS-Queries:                                                                          | 0           |
| Proxy Reports:                                                                             | 0           |
| Tx Errors:                                                                                 |             |
| V2 Sources Not Reported:                                                                   | 0           |
| No Querier in BD:                                                                          | 0           |
| No L2 Info for BD:                                                                         | 0           |
| Startup Query Sync Statistics:                                                             |             |
| Stale Port Groups Deleted:                                                                 | 0           |
| Stale Port Group Sources Deleted:                                                          | 00          |

## show mld snooping group

To display MLD group membership information, use the **show mld snooping group** command in EXEC mode.

{show mld snooping group [summary [group-address] [{bridge-domain bridge-domain-name | port {interface-name | neighbor ipaddr pw-id id}}]]|[[group-address] [{bridge-domain bridge-domain-name | port {interface-name | neighbor ipaddr pw-id id}}] [source source-address] [detail]]}

#### **Syntax Description**

| summary                          | (Optional) Provides per group summary information.                                                             |
|----------------------------------|----------------------------------------------------------------------------------------------------|
| group-address                    | (Optional) Provides IP group address information for the specified group in <i>A.B.C.D</i> format.             |
| bridge-domain bridge-domain-name | (Optional) Provides group membership information for the specified bridge domain.                              |
| port interface-name              | (Optional) Provides group membership information for the specified AC port.                                    |
| port neighbor ipaddr pw-id id    | (Optional) Provides group membership information for the specified PW port.                                    |
| source source-address            | (Optional) Provides group membership information for groups indicating interest in a specified source address. |
| detail                           | (Optional) Provides detailed information in a multiline display per group.                                     |

#### **Command Default**

None

## **Command Modes**

**EXEC** 

#### **Command History**

| Release       | Modification                 |
|---------------|------------------------------|
| Release 4.3.0 | This command was introduced. |

## **Usage Guidelines**

Use this command to display information about group membership in the Layer -2 forwarding tables. The display includes indicators identifying whether the group information was obtained dynamically (for example, snooped) or statically configured.

The command offers the following levels of detail:

- The basic command with no keywords displays group membership information as one line per port within group.
- The **summary** keyword summarizes the port statistics into one line per group. The **summary** keyword is mutually exclusive with the **port-view**, **source**, and **detail** keywords.
- The **detail** keyword includes traffic statistics and counters.

| - | - |   |   |   | _ |
|---|---|---|---|---|---|
|   | а | c | k | 1 |   |

Task Operations ID

12vpn read

## **Examples**

The following example shows group membership information by groups within bridge domains.

RP/0/RSP0/CPU0:router# show mld snooping group

Flags Key: S=Static, D=Dynamic, E=Explicit Tracking

Bridge Domain bg1:bd1

| Group       | Ver | GM  | Source    | PM  | Port                              | Exp   | Flg |
|-------------|-----|-----|-----------|-----|-----------------------------------|-------|-----|
|             |     |     |           |     |                                   |       |     |
| Ff12:1:1::1 | V2  | Exc |           | -   | GigabitEthernet0/1/1/0            | 122   | DE  |
| Ff12:1:1::1 | V2  | Exc | 2002:1::1 | Inc | <pre>GigabitEthernet0/1/1/1</pre> | 5     | DE  |
| Ff12:1:1::1 | V2  | Exc | 2002:1::1 | Inc | GigabitEthernet0/1/1/2            | never | S   |
| Ff12:1:1::1 | V2  | Exc | 2002:1::1 | Exc | <pre>GigabitEthernet0/1/1/3</pre> | -     | DE  |
| Ff12:1:1::1 | V2  | Exc | 2002:1::2 | Inc | <pre>GigabitEthernet0/1/1/0</pre> | 202   | DE  |
| Ff12:1:1::1 | V2  | Exc | 2002:1::2 | Exc | <pre>GigabitEthernet0/1/1/1</pre> | -     | DE  |
| Ff12:1:1::2 | V2  | Exc | 2002:1::1 | Inc | <pre>GigabitEthernet0/1/1/0</pre> | 145   | DE  |
| Ff12:1:1::2 | V2  | Exc | 2002:1::1 | Inc | <pre>GigabitEthernet0/1/1/1</pre> | 0     | DE  |
| Ff12:1:1::2 | V2  | Exc | 2002:1::1 | Exc | <pre>GigabitEthernet0/1/1/2</pre> | 11    | DE  |

Bridge Domain bg1:bd4

| Group       | Ver | GM  | Source      | PM  | Port                   | Exp | Flg |
|-------------|-----|-----|-------------|-----|------------------------|-----|-----|
| Ff24:1:1::2 | V1  | Exc | _           | _   | GigabitEthernet0/1/1/0 | 122 | DE  |
| Ff28:1:1::1 | V1  | -   | -           | -   | GigabitEthernet0/1/1/1 | 33  | DE  |
| Ff29:1:2::3 | V1  | Exc | _           | -   | GigabitEthernet0/1/2/0 | 122 | DE  |
| Ff22:1:2::3 | V2  | Exc | 2000:1:1::2 | Exc | GigabitEthernet0/1/2/1 | 5   | DE  |

The following example shows group membership information by group within a specific bridge domain.

 ${\tt RP/0/RSP0/CPU0:} router \# \ \textbf{show mld snooping group bridge-domain Group1:BD-1}$ 

Key: GM=Group Filter Mode, PM=Port Filter Mode
Flags Key: S=Static, D=Dynamic, E=Explicit Tracking

Bridge Domain bg1:bd1

| Group       | Ver | GM  | Source    | PM  | Port                   | Exp   | Flg |
|-------------|-----|-----|-----------|-----|------------------------|-------|-----|
| Ff12:1:1::1 | V2  | Exc | _         | _   | GigabitEthernet0/1/1/0 | 122   | DE  |
| Ff12:1:1::1 | V2  | Exc | 2002:1::1 | Inc | GigabitEthernet0/1/1/1 | 5     | DE  |
| Ff12:1:1::1 | V2  | Exc | 2002:1::1 | Inc | GigabitEthernet0/1/1/2 | never | S   |
| Ff12:1:1::1 | V2  | Exc | 2002:1::1 | Exc | GigabitEthernet0/1/1/3 | -     | DE  |
| Ff12:1:1::1 | V2  | Exc | 2002:1::2 | Inc | GigabitEthernet0/1/1/0 | 202   | DE  |
| Ff12:1:1::1 | V2  | Exc | 2002:1::2 | Exc | GigabitEthernet0/1/1/1 | -     | DE  |
| Ff12:1:1::2 | V2  | Exc | 2002:1::1 | Inc | GigabitEthernet0/1/1/0 | 145   | DE  |
| Ff12:1:1::2 | V2  | Exc | 2002:1::1 | Inc | GigabitEthernet0/1/1/1 | 0     | DE  |
| Ff12:1:1::2 | V2  | Exc | 2002:1::1 | Exc | GigabitEthernet0/1/1/2 | 11    | DE  |

The following example shows group membership information by groups within a specific port.

#### RP/0/RSP0/CPU0:router# show mld snooping group port GigabitEthernet 0/1/1/1

Key: GM=Group Filter Mode, PM=Port Filter Mode
Flags Key: S=Static, D=Dynamic, E=Explicit Tracking

Bridge Domain bg1:bd1

| Group       | Ver | GM  | Source    | PM  | Port                   | Exp | Flg |
|-------------|-----|-----|-----------|-----|------------------------|-----|-----|
| Ff12:1:1::1 | V2  | Exc | 2002:1::1 | Inc | GigabitEthernet0/1/1/1 | 5   | DE  |
| Ff12:1:1::2 | V2  | Exc | 2002:1::2 | Exc | GigabitEthernet0/1/1/1 | -   | DE  |
| Ff12:1:1::3 | V2  | Exc | 2002:1::3 | Inc | GigabitEthernet0/1/1/1 | 0   | DE  |

The following example summarizes each group's membership information into a single line.

#### RP/0/RSP0/CPU0:router# show mld snooping group summary

Bridge Domain bg1:bd1

| Group<br>Ff12:1:1::1 | Ver<br>V1 | GM<br>- | #Ports<br>5 | #Srcs   | #Hosts |
|----------------------|-----------|---------|-------------|---------|--------|
| Ff12:1:1::2          | V2        | Exc     | 22          | 55      | 78     |
| Ff12:1:1::3          | V2        | Exc     | 2           | 2       | 2      |
| Ff12:1:1::4          | V2        | Inc     | 12          | 12      | 12     |
| Ff12:1:1::5          | V2        | Exc     | 22          | 22      | 22     |
|                      | Bridge    |         | Domain      | bg1:bd4 |        |
| Group                | Ver       | GM      | #Ports      | #Srcs   | #Hosts |
| Ff22:1:1::1          | V2        | Inc     | 9           | 21      | 28     |
| Ff22:1:1::2          | V2        | Exc     | 23          | 23      | 25     |

The following example shows detail information about each group.

#### RP/0/RSP0/CPU0:router# show mld snooping group detail

Flags Key: S=Static, D=Dynamic, E=Explicit Tracking

Bridge Domain bg1:bd1

| Group Address:               | ff28:    | :1:2::3 |
|------------------------------|----------|---------|
| Version:                     |          | V2      |
| Uptime:                      | 02:2     | 22:22   |
| Group Filter Mode:           | Exc      | clude   |
| Expires:                     |          | 158     |
| Static Port Group Count:     |          | 2       |
| Source Count:                |          | 10      |
| Include Source Count:        |          | 6       |
| Exclude Source Count:        |          | 6       |
| Static Include Source Count: |          | 2       |
| Source:                      |          | star    |
| Include Port Count:          |          | 1       |
| Exclude Port Count:          |          | 1       |
| Static Include Port Count:   |          | 0       |
| Include Ports:               |          |         |
| GigabitEthernet0/1/1/0       | 02:02:22 | 145 D   |
| Exclude Ports:               |          |         |
| GigabitEthernet0/1/1/1       | 02:02:22 | 222 DE  |

| Source:                    | 201      | 00:1:2: | 3   |  |  |
|----------------------------|----------|---------|-----|--|--|
| Include Port Count:        | 20       | 4       | ••• |  |  |
| Exclude Port Count:        |          | 3       |     |  |  |
| Static Include Port Count: |          | _       | 3   |  |  |
| Include Ports:             |          |         |     |  |  |
| GigabitEthernet0/1/1/0     | 02:02:22 | never   | S   |  |  |
| GigabitEthernet0/1/1/1     | 02:02:22 | 15      | DE  |  |  |
| GigabitEthernet0/1/1/2     | 02:02:22 | 98      | SE  |  |  |
| GigabitEthernet0/1/1/3     | 02:02:22 | never   | S   |  |  |
| Exclude Ports:             |          |         |     |  |  |
| GigabitEthernet0/1/1/4     | 02:02:22 | 22      | D   |  |  |
| GigabitEthernet0/1/1/5     | 02:02:22 | 2       | DE  |  |  |
| GigabitEthernet0/1/1/6     | 02:02:22 | 0       | D   |  |  |
| Source: 2000:1             |          |         |     |  |  |
| Include Port Count:        |          | 1       |     |  |  |
| Exclude Port Count:        |          | 1       |     |  |  |
| Static Include Port Count: |          | 0       |     |  |  |
| Include Ports:             |          |         |     |  |  |
| GigabitEthernet0/1/1/0     | 02:02:22 | 34      | D   |  |  |
| Exclude Ports:             |          |         |     |  |  |
| GigabitEthernet0/1/1/1     | 02:02:22 | 34      | E   |  |  |
| Group Address:             | ff2      | 8:2:2:  | : 4 |  |  |
| Version:                   |          | V1      |     |  |  |
| Uptime:                    | 02       | :22:22  |     |  |  |
| Expires:                   |          | 115     |     |  |  |
| Port Count:                |          |         | 3   |  |  |
| Ports:                     |          |         |     |  |  |
| GigabitEthernet0/1/1/0     | 02:02:22 |         |     |  |  |
| GigabitEthernet0/1/1/1     | 02:02:22 |         |     |  |  |
| GigabitEthernet0/1/1/2     | 02:02:22 | 12      | D   |  |  |

# show mld snooping port

To display MLD snooping configuration information and traffic counters by router interface port, use the **show mld snooping port** command in EXEC mode.

show mld snooping port

*interface-name* | **neighbor** *ipaddr* **pw-id** *id* | **bridge-domain bridge-domain-name detail** [statistics [include-zeroes]]

group[ group-address ][source source-address] [detail]

## **Syntax Description**

| interface-name                          | (Optional) Displays information only for the specified AC port.                                                                                           |
|-----------------------------------------|----------------------------------------------------------------------------------------------------|
| neighbor ipaddr pw-id id                | (Optional) Displays information only for the specified PW port.                                                                                           |
| <b>bridge-domain</b> bridge-domain-name | (Optional) Displays information for ports in the specified bridge domain.                                                                                 |
| detail                                  | (Optional) Includes port details, rather than a single line summary.                                                                                      |
| statistics                              | (Optional) Includes mld traffic counters and statistics in the detail display.                                                                            |
| include-zeroes                          | (Optional) Includes all statistics, even if they are zero. Without this keyword, many statistics are omitted from the display when their values are zero. |
| group                                   | (Optional) Provides group membership information in its entirety as received at each port. The display is organized by port, showing groups within ports. |
| group-address                           | (Optional) Displays information only for the specified group address, organized by port.                                                                  |
| source source-address                   | (Optional) Displays information only for the specified source address, organized by port.                                                                 |
| detail                                  | (Optional) Includes group details.                                                                                                    |

## **Command Default**

None

### **Command Modes**

**EXEC** 

## **Command History**

| Release       | Modification                 |
|---------------|------------------------------|
| Release 4.3.0 | This command was introduced. |

## **Usage Guidelines**

This command displays mld snooping information organized by mld snooping port. Use the command without any keywords to display summary information about all ports, in a single line per port.

Use optional arguments and keywords to request the following:

- Limit the display to a specified port.
- Limit the display to ports under a specified bridge.
- Request details and traffic statistics per port.

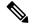

#### Note

The **statistics** keyword cannot be used in the same command with the **group** keyword.

- Organize the display by group within ports. Use the **group** keyword with or without a specified interface or bridge domain.
- Limit the group information to specific groups or source addresses.

The **statistics** keyword displays mld traffic information, including mld queries, reports, and leaves. The three columns in the statistics section of the display are:

- Received—Number of packets received.
- Reinjected—Number of packets received, processed, and reinjected back into the forwarding path.
- Generated—Number of packets generated by the mld snooping application and injected into the forwarding path.

#### Task ID

# Task Operations ID

12vpn read

## **Examples**

The following example shows summary information per port:

RP/0/RSP0/CPU0:router# show mld snooping port

Bridge Domain Domain1:BD-1

| Port                    | State | #Grps | #Srcs  | #Hosts  |
|-------------------------|-------|-------|--------|---------|
| 1016                    | blace | "OLPS | 110103 | #110565 |
|                         |       |       |        |         |
| GigabitEthernet0/1/0/1  | Up    | 4     | 5      | 6       |
| GigabitEthernet0/1/0/2  | Up    | 4     | 22     | 2       |
| GigabitEthernet0/1/0/3  | Up    | 4     | 5      | 6       |
| GigabitEthernet0/1/0/4  | Up    | 4     | 23     | 2       |
| GigabitEthernet0/1/0/5  | Up    | 4     | 4      | 4       |
| GigabitEthernet0/1/0/6  | Up    | 4     | 4      | 4       |
| GigabitEthernet0/1/0/7  | Up    | 4     | 4      | 4       |
| GigabitEthernet0/1/0/8  | Up    | 4     | 4      | 4       |
| GigabitEthernet0/1/0/9  | Up    | 4     | 4      | 4       |
| GigabitEthernet0/1/0/10 | Up    | 4     | 4      | 4       |
| GigabitEthernet0/1/0/11 | Up    | 4     | 4      | 4       |
| GigabitEthernet0/1/0/12 | Up    | 4     | 4      | 4       |
| ( missing lines)        |       |       |        |         |

Bridge Domain Domain1:BD-4

| Port                   | State | #Grps | #Srcs | #Hosts |
|------------------------|-------|-------|-------|--------|
|                        |       |       |       |        |
| GigabitEthernet0/1/0/1 | Up    | 4     | 4     | 4      |
| GigabitEthernet0/2/0/2 | Up    | 4     | 4     | 4      |
| GigabitEthernet0/2/0/3 | Up    | 4     | 4     | 4      |
| GigabitEthernet0/2/0/4 | αU    | 4     | 4     | 4      |

| GigabitEthernet0/2/0/5  | Up | 4 | 4 | 4 |
|-------------------------|----|---|---|---|
| GigabitEthernet0/2/0/6  | Up | 4 | 4 | 4 |
| GigabitEthernet0/2/0/7  | Up | 4 | 4 | 4 |
| GigabitEthernet0/2/0/8  | Up | 4 | 4 | 4 |
| GigabitEthernet0/2/0/9  | Up | 4 | 4 | 4 |
| GigabitEthernet0/2/0/10 | Up | 4 | 4 | 4 |
| GigabitEthernet0/2/0/11 | Up | 4 | 4 | 4 |
| GigabitEthernet0/2/0/12 | Up | 4 | 4 | 4 |
| ( missing lines)        |    |   |   |   |

Bridge Domain BD-1

| Port                    | State | #Grps | #Srcs | #Hosts |
|-------------------------|-------|-------|-------|--------|
|                         |       |       |       |        |
| GigabitEthernet0/3/0/1  | Up    | 4     | 4     | 4      |
| GigabitEthernet0/3/0/2  | Up    | 4     | 4     | 4      |
| GigabitEthernet0/3/0/3  | Up    | 4     | 4     | 4      |
| GigabitEthernet0/3/0/4  | qU    | 4     | 4     | 4      |
| GigabitEthernet0/3/0/5  | Up    | 4     | 4     | 4      |
| GigabitEthernet0/3/0/6  | qU    | 4     | 4     | 4      |
| GigabitEthernet0/3/0/7  | Up    | 4     | 4     | 4      |
| GigabitEthernet0/3/0/8  | qU    | 4     | 4     | 4      |
| GigabitEthernet0/3/0/9  | Up    | 4     | 4     | 4      |
| GigabitEthernet0/3/0/10 | qU    | 4     | 4     | 4      |
| GigabitEthernet0/3/0/11 | Up    | 4     | 4     | 4      |
| GigabitEthernet0/3/0/12 | qU    | 4     | 4     | 4      |
| ( missing lines         |       |       |       |        |

The following example shows summary information for a specific port.

 $\label{eq:reconstruction} \mbox{RP/O/RSPO/CPUO:} \mbox{router} \# \mbox{ show mld snooping port GigabitEthernet 0/1/0/2}$ 

Bridge Domain Domain1:BD-1

| Port                   | State | #Grps | #Srcs | #Hosts |
|------------------------|-------|-------|-------|--------|
|                        |       |       |       |        |
| GigabitEthernet0/1/0/2 | qU    | 4     | 4     | 4      |

The following example shows detail information about a specified port.

```
RP/0/RSP0/CPU0:router# show mld snooping port gigabitEthernet0/1/0/2 detail statistics
GigabitEthernet0/1/0/2 is up
 Bridge Domain: Domain1:BD-1
 MLD Snoop Profile: profile1
 Explicit Tracking Enabled
 MLD Group Count: 4
 Traffic Statistics (elapsed time since last cleared 00:58:04):
                   Received Reinjected Generated
    MLD General Queries: 4950
   Valid Packets:
                                              0
                                              0
     MLD Group Specific Queries: 0 0
MLD V1 Reports: 0 -
MLD V2 Reports: 110864562 120327
                                                             0
     MLD V3 Reports:
                               0
                                             0
     MLD V2 Leaves:
                                       0
                                                  Ω
    MLD Global Leaves:
                                                 0
    PIM Hellos:
                                       0
                                                  0
   Rx Packets Flooded:
   Rx Packets Forwarded To Members:
   Rx Packets Forwarded To Mrouters:
                                            120327
   Rx Packets Consumed:
                                          110749185
```

```
Reports Suppressed: 110749185
Errors: None
```

The following example shows detail, including statistics, for a specified port (with the include zeroes option).

RP/0/RSP0/CPU0:router# show mld snooping port GigabitEthernet 0/1/0/2 detail statistics include-zeroes

```
GigabitEthernet0/1/0/2 is up
 Bridge Domain: Domain1:BD-1
 MLD Snoop Profile: profile1
 Explicit Tracking Enabled
 MLD Group Count: 4
 Traffic Statistics (elapsed time since last cleared 00:58:04):
                       Received Reinjected Generated
     MLD General Queries: 110869512 120327
   Valid Packets:
                                                                28
     MLD General Queries: 4950
MLD Group Specific Queries: 0
                                               0
                                                                28
                                                    0
                                                               0
     MLD V1 Reports:
                            110864562 120327
0 0
                                                               0
     MLD V2 Reports:
     MLD V1 Leaves:
                                                                0
     MLD Global Leaves:
                                         0
                                                     _
                                                                0
                                                   0
                                         Ω
     PTM Hellos:
   Rx Packets Flooded:
                                                    0
   Rx Packets Forwarded To Members:
                                                    0
                                                120327
   Rx Packets Forwarded To Mrouters:
   Rx Packets Consumed:
                                             110749185
   Reports Suppressed:
                                             110749185
   Errors:
     Rx Packets On Inactive Port:
                                                     Λ
     Rx Packet Martian:
     Rx Packet Bad Protocol:
                                                     0
     Rx Packet DA Not Multicast:
                                                     0
     Rx Packet Missing Router Alert:
                                                     Ω
     Rx Packet Missing Router Alert Drop:
     Rx Packet Bad MLD Checksum:
                                                     0
     Rx Packets TTL Not One:
                                                     0
                                                     0
     Rx Packets TTL Not One Drop:
     Rx Queries Too Short:
                                                     Ω
                                                     0
     Rx V1 Reports Too Short:
     Rx V2 Reports Too Short:
                                                     Ω
     Rx MLD Messages Unknown:
     Rx MLD Messages GT Max Ver:
                                                     0
     Rx MLD Messages LT Min Ver:
                                                     0
     Rx Oueries Bad Source:
                                                     0
     Rx General Queries DA Not All Nodes:
     Rx Reports DA Not Group:
                                                     Ω
                                                     0
     Rx Reports No Querier:
                                                     0
     Rx Leaves Invalid Group:
     Rx Leaves DA Not All Routers:
                                                     0
                                                     0
     Rx Leaves No Ouerier:
     Rx Leaves Unknown Group:
                                                     0
                                                     Ω
     Rx Leaves Non Member:
```

# show mld snooping profile

To display MLD snooping profile information, use the **show mld snooping profile** command in EXEC mode.

{show mld snooping profile [summary] | [profile-name] [detail [include-defaults]] [{references [bridge-domain [bridge-domain-name]] | port [{interface-name | neighbor ipaddr pw-id id}]}]}

## **Syntax Description**

| summary                                                                 | (Optional) Displays a summary of profile instances, bridge domain references, and port references.                                                                                                    |
|-------------------------------------------------------------------------|----------------------------------------------------------------------------------------------------|
| profile-name                                                            | (Optional) Displays information only for the named profile.                                                                                                    |
| detail                                                                  | (Optional) Displays the contents of profiles.                                                                                                    |
| include-defaults                                                        | (Optional) Displays all default configurations with the profile contents. Without this keyword, only configured profile information is displayed.                                                                                                    |
| references                                                              | (Optional) Shows which bridge domains and bridge ports reference each profile.                                                                                                    |
| bridge-domain [bridge-domain-name]                                      | (Optional) Provides a bridge domain filter for the <b>references</b> keyword. Without <i>bridge-domain-name</i> , the display shows profiles attached to all bridge domains. With <i>bridge-domain-name</i> , the display shows only the profile attached to the specified bridge domain. |
| port [interface-name]                                                   | (Optional) Provides a port filter for the <b>references</b> keyword.                                                                                                    |
| or <b>port</b> [ <b>neighbor</b> <i>ipaddr</i> <b>pw-id</b> <i>id</i> ] | <ul> <li>With <i>interface-name</i> or <b>neighbor</b> specified, the display shows the profile attached to the named AC or PW.</li> <li>Using the <b>port</b> keyword alone shows profiles attached to all ports.</li> </ul>                                                             |

#### **Command Default**

None

## **Command Modes**

**EXEC** 

### **Command History**

| Release       | Modification                 |
|---------------|------------------------------|
| Release 4.3.0 | This command was introduced. |

#### **Usage Guidelines**

Use this command to display the contents of profiles and to see associations of profiles with bridge-domains and ports.

The **summary** keyword lists profile names and summarizes their usage on bridge domains and ports. No other keywords can be used with **summary**.

Use the **details** keyword with a profile name to show the contents of a specific profile. Without a profile name, the **detail** keyword shows the contents of all profiles.

Use the **references** keyword to list the relationships between profiles and bridge domains or profiles and ports. You have the following options:

- Use the **references** keyword without any other keywords to show all profiles and the ports and bridge domains they are attached to.
- Use the **references** keyword with the **name** keyword to show a specific profile and where it is attached.
- Use the **port** keyword to list all ports and the profiles attached to them.
- Use the **port** keyword with a specific AC interface or PW to see the profile attached to the named port.
- Use the **bridge-domain** keyword to list all bridge domains and the profiles attached to them.
- Use the **bridge-domain** keyword with a specific bridge domain name to see the profile attached to a specific bridge domain.

#### Task ID

| Task<br>ID | Operations |
|------------|------------|
| l2vpn      | read       |

#### **Examples**

The following example lists profile names and shows summary level profile usage.

RP/0/RSP0/CPU0:router# show mld snooping profile

| Profile  | Bridge Domain | Port |
|----------|---------------|------|
|          |               |      |
| profile1 | 0             | 8193 |
| profile2 | 1             | 0    |
| profile3 | 1             | 0    |
| profile4 | 0             | 0    |
| profile5 | 1             | 0    |
| profile6 | 0             | 0    |
| profile7 | 1             | 2    |

The following example shows summary level profile usage for a named profile.

RP/0/RSP0/CPU0:router# show mld snooping profile profile1

| Profile  | Bridge Domain | Port |
|----------|---------------|------|
|          |               |      |
| profile1 | 0             | 8193 |

The following example shows the contents of each profile.

RP/0/RSP0/CPU0:router# show mld snooping profile detail

```
mld Snoop Profile profile1:

Bridge Domain References: 3
Port References: 0

MLD Snoop Profile profile2:

Static Groups: ff28:1:1::2
ff29:1:1::4 2000:1::2

Bridge Domain References: 0
Port References: 1
```

```
MLD Snoop Profile profile3:

Static Mrouter: Enabled

Bridge Domain References: 0

Port References: 1
```

The following example shows output reflecting the **access-group**, **group limit**, and **tcn flood disable** parameters:

```
RP/0/RSP0/CPU0:router# show mld snooping profile detail
MLD Snoop Profile profile:
  Querier LMQ Count:
 Access Group ACL:
                                        iptv-white-list
  Group Policy:
                                        iptv-group-weights
  Group Limit:
                                        16
  Immediate Leave:
                                        Enabled
  TCN Flood:
                                        Disabled
                                        1
  Bridge Domain References:
                                        0
  Port References:
```

The following example shows the contents of a named profile and the implied default configurations:

```
RP/0/RSP0/CPU0:router# show mld snooping profile profile1 detail include-defaults
```

Disabled

Disabled

Disabled

Disabled

```
mld Snoop Profile profile p1:
 System IP Address:
                                      fe80::1aef:63ff:fee2:5fc6
 Minimum Version:
 Report Suppression:
                                      Enabled
 Unsolicited Report Interval:
                                      1000 (milliseconds)
 TCN Query Solicit:
                                      Enabled
 TCN Membership Sync:
                                     Disabled
                                     Enabled
 TCN Flood:
 TCN Flood Query Count:
 Router Alert Check:
                                      Disabled
 TTL Check:
                                      Disabled
 Internal Querier Support:
                                     Enabled
                                     3
 Internal Querier Version:
                                     0 (seconds)
 Internal Querier Timeout:
  Internal Querier Interval:
                                      60 (seconds)
 Internal Querier Max Response Time: 10 (seconds)
 Internal Querier TCN Query Interval: 10 (seconds)
 Internal Querier TCN Query Count:
                                      2
 Internal Querier TCN Query MRT:
                                      0
 Internal Querier Robustness:
                                      2
  Querier Query Interval:
                                      60 (seconds)
 Querier LMQ Interval:
                                     1000 (milliseconds)
 Querier LMQ Count:
                                      2.
 Querier Robustness:
                                      2.
```

Immediate Leave:

Router Guard:

Explicit Tracking:

Static Mrouter:

```
Access Group ACL:
                                       (empty)
  Group Policy:
  Group Limit:
                                       -1
  ICCP Group Report Standby State:
                                       Enabled
                                       15 (seconds)
  Startup Query Interval:
  Startup Query Count:
  Startup Query Max Response Time: 10 (seconds)
  Startup Query on Port Up:
                                       Enabled
                                    Disabled
Disabled
  Startup Query on IG Port Active:
  Startup Query on Topology Change:
  Startup Query on Process Start:
                                     Disabled
                                       ff28:1:1::2
  Static Groups:
                                       ff29:1:1::4
                                                       2000:1::2
  Bridge Domain References:
                                       1
  Port References:
```

The following command shows a summary of profile usage, by profile name.

```
RP/0/RSP0/CPU0:router# show mld snooping profile summary
```

```
Number of profiles: 3
Number of bridge domain references: 3
Number of port references: 8195
```

The following command lists all MLD snooping profiles and shows which bridge domains and ports are configured to use each profile.

RP/0/RSP0/CPU0:router# show mld snooping profile references

```
Profile:
                   profile1
 Bridge Domains: None
                   GigabitEthernet0/1/0/0
  Ports:
                   GigabitEthernet0/1/0/1
                   GigabitEthernet0/1/0/2
                   GigabitEthernet0/1/0/3
                   GigabitEthernet0/1/0/4
                   GigabitEthernet0/1/0/5
                    (... missing lines)
                   GigabitEthernet0/3/3/1109
                   GigabitEthernet0/3/3/1110
                   GigabitEthernet0/3/3/1111
Profile:
                  profile2
 Bridge Domains: Domain1:BD-1
 Ports:
                   None
                   profile3
Profile:
 Bridge Domains: Domain1:BD103
 Ports:
                  None
 rofile: profile4
Bridge Domains: None
Profile:
 Ports:
                   None
Profile:
                  profile5
 Bridge Domains: Domain1:BD105
 Ports:
                   None
```

Profile: profile6
Bridge Domains: None
Ports: None

Profile: profile7
Bridge Domains: Domain1:BD107

Ports: None

The following command lists all bridges or ports that are configured to use the profile named profile 1.

RP/0/RSP0/CPU0:router# show mld snooping profile profile1 references

Profile: profile1
Bridge Domains: None

Ports: GigabitEthernet 0/1/0/0

GigabitEthernet 0/1/0/1 GigabitEthernet 0/1/0/2 GigabitEthernet 0/1/0/3 GigabitEthernet 0/1/0/4 GigabitEthernet 0/1/0/5 (... missing lines)

GigabitEthernet 0/3/3/1109 GigabitEthernet 0/3/3/1110 GigabitEthernet 0/3/3/1111

The following example shows the profile attached to a specific bridge domain.

RP/0/RSP0/CPU0:router# show mld snooping profile references bridge-domain Group1:BD-1

Profile: profile1
Bridge Domains: Group1:BD-1

The following example shows the profile attached to a specific port.

RP/0/RSP0/CPU0:router# show mld snooping profile references port GigabitEthernet 0/1/0/2

Profile: profile2

Ports: GigabitEthernet0/1/0/2

# show mld snooping summary

To display summary information about MLD snooping configuration and traffic statistics for the router, use the **show mld snooping summary** command in EXEC mode.

show mld snooping summary [statistics [include-zeroes]]

## **Syntax Description**

| statistics     | (Optional) Displays mld traffic counters and statistics.                                                                                                  |
|----------------|----------------------------------------------------------------------------------------------------|
| include-zeroes | (Optional) Displays all statistics, even if they are zero. Without this keyword, many statistics are omitted from the display when their values are zero. |

#### **Command Default**

None

#### **Command Modes**

**EXEC** 

## **Command History**

| Release       | Modification                 |
|---------------|------------------------------|
| Release 4.3.0 | This command was introduced. |

## **Usage Guidelines**

This command summarizes the number of bridge domains, mrouter ports, host ports, groups, and sources configured on the router.

#### Task ID

| Task<br>ID | Operation |
|------------|-----------|
| 12vpn      | read      |

## **Example**

The following example shows the output of the command:

| Bridge Domains:                 | 1     |
|---------------------------------|-------|
| MLD Snooping Bridge Domains:    | 1     |
| Ports:                          | 3     |
| MLD Snooping Ports:             | 3     |
| Mrouters:                       | 0     |
| STP Forwarding Ports:           | 0     |
| ICCP Group Ports:               | 0     |
| MLD Groups:                     | 0     |
| Member Ports:                   | 0     |
| MLD Source Groups:              | 0     |
| Static/Include/Exclude:         | 0/0/0 |
| Member Ports (Include/Exclude): | 0/0   |

The following example shows the output of the command with the**statistics** keyword:

| Bridge | Domains: |        |          | 1 |   |
|--------|----------|--------|----------|---|---|
| MLD    | Snooping | Bridge | Domains: | - | 1 |
| Ports  | s:       |        |          |   | 3 |
| MLD    | Snooping | Ports: |          |   | 3 |

```
0
Mrouters:
STP Forwarding Ports:
                                                 0
ICCP Group Ports:
                                                 0
MLD Groups:
                                                 0
                                                 Ω
 Member Ports:
MLD Source Groups:
                                                 0
 Static/Include/Exclude:
                                             0/0/0
 Member Ports (Include/Exclude):
                                              0/0
Traffic Statistics (elapsed time since last cleared 00:57:42):
                            Received Reinjected Generated
                                 0 0
                                                             0
 Messages:
   MLD General Queries:
                                      0
                                                             0
                                     0
                                                0
   MLD Group Specific Queries:
                                                            0
                                     0
                                                0
   MLD G&S Specific Queries:
                                                             0
   MLD V1 Reports:
                                     0
                                                0
                                                             Ω
                                     0
                                                0
                                                             0
   MLD V2 Reports:
   MLD V1 Leaves:
                                      0
                                                 0
                                                             0
   MLD Global Leaves:
                                      0
                                                             0
   PTM Hellos:
                                     0
                                                0
 Rx Packet Treatment:
                                                  Ω
   Packets Flooded:
                                                  0
   Packets Forwarded To Members:
   Packets Forwarded To Mrouters:
   Packets Consumed:
                                                  0
  Rx Errors:
   Packets DA Not Multicast:
                                                  4
 Rx Other:
   None
  Tx Errors:
   None
Startup Query Sync Statistics:
```

## The following example shows the output of the command with the **include-zeroes**keyword:

```
Bridge Domains:
 MLD Snooping Bridge Domains:
                                                   1
                                                   3
 Ports:
                                                  3
 MLD Snooping Ports:
 Mrouters:
                                                   0
 STP Forwarding Ports:
                                                  Λ
 ICCP Group Ports:
                                                  Ω
 MLD Groups:
                                                   Ω
  Member Ports:
                                                  0
 MLD Source Groups:
                                                  0
   Static/Include/Exclude:
                                               0/0/0
   Member Ports (Include/Exclude):
                                                0/0
 Traffic Statistics (elapsed time since last cleared 00:57:52):
                           Received Reinjected Generated
                                   0 0
                                                              0
   Messages:
     MLD General Queries:
                                        0
                                                   0
                                                              0
                                                  0
                                      0
     MLD Group Specific Queries:
                                                              0
     MLD G&S Specific Queries:
                                      0
                                                  0
                                                              0
     MLD V1 Reports:
                                      0
                                                  0
                                                              0
                                      0
     MLD V2 Reports:
                                                  0
                                                              Λ
                                        0
     MLD V1 Leaves:
                                                   0
                                                              0
     MLD Global Leaves:
                                        0
                                                              0
                                                   0
                                        Ω
     PTM Hellos:
   Rx Packet Treatment:
     Packets Flooded:
                                                   0
     Packets Forwarded To Members:
                                                   0
     Packets Forwarded To Mrouters:
                                                   0
     Packets Consumed:
                                                   Ω
     Reports Suppressed:
                                                   0
     Access Group Permits:
                                                   0
```

```
Access Group Denials:
   Group Limits Exceeded:
                                                      0
   MLD Blocks Ignored in V1 Compat Mode:
   MLD EX S-lists Ignored in V1 Compat Mode:
 Rx MLD V2 Report Group Record Types:
   Is Include:
   Change To Include:
                                                      0
   Is Exclude:
                                                      0
   Change To Exclude:
                                                      0
   Allow New Sources:
                                                      Ω
   Block Old Sources:
                                                      0
  Rx Errors:
   Packets On Inactive Bridge Domain:
   Packets On Inactive Port:
   Packets Martian:
                                                      0
                                                      0
   Packets Bad Protocol:
   Packets DA Not Multicast:
                                                      4
   Packets Missing Router Alert:
                                                      0
                                                      Ω
   Packets Missing Router Alert Drop:
                                                      0
   Packets Bad mld Checksum:
   Packets TTL Not One:
                                                      0
                                                      0
   Packets TTL Not One Drop:
   Queries Too Short:
   V1 Reports Too Short:
                                                      0
   V2 Reports Too Short:
   V1 Leaves Too Short:
                                                      0
                                                      Ω
   MLD Messages Unknown:
   MLD Messages GT Max Ver:
                                                      0
   MLD Messages LT Min Ver:
                                                      Ω
   Queries Bad Source:
                                                      Ω
   Queries Dropped by S/W Router Guard:
   General Queries DA Not All Nodes:
                                                      0
   GS-Queries Invalid Group:
                                                      0
                                                      0
   GS-Queries DA Not Group:
   GS-Queries Not From Querier:
                                                      Ω
   GS-Queries Unknown Group:
                                                      0
   Reports Invalid Group:
                                                      0
   Reports Link-Local Group:
                                                      Λ
   Reports DA Not Group:
   Reports No Querier:
                                                      0
   Leaves Invalid Group:
                                                      0
   Leaves Invalid DA:
   Leaves No Querier:
                                                      0
                                                      0
   Leaves Non-Member:
                                                      0
   Leaves Non-Dynamic Member:
   Leaves Non-V1 Member:
                                                      Ω
   V2 Reports Invalid Group:
                                                      0
   V2 Reports Link-Local Group:
                                                      Ω
   V2 Reports DA Not All V2 Routers:
   V2 Reports No Querier:
                                                      0
   V2 Reports Older Version Querier:
                                                      0
   V2 Reports Invalid Group Record Type:
                                                      0
   V2 Reports No Sources:
   V2 Leaves Non-Member:
                                                      Ω
                                                      0
   PIM Msgs Dropped by S/W Router Guard:
  Rx Other:
                                                      Ω
   Proxy General Queries:
   Proxy GS-Queries:
                                                      0
   Proxy Reports:
                                                      0
 Tx Errors:
                                                      0
   V2 Sources Not Reported:
   No Querier in BD:
                                                      0
   No I.2 Info for BD:
                                                      0
Startup Query Sync Statistics:
```

## show mld snooping summary

Stale Port Groups Deleted: 0
Stale Port Group Sources Deleted: 0

## show mld snooping trace

To display MLD snooping process activity, use the **show mld snooping trace** command in EXEC mode.

show mld snooping trace [{all|error|packet-error}]

#### **Syntax Description**

| all          | (Optional) Displays all mld snooping process activity. |
|--------------|--------------------------------------------------------|
| error        | (Optional) Displays only error tracepoints.            |
| packet-error | (Optional) Displays packet error tracepoints.          |

#### **Command Default**

The **all** keyword is the default when no keywords are used.

#### **Command Modes**

**EXEC** 

#### **Command History**

| Release       | Modification                 |
|---------------|------------------------------|
| Release 3.7.2 | This command was introduced. |

#### **Usage Guidelines**

Use this command to research mld snooping process activity.

#### Task ID

| Task<br>ID | Operations |
|------------|------------|
| 12vpn      | read       |

#### **Examples**

The following example shows MLD snooping process status during a restart and a new profile configuration.

```
RP/0/RSP0/CPU0:router# show mld snooping summary trace all
51 wrapping entries (1024 possible, 0 filtered, 51 total)
Feb 2 14:30:24.902 mldsn/all 0/5/CPU0 t1 TP001:
Feb 2 14:30:24.902 mldsn/all 0/5/CPU0 t1 TP002: ****** mld SNOOP PROCESS RESTART *******
    2 14:30:24.902 mldsn/all 0/5/CPU0 t1
                                          TP001:
    2 14:30:24.902 mldsn/all 0/5/CPU0 t1
                                          TP286: initialize profile wavl tree
    2 14:30:24.902 mldsn/all 0/5/CPU0 t1
                                          TP185: initialize bd wavl tree
Feb 2 14:30:24.902 mldsn/all 0/5/CPU0 t1
                                          TP230: initialize port wavl tree
Feb 2 14:30:24.902 mldsn/all 0/5/CPU0 t1 TP019: entered init chkpt
Feb 2 14:30:24.934 mldsn/all 0/5/CPU0 t1
                                          TP165: mldsn init 12fib entered
    2 14:30:24.934 mldsn/all 0/5/CPU0 t1
                                          TP611: 12fib restart timer init
    2 14:30:24.935 mldsn/all 0/5/CPU0 t1
                                          TP680: mldsn pd mgid api init entered
Feb 2 14:30:24.937 mldsn/all 0/5/CPU0 t1
                                          TP681: failed to open
libl2mc snoop mgid client pd.dll
Feb 2 14:30:24.937 mldsn/all 0/5/CPU0 t1 TP683: 12mc_snoop_pd_mgid funcs are stubbed
    2 14:30:25.037 mldsn/all 0/5/CPU0 t1
                                          TP080: socket open succeeded
    2 14:30:25.037 mldsn/all 0/5/CPU0 t1
                                          TP031: connection open for socket
Feb 2 14:30:25.037 mldsn/all 0/5/CPU0 t1 TP614: mldsn 12fib restart timer start, 300 secs
Feb 2 14:30:25.038 mldsn/all 0/5/CPU0 t1 TP555: mld SNOOP PROCESS READY
Feb 2 14:30:25.038 mldsn/all 0/5/CPU0 t1 TP017: entered event loop
```

```
Feb 2 14:30:25.038 mldsn/all 0/5/CPU0 t1 TP112: sysdb register verification
Feb 2 14:30:25.038 mldsn/all 0/5/CPU0 t1 TP286: initialize profile wav1 tree
Feb 2 14:30:25.040 mldsn/all 0/5/CPU0 t1 TP110: sysdb event verify func (CREATE & SET, profile/profile1/enter)
Feb 2 14:30:25.040 mldsn/all 0/5/CPU0 t1 TP287: create profile profile1
Feb 2 14:30:25.040 mldsn/all 0/5/CPU0 t1 TP534: profile profile1 (0x4826b838): initialized static_group tree
(... missing lines)
```

## startup query count

To configure the number of startup G-queries that are to be sent to the recipient routers, use the **startup query count** command in the appropriate snooping profile configuration mode. To restore the default startup query count to be the Querier's Robustness Value (QRV), use the **no** form of this command.

startup query count number

## **Syntax Description**

*number* Indicates the number of startup queries sent. The range is from 0-7.

## **Command Default**

2

#### **Command Modes**

IGMP snooping profile configuration (config-igmp-snooping-profile)MLD snooping profile configuration

## **Command History**

| Release       | Modification                 |
|---------------|------------------------------|
| Release 4.0.0 | This command was introduced. |

## **Usage Guidelines**

No specific guidelines impact the use of this command.

#### Task ID

| Task<br>ID | Operations     |
|------------|----------------|
| 12vpn      | read,<br>write |

## **Examples**

The following examples show how to configure the startup query count:

RP/0/RSP0/CPU0:router(config-igmp-snooping-profile)# startup query count

RP/0/RSP0/CPU0:router(config-mld-snooping-profile) # startup query count

| Command                           | Description                                                                    |
|-----------------------------------|--------------------------------------------------------------------------------|
| igmp snooping profile, on page 16 | Creates or edits a profile, and attaches a profile to a bridge domain or port. |

## startup query iccp-group

To enable the generation of startup G-query on a port, when an MC-LAG transitions from standby state to active state, use the **startup query iccp-group** command in the appropriate snooping profile configuration mode. The snooping technique performs a mark and sweep synchronization of the snooping state over the startup query period.

To disable the startup query generation on this event, use the **no** form of this command.

#### startup query iccp-group port-active

#### **Syntax Description**

**port-active** (Optional) Issues startup queries when iccp-group goes active. This parameter is specific to IGMP Snooping over MC-LAG.

#### **Command Default**

None

#### **Command Modes**

IGMP snooping profile configurationMLD snooping profile configuration

### **Command History**

| Release       | Modification                 |
|---------------|------------------------------|
| Release 4.0.0 | This command was introduced. |

#### **Usage Guidelines**

If configured in a bridge-domain profile, the **startup query iccp-group** command applies to all ports in that bridge-domain. If configured in a profile attached to a specific port, this command applies to that port only.

## Task ID

| Task<br>ID | Operations     |
|------------|----------------|
| 12vpn      | read,<br>write |

### **Examples**

The following examples show how to enable the startup G-query configuration:

RP/0/RSP0/CPU0:router(config-igmp-snooping-profile) # startup query iccp-group

RP/0/RSP0/CPU0:router(config-mld-snooping-profile) # startup query iccp-group

| Command                           | Description                                                                    |
|-----------------------------------|--------------------------------------------------------------------------------|
| igmp snooping profile, on page 16 | Creates or edits a profile, and attaches a profile to a bridge domain or port. |

# startup query interval

To configure the time between successive startup G-queries, use the **startup query interval** command in the appropriate snooping profile configuration mode. To restore the default startup query interval of 1/4 querier's query-interval (up to a max of 32 secs), use the **no** form of this command.

startup query interval number

**Syntax Description** 

number Interval, in seconds. The range is from 1 to 18000.

**Command Default** 

15 seconds

**Command Modes** 

IGMP snooping profile configurationMLD snooping profile configuration

**Command History** 

| Release       | Modification                 |
|---------------|------------------------------|
| Release 4.0.0 | This command was introduced. |

## **Usage Guidelines**

No specific guidelines impact the use of this command.

Task ID

| Task<br>ID | Operations     |
|------------|----------------|
| l2vpn      | read,<br>write |

## **Examples**

The following examples show how to configure the startup query interval:

RP/0/RSP0/CPU0:router(config-igmp-snooping-profile)# startup query interval

RP/0/RSP0/CPU0:router(config-mld-snooping-profile) # startup query interval

| Command                           | Description                                                                    |
|-----------------------------------|--------------------------------------------------------------------------------|
| igmp snooping profile, on page 16 | Creates or edits a profile, and attaches a profile to a bridge domain or port. |

## startup query max-response-time

To configure the maximum response time (MRT) transmitted in the startup G-queries in seconds, use the **startup query max-response-time** command in the appropriate snooping profile configuration mode. To restore the default startup query max-response-time to be the querier's max-response-time (MRT), use the **no** form of this command.

startup query max-response-time number

**Syntax Description** 

number Enter an interval between 1 to 25 seconds.

**Command Default** 

10 seconds

**Command Modes** 

IGMP snooping profile configuration

**Command History** 

| Release       | Modification                 |
|---------------|------------------------------|
| Release 4.0.0 | This command was introduced. |

#### **Usage Guidelines**

No specific guidelines impact the use of this command.

#### Task ID

| Task<br>ID | Operations     |
|------------|----------------|
| 12vpn      | read,<br>write |

#### **Examples**

The following examples show how to configure the MRT:

RP/0/RSP0/CPU0:router(config-igmp-snooping-profile) # startup query max-reponse-time

RP/0/RSP0/CPU0:router(config-mld-snooping-profile)# startup query max-reponse-time

| Command                           | Description                                                                    |
|-----------------------------------|--------------------------------------------------------------------------------|
| igmp snooping profile, on page 16 | Creates or edits a profile, and attaches a profile to a bridge domain or port. |

# startup query port-up disable

To disable the sending of startup G-queries on port-up, use the **startup query port-up disable** command in IGMP snooping profile configuration mode. To restore the default behavior that sends G-queries on port-up, use the **no** form of this command.

#### startup query port-up disable

**Syntax Description** 

This command has no arguments or keywords.

**Command Default** 

None

**Command Modes** 

IGMP snooping profile configuration

**Command History** 

| Release       | Modification                 |
|---------------|------------------------------|
| Release 4.0.0 | This command was introduced. |

## **Usage Guidelines**

If configured in a bridge-domain profile, this command applies to all ports in the bridge-domain. If configured in a profile attached to a specific port, this command applies to only the specific port.

### Task ID

| Task<br>ID | Operations     |
|------------|----------------|
| l2vpn      | read,<br>write |

### **Examples**

The following examples show how to use the **startup query port-up disable** command:

| Command                           | Description                                                              |
|-----------------------------------|--------------------------------------------------------------------------|
| igmp snooping profile, on page 16 | Creates or edits a profile, and attaches a profile to a bridge domain or |
|                                   | port.                                                                    |

## startup query process start

To enable the startup G-query generation on all ports in the bridge domain when the IGMP Snooping (IGMPSN) process restarts, use the **startup query process start** command in IGMP snooping profile configuration mode. To disable the startup query generation of this event, use the **no** form of this command. This command must be included in the bridge-domain profile.

startup query process start [sync]

## **Syntax Description**

ync (Optional) Removes the unrefreshed membership state. This parameter instructs the IGMPSN to perform a mark and sweep synchronization of the IGMP snooping state over the startup query period.

#### **Command Default**

None

#### **Command Modes**

IGMP snooping profile configuration

#### **Command History**

| Release       | Modification                 |
|---------------|------------------------------|
| Release 4.0.0 | This command was introduced. |

#### **Usage Guidelines**

No specific guidelines impact the use of this command.

### Task ID

| Task<br>ID | Operations     |
|------------|----------------|
| 12vpn      | read,<br>write |

## **Examples**

The following examples show how to use the **startup query process start** command into an IGMP snooping profile:

 ${\tt RP/0/RSP0/CPU0:} router (config-igmp-snooping-profile) \# {\tt startup \ query \ process \ startup \ query \ process \ query \ query \ q$ 

| Command                           | Description                                                                    |
|-----------------------------------|--------------------------------------------------------------------------------|
| igmp snooping profile, on page 16 | Creates or edits a profile, and attaches a profile to a bridge domain or port. |

## startup query topology-change

To enable startup G-query generation on all ports in the bridge domain when a topology change is indicated and the bridge is the root, use the **startup query topology-change** command in IGMP snooping profile configuration mode.

To disable the startup query generation on this event, use the **no** form of this command.

startup query topology-change [{sync|always}]

## **Syntax Description**

**sync** (Optional) Removes the unrefreshed membership state. Instructs the IGMP Snooping profile to perform a mark and sweep synchronization of the IGMP snooping state over the startup query period.

(Optional) Instructs the IGMP Snooping profile to generate startup G-queries regardless of whether the bridge is the root.

## **Command Default**

None

always

## **Command Modes**

IGMP snooping profile configuration

#### **Command History**

| Release       | Modification                 |
|---------------|------------------------------|
| Release 4.0.0 | This command was introduced. |

## **Usage Guidelines**

No specific guidelines impact the use of this command.

#### Task ID

| Task<br>ID | Operations     |
|------------|----------------|
| l2vpn      | read,<br>write |

#### **Examples**

The following example shows how to use the **startup query topology-change** command into an IGMP snooping profile in the Command Line Interface:

RP/0/RSP0/CPU0:router(config-igmp-snooping-profile)# startup query topology-change

| Command                           | Description                                                                    |
|-----------------------------------|--------------------------------------------------------------------------------|
| igmp snooping profile, on page 16 | Creates or edits a profile, and attaches a profile to a bridge domain or port. |

## static group

To configure static group membership entries in the Layer-2 forwarding tables, use the **static group** command in IGMP snooping profile configuration mode. To remove a static group entry from the forwarding tables, use the **no** form of this command.

static group group-addr [source source-addr]

## **Syntax Description**

| group-addr  | IP multicast group address.                                       |
|-------------|-------------------------------------------------------------------|
| source      | (Optional) Statically forwards an (S, G) channel out of the port. |
| source-addr | IP multicast source address.                                      |

#### **Command Default**

None

#### **Command Modes**

IGMP snooping profile configuration

#### **Command History**

| Release       | Modification                 |
|---------------|------------------------------|
| Release 3.7.2 | This command was introduced. |

## **Usage Guidelines**

IGMP snooping learns Layer-2 multicast groups dynamically. You can also statically configure Layer-2 multicast groups.

You can use the **static group** command in profiles intended for bridge domains or ports. I f you configure this option in a profile attached to a bridge domain, it applies to all ports under the bridge.

A profile can contain multiple static groups. You can define different source addresses for the same group address. Using the **source** keyword, you can configure IGMPv3 source groups.

Static group membership supersedes any dynamic manipulation by IGMP snooping. Multicast group membership lists can contain both static and dynamic group definitions.

When you configure a static group or source group on a port, IGMP snooping adds the port as an outgoing port to the corresponding <S/\*,G> forwarding entry and sends an IGMPv2 join or IGMPv3 report to all mrouter ports. IGMP snooping continues to send the membership report in response to general queries for as long as the static group remains configured on the port.

The scope of this command can be either bridge domain level or port level. If you use this command in a profile attached to a bridge domain, the static group membership applies to all ports under the bridge. If you use the command in a profile attached to a port, the static group membership applies only to that port.

#### Task ID

| Task<br>ID | Operations     |
|------------|----------------|
| l2vpn      | read,<br>write |

## **Examples**

The following examples show how to add static group membership configuration into an IGMP snooping profile:

```
RP/0/RSP0/CPU0:router(config-igmp-snooping-profile)# static group 10.1.1.1
RP/0/RSP0/CPU0:router(config-igmp-snooping-profile)# static group 10.1.1.1 source 10.1.12.0
```

| Command                           | Description                                                                    |
|-----------------------------------|--------------------------------------------------------------------------------|
| igmp snooping profile, on page 16 | Creates or edits a profile, and attaches a profile to a bridge domain or port. |

## system-ip-address

To configure an IP address for the internal querier, use the **system-ip-address** command in IGMP snooping profile configuration mode. To return to the default value, use the **no** form of this command.

system-ip-address ip-address

## **Syntax Description**

ip-address Assigns an IP address for IGMP use.

#### **Command Default**

0.0.0.0

#### **Command Modes**

IGMP snooping profile configuration

#### **Command History**

| Release       | Modification                 |
|---------------|------------------------------|
| Release 3.7.2 | This command was introduced. |

#### **Usage Guidelines**

The **system-ip-address** command configures an IP address for IGMP snooping use. If not explicitly configured, the default address is 0.0.0.0. The default is adequate except in the following circumstances:

- If you are configuring an internal querier. The internal querier cannot use 0.0.0.0.
- If the bridge needs to communicate with a non-Cisco IGMP router that does not accept the 0.0.0.0 address.

IGMP snooping uses the value set by the **system-ip-address** command in the following ways:

- The internal-querier sends queries from the system IP address. An address other than the default 0.0.0.0
  must be configured.
- IGMPv3 sends proxy reports from the system IP address. The default address 0.0.0.0 is preferred but may not be acceptable to some IGMP routers.
- In response to topology change notifications (TCNs) in the bridge domain, IGMP snooping sends global-leaves from the system IP address. The default address 0.0.0.0 is preferred but may not be acceptable to some IGMP routers.

## Task ID

| Task<br>ID | Operations     |
|------------|----------------|
| 12vpn      | read,<br>write |

## **Examples**

The following example assigns a system IP address, overriding the default value:

RP/0/RSP0/CPU0:router(config-igmp-snooping-profile)# system-ip-address 10.1.1.1

| Command                           | Description                                                                    |
|-----------------------------------|--------------------------------------------------------------------------------|
| igmp snooping profile, on page 16 | Creates or edits a profile, and attaches a profile to a bridge domain or port. |

## tcn flood disable

To disable Spanning Tree Protocol (STP) port flooding during a topology change, use the **tcn flood disable** command in the appropriate snooping profile configuration mode. To reenable STP port flooding, use the **no** form of this command.

#### tcn flood disable

**Syntax Description** 

This command has no arguments or keywords.

**Command Default** 

TCN flooding is enabled by default.

**Command Modes** 

IGMP snooping profile configuration

**Command History** 

| Release       | Modification                 |
|---------------|------------------------------|
| Release 3.9.0 | This command was introduced. |

## **Usage Guidelines**

No specific guidelines impact the use of this command.

#### Task ID

| Task<br>ID | Operations     |
|------------|----------------|
| 12vpn      | read,<br>write |

## **Examples**

This example illustrates how to disable TCN flooding:

RP/0/RSP0/CPU0:router(config-igmp-snooping-profile)# tcn flood disable

RP/0/RSP0/CPU0:router(config-mld-snooping-profile)# tcn flood disable

| Command                                | Description                                                                                                    |
|----------------------------------------|----------------------------------------------------------------------------------------------------|
| show igmp snooping profile, on page 81 | Displays the contents of profiles and to see associations of profiles with bridge-domains and ports, including access group, group limit, and TCN flood parameters. |
| ten flood query count, on page 143     | Configures the number of general queries that must be sent before IGMP snooping stops flooding all routes in response to STP topology changes                       |
| ten query solicit, on page 146         | Enables global leave messaging on non-root bridges in response to STP topology changes.                                                                             |

# tcn flood query count

To configure how long IGMP snooping floods all routes in response to topology changes, use the **tcn flood query count** command in IGMP snooping profile configuration mode. To return to the default value, use the **no** form of this command.

#### tcn flood query count number

#### **Syntax Description**

number

Specifies the number of general queries that must occur after a TCN before IGMP snooping stops multicast flooding to all ports and resumes restricted forwarding.

Valid values are integers from 1 to 10.

#### **Command Default**

2

## **Command Modes**

IGMP snooping profile configuration

#### **Command History**

| Release       | Modification                 |
|---------------|------------------------------|
| Release 3.7.2 | This command was introduced. |

#### **Usage Guidelines**

In a Spanning Tree Protocol (STP) topology, a topology change notification (TCN) indicates that an STP topology change has occurred. As a result of a topology change, mrouters and hosts reporting group membership may migrate to other STP ports under the bridge domain. Mrouter and membership states must be relearned after a TCN.

IGMP snooping reacts to TCNs in the following way:

- 1. IGMP snooping temporarily extends the flood set for all known multicast routes to include all ports participating in STP that are in forwarding state. The short term flooding ensures that multicast delivery continues to all mrouters and all member hosts in the bridge domain while mrouter and membership states are relearned.
- 2. The STP root bridge issues a global leave (leave for group 0.0.0.0) on all ports. This action triggers mrouters to send general queries, expediting the relearning process.

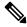

Note

Sending global leaves for query solicitation is a Cisco-specific implementation.

1. When the TCN refresh period ends, IGMP snooping withdraws the non-mrouter and non-member STP ports from the multicast route flood sets. You can control the amount of time that flooding occurs with the **tcn flood query count** command. This command sets the number of IGMP general queries for which the multicast traffic is flooded following a TCN, thus influencing the refresh period.

IGMP snooping default behavior is that the STP root bridge always issues a global leave in response to a TCN, and the non-root bridges do not issue global leaves.

With the **tcn query solicit** command, you can enable a bridge to always issue a global leave in response to TCNs, even when it is not the root bridge. In that case, the root bridge and the non-root bridge would issue the global leave and both would solicit general queries in response to a TCN. Use the **no** form of the command to turn off soliciting when the bridge is not the root.

The root bridge always issues a global leave in response to a TCN. This behavior can not be disabled.

The internal querier has its own set of configuration options that control its reactions to TCNs.

The scope for this configuration option is per bridge domain. If the command appears in profiles attached to ports, it has no effect.

## Task ID

| Task<br>ID | Operations     |
|------------|----------------|
| l2vpn      | read,<br>write |

### **Examples**

The following example shows how to configure the ten flood query count in an IGMP snooping profile, overriding the default:

RP/0/RSP0/CPU0:router(config-igmp-snooping-profile)# tcn flood query count 5

| Command                           | Description                                                                             |
|-----------------------------------|-----------------------------------------------------------------------------------------|
| igmp snooping profile, on page 16 | Creates or edits a profile, and attaches a profile to a bridge domain or port.          |
| ten query solicit, on page 146    | Enables global leave messaging on non-root bridges in response to STP topology changes. |

## tcn flood query count (MLD)

To configure how long MLD snooping floods all routes in response to topology changes, use the **tcn flood query count** command in the MLD snooping profile configuration mode. To retun to the default value, use the **no** form of the command.

#### tcn flood query count number

| Syntax |  |
|--------|--|
|        |  |
|        |  |
|        |  |

*number* Specifies the number of queries. range is from 1 to 10.

#### **Command Default**

2

#### **Command Modes**

MLD snooping profile

#### **Command History**

| Release          | Modification                 |
|------------------|------------------------------|
| Release<br>4.3.0 | This command was introduced. |

## **Usage Guidelines**

In a Spanning Tree Protocol (STP) topology, a topology change notification (TCN) indicates that an STP topology change has occurred. As a result of a topology change, mrouters and hosts reporting group membership may migrate to other STP ports under the bridge domain. Mrouter and membership states must be relearned after a TCN.

IGMP snooping reacts to TCNs in the following way:

- MLD snooping temporarily extends the flood set for all known multicast routes to include all ports
  participating in STP that are in forwarding state. The short term flooding ensures that multicast delivery
  continues to all mrouters and all member hosts in the bridge domain while mrouter and membership
  states are relearned.
- The STP root bridge issues a global leave (leave for group 0.0.0.0) on all ports. This action triggers mrouters to send general queries, expediting the relearning process.

#### Task ID

| Task<br>ID | Operation      |
|------------|----------------|
| 12vpn      | read,<br>write |

#### **Example**

The following example shows how to set the query count to 5:

RP/0/RSP0/CPU0:router(config-mld-snooping-profile) # tcn flood query count 5

## tcn query solicit

To enable global leave messaging on non-root bridges in response to STP topology changes, use the **tcn query solicit** command in IGMP snooping profile configuration mode. To disable this functionality (on non-root bridges), use the **no** form of this command.

#### tcn query solicit

### **Syntax Description**

This command has no arguments or keywords.

#### **Command Default**

It is disabled by default.

#### **Command Modes**

IGMP snooping profile configuration

#### **Command History**

| Release       | Modification                 |  |
|---------------|------------------------------|--|
| Release 3.7.2 | This command was introduced. |  |

### **Usage Guidelines**

In a Spanning Tree Protocol (STP) topology, a topology change notification (TCN) indicates that an STP topology change has occurred. As a result of a topology change, mrouters and hosts reporting group membership may migrate to other STP ports under the bridge domain. Mrouter and membership states must be relearned after a TCN.

IGMP snooping reacts to TCNs in the following way:

- 1. IGMP snooping temporarily extends the flood set for all known multicast routes to include all ports participating in STP that are in forwarding state. The short term flooding ensures that multicast delivery continues to all mrouters and all member hosts in the bridge domain while mrouter and membership states are relearned.
- 2. The STP root bridge issues a global leave (leave for group 0.0.0.0) on all ports. This action triggers mrouters to send general queries, expediting the relearning process.

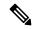

Note

Sending global leaves for query solicitation is a Cisco-specific implementation.

1. When the TCN refresh period ends, IGMP snooping withdraws the non-mrouter and non-member STP ports from the multicast route flood sets. You can control the amount of time that flooding occurs with the **tcn flood query count** command. This command sets the number of IGMP general queries for which the multicast traffic is flooded following a TCN, thus influencing the refresh period.

IGMP snooping default behavior is that the STP root bridge always issues a global leave in response to a TCN, and the non-root bridges do not issue global leaves.

With the **ten query solicit** command, you can enable a bridge to always issue a global leave in response to TCNs, even when it is not the root bridge. In that case, the root bridge and the non-root bridge would issue the global leave and both would solicit general queries in response to a TCN. Use the **no** form of the command to turn off soliciting when the bridge is not the root.

The root bridge always issues a global leave in response to a TCN. This behavior can not be disabled.

The internal querier has its own set of configuration options that control its reactions to TCNs.

The scope for this configuration option is per bridge domain. If the command appears in profiles attached to ports, it has no effect.

## Task ID

| Task<br>ID | Operations     |
|------------|----------------|
| 12vpn      | read,<br>write |

## **Examples**

The following example shows how to ensure that a bridge will always issue a global leave in response to a TCN, even when it is not the STP root bridge:

RP/0/RSP0/CPU0:router(config-igmp-snooping-profile)# tcn query solicit

| Command                            | Description                                                                                                    |
|------------------------------------|----------------------------------------------------------------------------------------------------|
| igmp snooping profile, on page 16  | Creates or edits a profile, and attaches a profile to a bridge domain or port.                                                      |
| ten flood query count, on page 143 | Configures how many general queries must be sent before IGMP snooping stops flooding all routes in response to STP topology changes |

## tcn query solicit (MLD)

To enable global leave messaging on non-root bridges in response to STP topology changes, use the **tcn query solicit** command in MLD snooping profile configuration mode. To disable this functionality, in non-root bridges, use the **no** form of the command.

#### tcn query solicit

## **Syntax Description**

This command has no keywords or arguments.

#### **Command Default**

Disabled

#### **Command Modes**

MLD snooping profile

## **Command History**

| Release          | Modification                 |
|------------------|------------------------------|
| Release<br>4.3.0 | This command was introduced. |

#### **Usage Guidelines**

With the tcn query solicit command, you can enable a bridge to always issue a global leave in response to TCNs, even when it is not the root bridge. In that case, the root bridge and the non-root bridge would issue the global leave and both would solicit general queries in response to a TCN. Use the no form of the command to turn off soliciting when the bridge is not the root. The root bridge always issues a global leave in response to a TCN. This behavior can not be disabled. The internal querier has its own set of configuration options that control its reactions to TCNs. The scope for this configuration option is per bridge domain. If the command appears in profiles attached to ports, it has no effect.

#### Task ID

| Task<br>ID | Operation      |
|------------|----------------|
| 12vpn      | read,<br>write |

#### **Example**

The following example shows how to ensure that a bridge will always issue a global leave in response to a TCN, even when it is not the STP root-bridge:

RP/0/RSP0/CPU0:router (config-mld-snooping-profile) # tcn query solicit

## ttl-check disable

To disable the IGMP snooping check on the time-to-live (TTL) field in the IGMP header, use the **ttl-check disable** command in IGMP snooping profile configuration mode. To enable this functionality after a disable, use the **no** form of this command.

#### ttl-check disable

## **Syntax Description**

This command has no arguments or keywords.

#### **Command Default**

It is enabled by default.

#### **Command Modes**

IGMP snooping profile configuration

#### **Command History**

| Release       | Modification                 |
|---------------|------------------------------|
| Release 3.7.2 | This command was introduced. |

## **Usage Guidelines**

By default, IGMP snooping examines the time-to-live (TTL) field in the IGMP header and processes packets as follows:

- If the TTL field is 1, IGMP snooping processes the packet. The TTL field is always set to 1 in the headers of IGMP reports and queries.
- If the TTL field is not 1, IGMP snooping drops the packet

When the IGMP snooping TTL check feature is disabled, IGMP snooping processes all packets without examining the TTL field in the IGMP header.

The scope for this configuration option is per bridge domain. If the command appears in profiles attached to ports, it has no effect.

#### Task ID

| Task<br>ID | Operations     |
|------------|----------------|
| 12vpn      | read,<br>write |

#### **Examples**

The following example shows how to turn off the check on the ttl field:

RP/0/RSP0/CPU0:router(config-igmp-snooping-profile) # ttl-check disable5

| Command                           | Description                                                                    |
|-----------------------------------|--------------------------------------------------------------------------------|
| igmp snooping profile, on page 16 | Creates or edits a profile, and attaches a profile to a bridge domain or port. |

## unsolicited-report-interval

To set the length of time that IGMP snooping has to send state change reports for IGMPv3 queriers when proxy reporting is enabled, use the **unsolicited-report-interval** command in IGMP snooping profile configuration mode. To return to the default value, use the **no** form of this command.

### unsolicited-report-interval timer-value

## **Syntax Description**

timer-value Specifies the length of time that IGMP snooping can take to send state change reports for IGMPv3 queriers.

Valid values are integers from 100 to 5000 (milliseconds).

#### **Command Default**

1000 (milliseconds)

#### **Command Modes**

IGMP snooping profile configuration

#### **Command History**

| Release       | Modification                 |
|---------------|------------------------------|
| Release 3.7.2 | This command was introduced. |

#### **Usage Guidelines**

If a bridge domain querier is running IGMPv3 and proxy reporting is enabled, IGMP snooping acts as a proxy, generating reports from the proxy reporting address. As insurance against lost reports, IGMP snooping generates and forwards state change reports *robustness-variable* times, where the *robustness-variable* is the QRV value in the querier's general query. IGMP snooping forwards the reports at random intervals within the timeframe configured with the **unsolicited-report-timer** command.

Proxy reporting is enabled by default. To disable proxy reporting, use the **report-suppression disable** command.

#### Task ID

| Task<br>ID | Operations     |
|------------|----------------|
| 12vpn      | read,<br>write |

#### **Examples**

The following example shows how to configure the unsolicited report interval:

RP/0/RSP0/CPU0:router(config-igmp-snooping-profile) # unsolicited-report-interval 2000

| Command                                | Description                                                    |
|----------------------------------------|----------------------------------------------------------------|
| report-suppression disable, on page 54 | Disables IGMPv2 report suppression and IGMPv3 proxy reporting. |
| system-ip-address, on page 140         | Configures the proxy reporting address.                        |